MDL

2023‑06‑15

# **Contents**

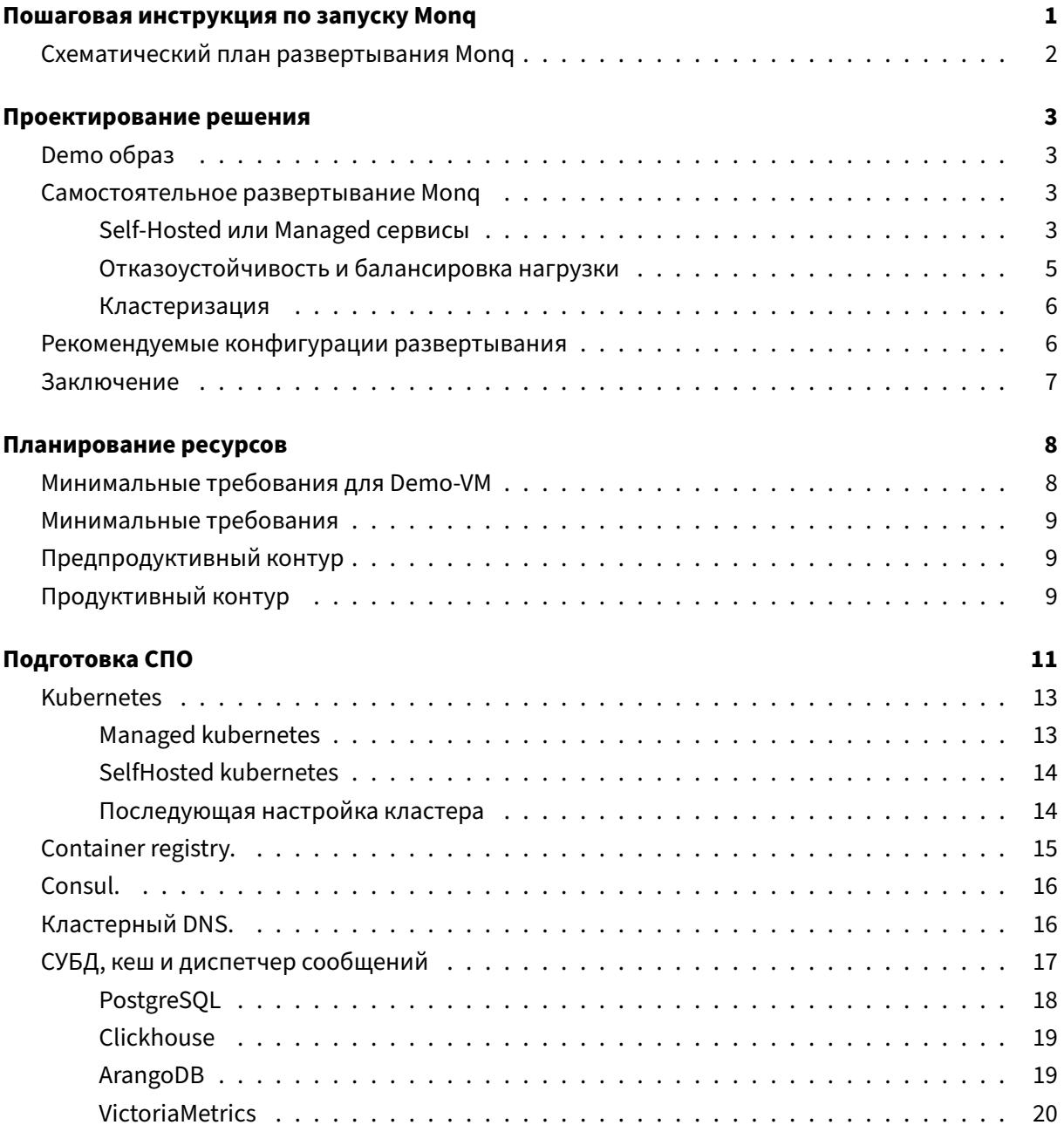

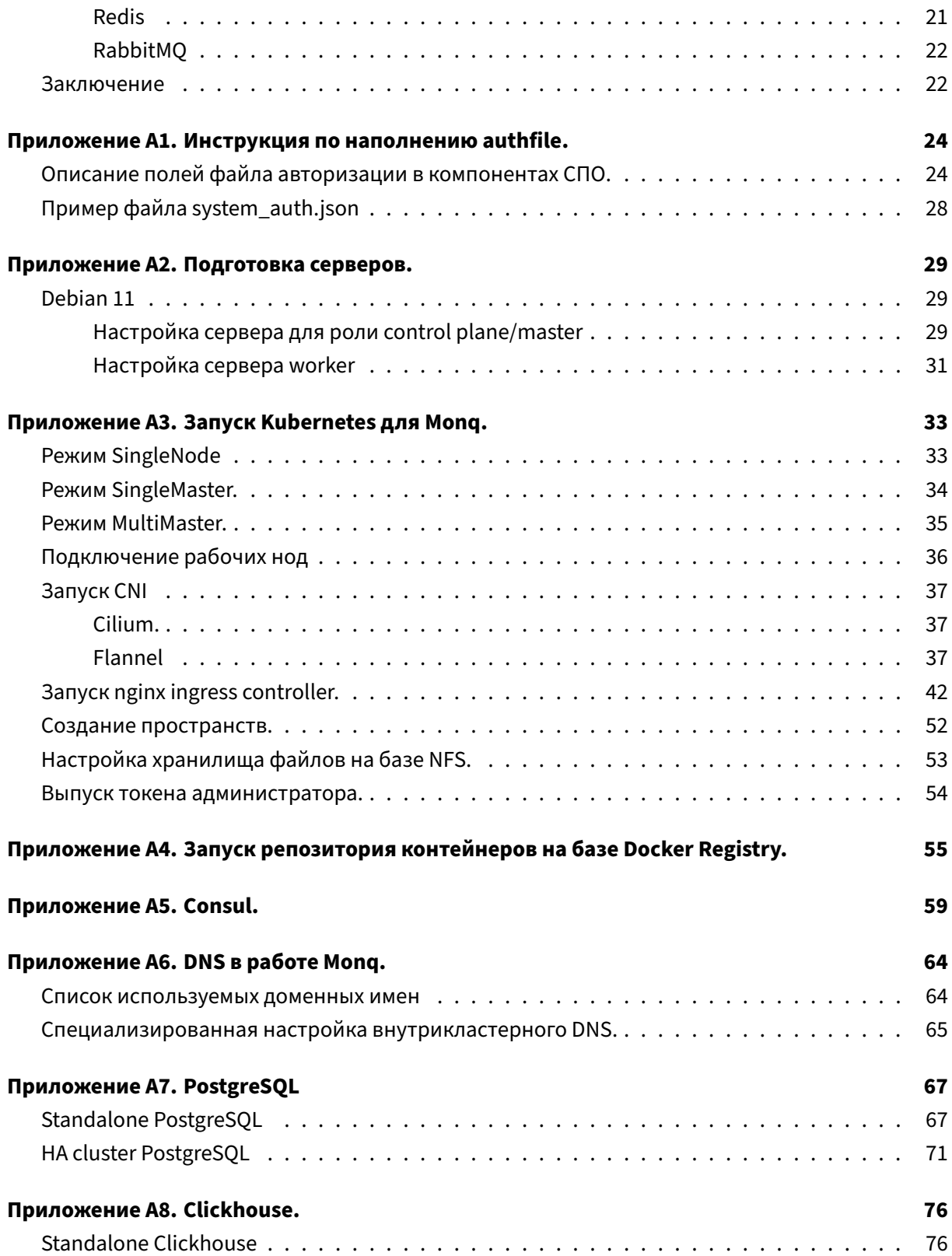

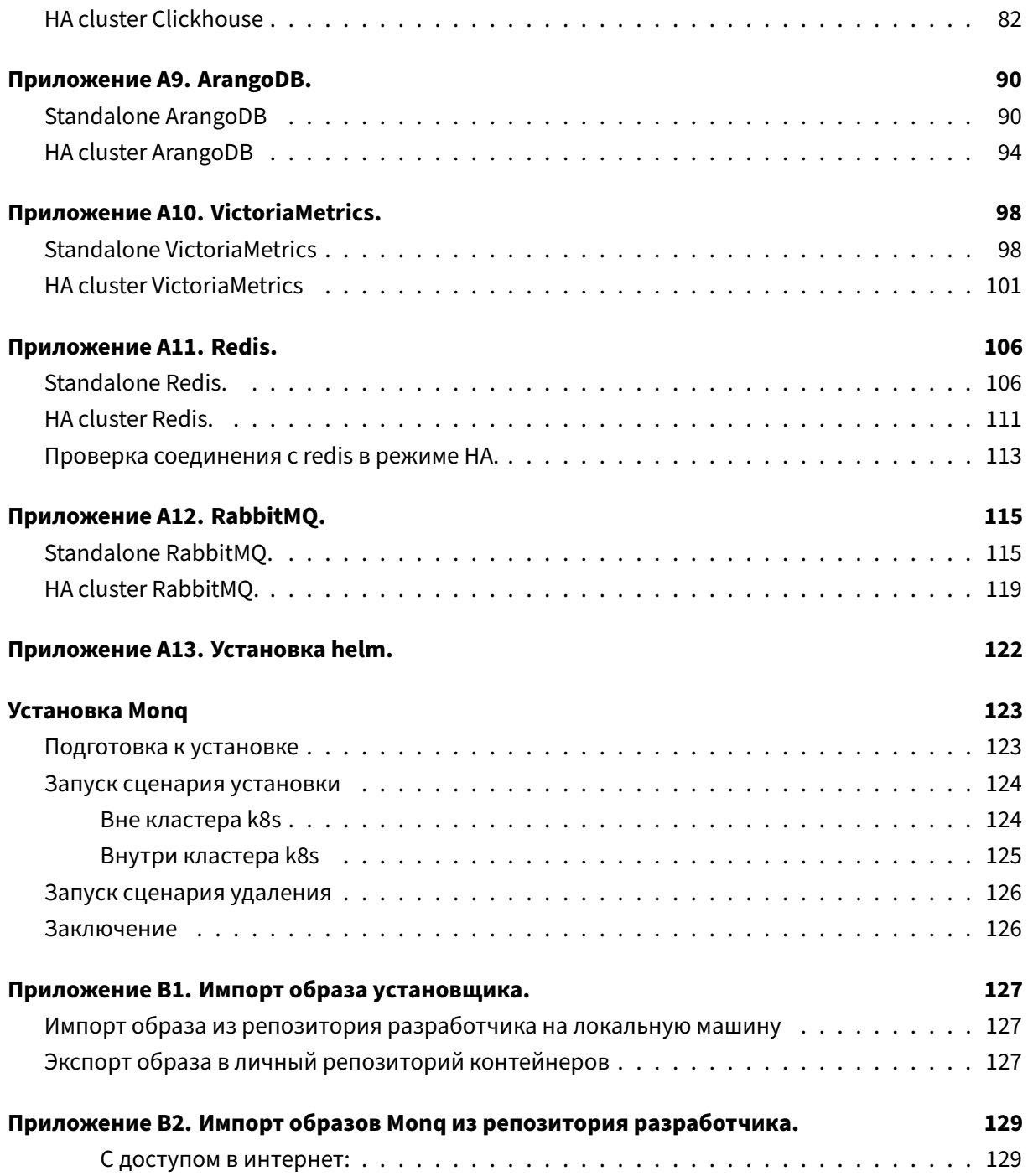

# <span id="page-4-0"></span>**Пошаговая инструкция по запуску Monq**

Данная инструкция содержит информацию, необходимую для подготовки инфраструктуры и последующего запуска Monq.

- 1. Проектирование решения;
- 2. Планирование ресурсов;
- 3. Подготовка СПО;
- [4. Развертывание ППО.](#page-5-1)

Допо[лнительные матер](#page-13-0)[иалы](#page-10-1)

• [Общий план развертыв](#page-125-1)ания Monq.

<span id="page-5-1"></span>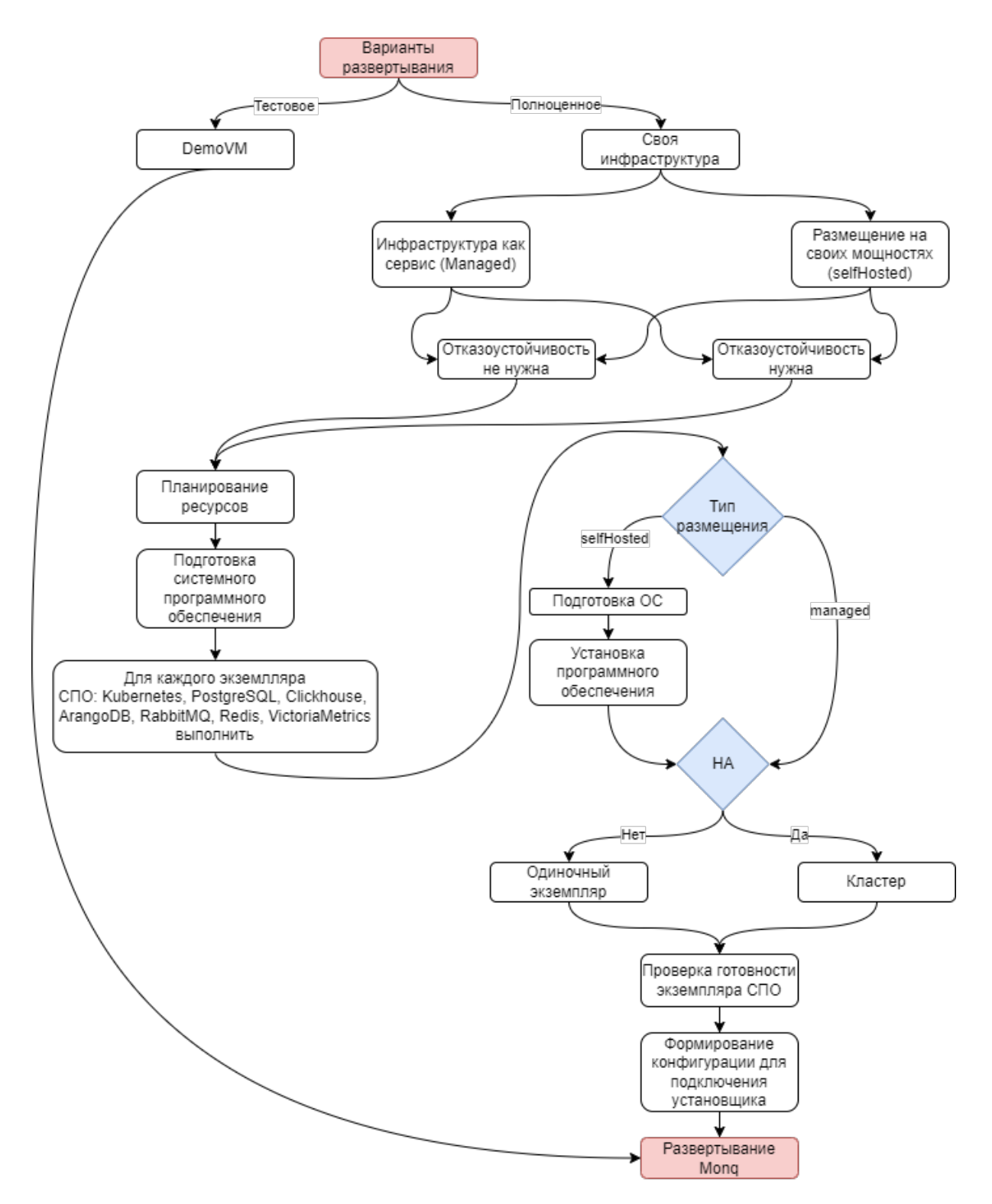

# <span id="page-5-0"></span>**Схематический план развертывания Monq**

# <span id="page-6-0"></span>Проектирование решения

## **Demo образ**

<span id="page-6-1"></span>Одна Виртуальная машина (далее ВМ) с предустановленной инфраструктурой.

В случае выбора данного варианта необходимо скачать образ ВМ в формате OVF с сайта по cсылке https://mong.ru/download, импортировать в свою виртуальную среду и установить Monq согласно инструкции.

Внимание! Образ ВМ предоставляется в ознакомительных целях, при его сборке не закладывалась возможность масштабирования.

### Самостоятельное развертывание Monq

<span id="page-6-2"></span>В данном случае подразумевается самостоятельное планирование и подготовка инфраструктуры для запуска Monq.

Для реализации потребуется:

- ознакомиться с инструкцией по установке;
- подготовить одну или несколько ВМ с операционной системой поддерживаемого типа согласно инструкции;
- выполнить установку и настройку инфраструктуры;
- выполнить импорт контейнеров в локальный репозиторий;
- скачать установочный пакет;
- установить Monq.

#### Self-Hosted или Managed сервисы

<span id="page-6-3"></span>Monq базируется на следующих компонентах системного программного обеспечения:

• Kubernetes - оркестратор контейнеров;

- PostgreSOL СУБД для хранения системной информации;
- Clickhouse СУБД для хранения событий;
- ArangoDB СУБД для хранения информации о РСМ и связях;
- RabbitMQ брокер сообщений для межмикросервисного взаимодействия;
- Redis кэширующий сервер;
- VictoriaMetrics СУБД для хранения метрик;
- Consul хранилище конфигураций микросервисов.

Каждый из компонентов может предоставляться как Self-Hosted решение (развернуто на своих серверах) или как Managed сервис (laaS).

#### Self-Hosted

В данном случае необходимо развернуть инфраструктурные компоненты на своих мощностях: подготовить серверы, установить системное программное обеспечение (далее СПО) согласно списку.

При этом различные компоненты СПО могут быть как Self-Hosted, так и Managed.

Со стороны Mong нет явных ограничений, в каком виде они будут развернуты - это может быть установка на голом железе, в виде отдельного контейнера или внутри кластера Kubernetes с помощью оператора. Главное: чтобы все точки подключения к компонентам СПО были доступны из кластера.

#### **Managed сервис**

Следует учитывать, что Monq может работать не со всеми laaS решениями, т.к. в некоторых случаях Monq создает подчиненные сущности в инфраструктурных объектах, такие как:

- пользователи;
- сущности для хранения информации, базы данных, очереди;
- права на доступ к сущностям.

Не все провайдеры предоставляют доступ к управлению laaS в необходимом виде (например, Yandex Cloud пока такой возможности не дает).

Поэтому при выборе Managed решений необходимо проверить совместимость:

- Kubernetes возможность создания пользователя k8s с правами на добавление/просмотр/удаление всех сущностей в namespace через API.
- PostgreSQL возможность создания пользователя для выполнения запросов в СУБД:
- **–** создание/удаление БД;
- **–** создание/удаление пользователей;
- **–** назначение владельцев для созданных БД;
- **–** назначение прав для пользователей в БД.
- Clickhouse ‑ возможность создания пользователя для выполнения запросов в СУБД:
	- **–** назначение пользователю прав access\_management;
	- **–** создание/удаление БД;
	- **–** создание/удаление пользователей;
	- **–** назначение прав для пользователей в БД.
- ArangoDB ‑ возможность создания пользователя для выполнения запросов в СУБД:
	- **–** создание/удаление БД;
	- **–** создание/удаление пользователей;
	- **–** назначение прав для пользователей в БД.
- RabbitMQ ‑ возможность создания пользователя для выполнения запросов через API:
	- **–** создание/удаление пользователей;
	- **–** назначение ролей пользователям;
	- **–** назначение прав для пользователей в очередях.
- Redis
	- **–** доступ к базам данных DB 0‑4;
	- **–** авторизация без ACL, только по паролю (Legacy Authentication Method).
- VictoriaMetrics
	- **–** возможность чтения/записи в БД.

#### <span id="page-8-0"></span>**Отказоустойчивость и балансировка нагрузки**

В текущей реализации Monq нет встроенной поддержки работы с СПО в режимах балансировки нагрузки.

При работе СПО в режиме высокой доступности (HA) балансировка запросов и проверка жизнеспособности экземпляра СПО осуществляется сторонними средствами, например HA‑Proxy или service Kubernetes (если СПО запущено с помощью операторов).

Monq поддерживает работу в режиме высокой доступности со следующими компонентами СПО:

- Kubernetes ‑ master‑master;
- PostgreSQL master-slave;
- Clickhouse master-master;
- ArangoDB active-failover (master-slave);
- RabbitMQ master-master;
- Redis master-slave;
- VictoriaMetrics master-master.

Для каждого из компонентов определение работоспособности и балансировка запросов к работоспособному экземпляру осуществляется сторонними средствами, за исключением Redis: для него балансировка осуществляется с помощью sentinel.

Пример запуска Monq с СПО в режиме HA будет рассмотрен более подробно в документации по развертыванию.

#### **Кластеризация**

<span id="page-9-0"></span>Под кластеризацией или шардированием понимается частичное разнесение информации между компонентами СПО.

В настоящий момент Monq не поддерживает кластеризацию данных, при проектировании решения это необходимо учитывать.

### **Рекомендуемые конфигурации развертывания**

- <span id="page-9-1"></span>• Пробная инсталляция: предполагает запуск на одной ВМ. Подготовленный образ ВМ можно скачать с нашего сайта https://monq.ru/download;
- Предпродуктивный контур: рекомендуется запуск на трех ВМ. Данная конфигурация позже позволит масштабировать предпродуктивный контур в продуктивный.
	- **–** сервер для хостинга k8sc[ontrol‑plane;](https://monq.ru/download;)
	- **–** сервер для СПО;
	- **–** сервер для прикладного программного обеспечения (далее ППО) Monq.
- Продуктивный контур:
	- **–** один или несколько серверов для хостинга k8s control‑plane;
	- **–** три и более сервера для запуска ППО и балансировщиков веб‑запросов;
	- **–** 6 (без HA) ‑ 18 (в HA режиме) серверов для запуска СПО (БД, кэш, диспетчер сообщений).

# <span id="page-10-0"></span>**Заключение**

На этапе проектирования решения следует выбрать способ развертывания того или иного компонента:

- тип инсталляции: пробная, предпродуктивный контур, продуктивный контур;
- Self-Hosted или Managed;
- HA или Standalone.

<span id="page-10-1"></span>Выбранная архитектура решения может быть изменена и в процессе эксплуатации, но потребует проведения большого количества ручных операций.

# <span id="page-11-0"></span>**Планирование ресурсов**

Monq состоит из набора микросервисов. Для каждого микросервиса заданы лимиты на использование определенного количества ресурсов. Часть микросервисов использует настройки лимитов по‑умолчанию, так называемые: LimitRange в рамках namespace в Kubernetes.

Компонентам СПО также требуется набор ресурсов.

В данной главе собраны базовые требования (в процессе выхода обновлений они могут меняться).

Для наиболее точного планирования ресурсов необходимо понимание нагрузки и требований к отказоустойчивости выбранного решения.

Данное руководство не учитывает расход ресурсов операционной системы и дополнительных служб (агентов мониторинга, резервного копирования и т.д.). При расчете ресурсов используются такие понятия как количество ресурсов для микросервиса, рекомендуемое количество микросервисов, рекомендуемые лимиты на СПО.

Все требования рассчитаны на основе пользовательского опыта и, в зависимости от характера и интенсивности нагрузки, могут отличаться.

## <span id="page-11-1"></span>**Минимальные требования для Demo‑VM**

Рассматривается образ с предустановленной инфраструктурой.

Все микросервисы запущены в единственном экземпляре, системное программное обеспечение сконфигурировано на минимальное использование ресурсов.

Требуемые ресурсы:

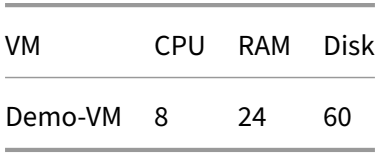

## <span id="page-12-0"></span>**Минимальные требования**

В данном случае рассматривается самостоятельная установка на трех ВМ:

- 1. сервер для хостинга k8s control‑plane;
- 2. сервер СУБД;
- 3. сервер для запуска микросервисов ППО.

Все микросервисы при этом запущены в единичном экземпляре, HA не применяется.

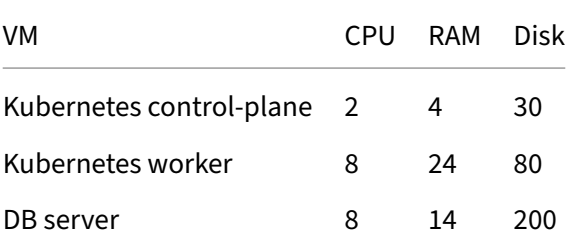

# <span id="page-12-1"></span>**Предпродуктивный контур**

Считается стандартной инсталляцией, без применения HA. Может использоваться для тестирования функционала и скорости обработки данных.

Микросервисы запускаются в единичном экземпляре с возможностью масштабирования.

Данных ресурсов достаточно для обработки 300 событий в секунду.

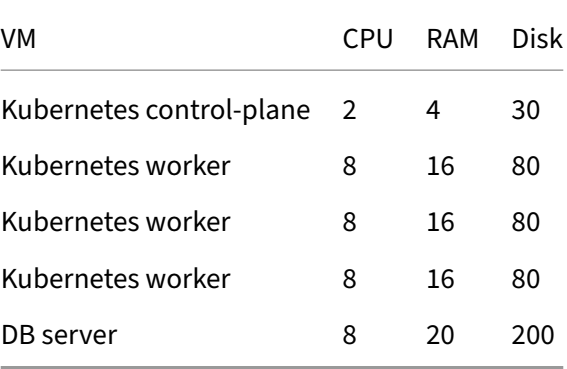

# <span id="page-12-2"></span>**Продуктивный контур**

Все компоненты СПО запускаются в режиме HA, имеется возможность масштабирования количества микросервисов, участвующих в обработке данных.

<span id="page-13-0"></span>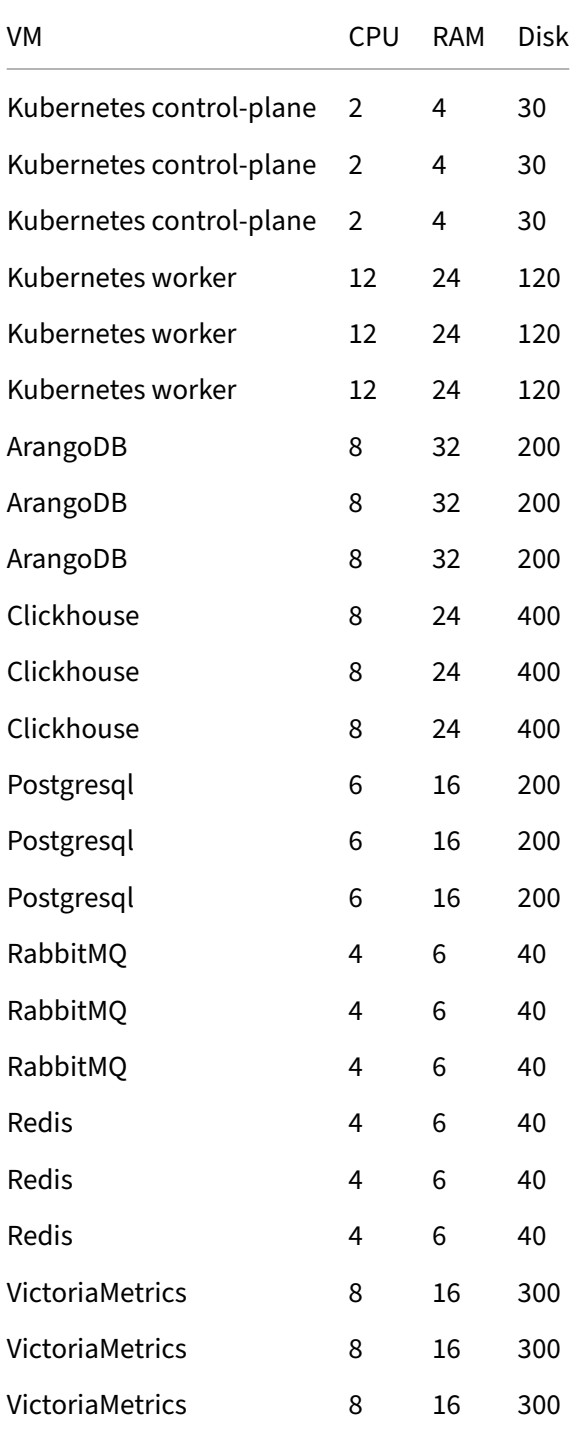

# <span id="page-14-0"></span>Подготовка СПО

В соответствии с проектированием решения и планированием ресурсов потребуется подготовить итоговый стенд для развертывания.

По тексту будут ссылки на работу с файлом authfile, в целях исключения многократного повторения ссылка размещена в начале документа: см. Приложение А1. Инструкция по наполнению authfile.

Перед началом работ следует выбрать доменные имена для компонентов СПО.

В рамках демонстрационной VM используется зона in.mong.local. Каждому компоненту CПО присваивается отдельное доменное имя, например postgresql.in.monq.local.

Далее в документе для унификации будет использоваться зона \*.in.mong.local., но может использоваться другая зона или отдельные имена для компонентов СПО.

#### Список переменных, используемых по тексту:

- \${infraDomain} dns зона для инфраструктурных компонентов
- \${globalDomain} основное доменное имя развертываемого приложения

При описании способа запуска компонентов СПО в единичном экземпляре рассматривалась схема предпродуктивного контура:

- сервер для хостинга k8s control-plane;
- рабочая нода kubernetes worker;
- рабочая нода kubernetes для хостинга СУБД.

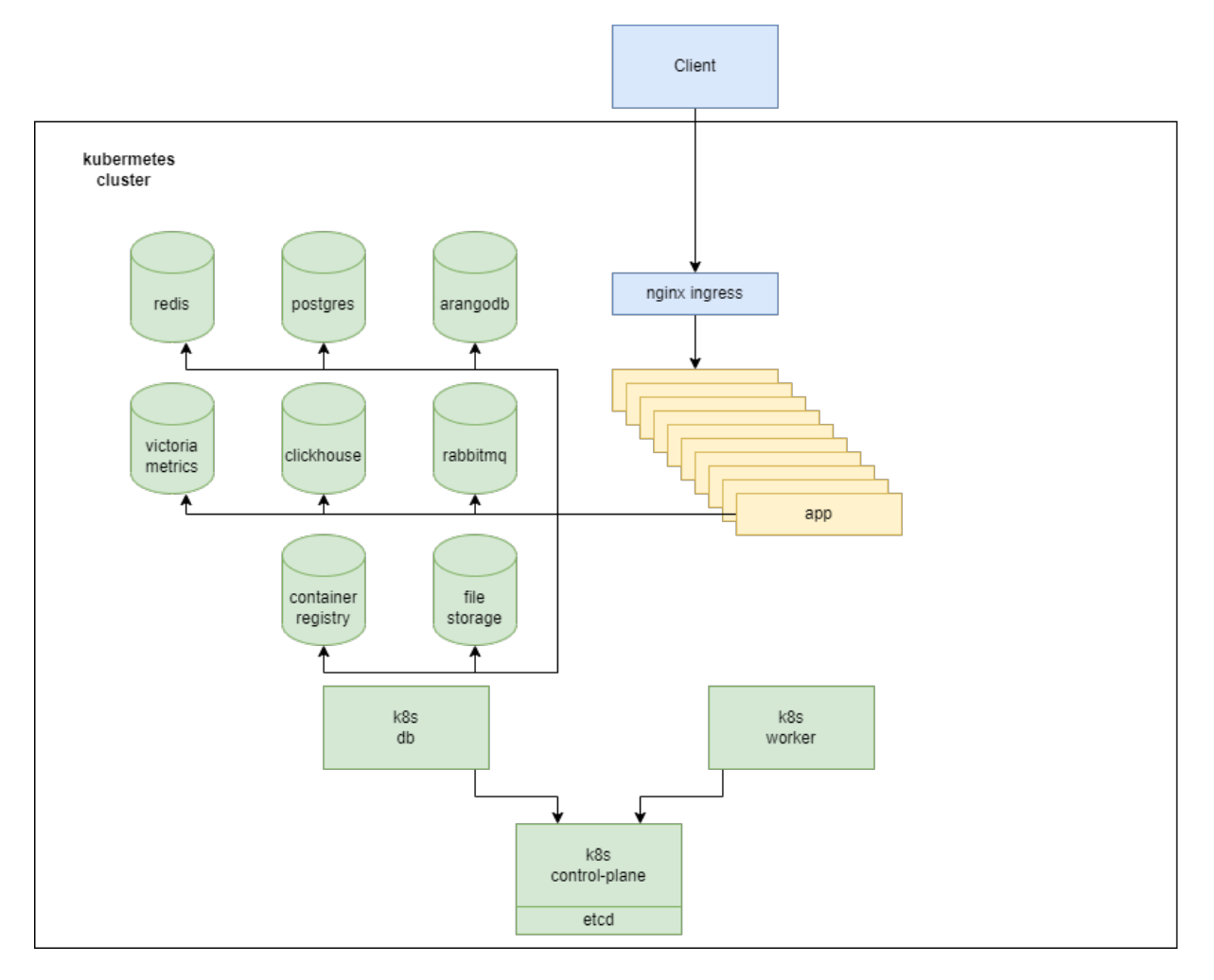

#### **Cхема минимального контура**

При описании способа запуска компонентов СПО в режиме высокой доступности рассматривалась схема продуктивного контура с kubernetes в режиме singleMaster:

- сервер для хостинга k8s control-plane;
- несколько рабочих нод kubernetes worker-1,2,3;
- для СУБД, кеша и диспетчеров сообщений выделены по три сервера на каждый сервис соответственно.

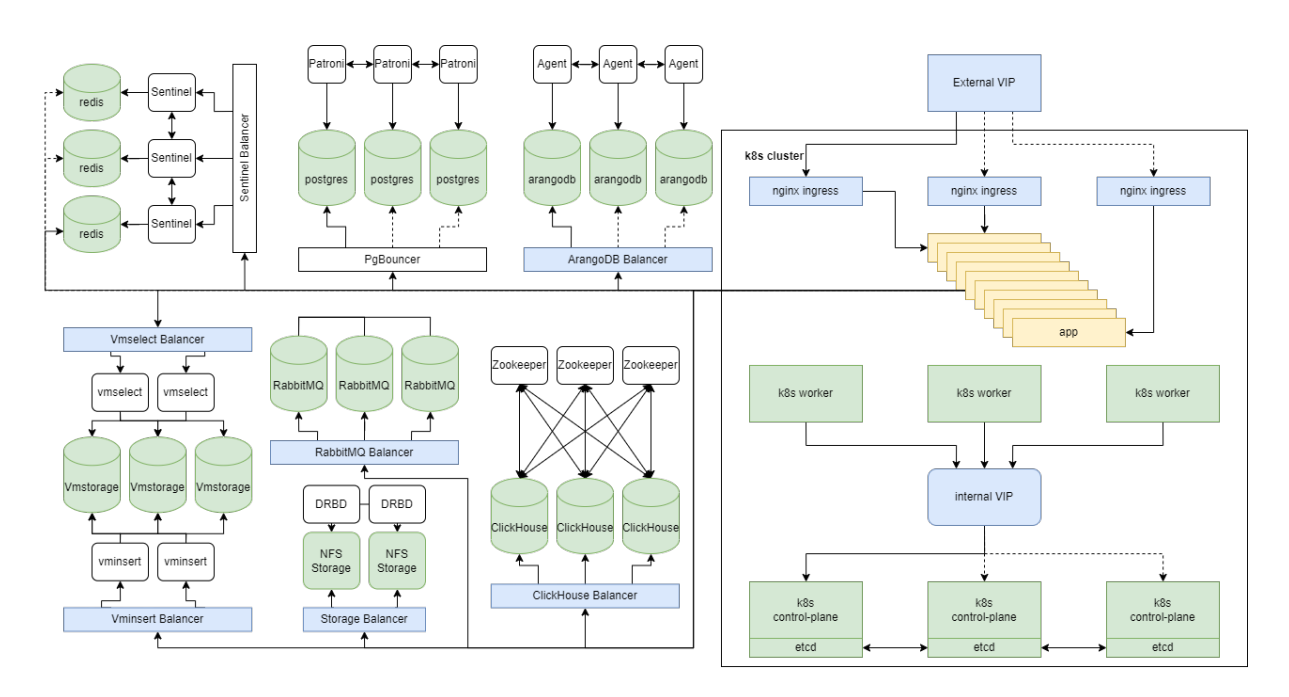

### **Cхема продуктивного контура**

В данном примере предполагается, что на все сервера будет установлен kuberenetes, под управлением которого будет запущено ППО и СПО.

В соответствии с примером так же будут обозначаться имена серверов:

- master, worker, db для минимального контура;
- master, worker-1,2,3, postgres-1,2,3, clickhouse-1,2,3 и тп для продуктивного контура.

Так как это примеры, в будущем пользователь может именовать сервера по своему.

## <span id="page-16-0"></span>**Kubernetes**

#### <span id="page-16-1"></span>**Managed kubernetes**

Проверить возможность:

- создания ролей;
- создания сервисных аккаунтов;
- назначение роли сервисному аккаунту;
- запуск манифестов в рамках namespace;
- наличие или возможность подключения в кластер постоянных хранилищ в режиме read-WriteMany.

При использовании kubernetes в "качестве сервиса", пропускается блок "SelfHosted kubernetes", следует сразу перейти к пункту "Последующая настройка кластера".

#### **SelfHosted kubernetes**

#### <span id="page-17-0"></span>**Подготовка серверов**

В данном пункте будет рассмотрена самостоятельная установка kubernetes. Подготовка операционных систем сводится к подготовке к запуску kubernetes.

Серверов может быть несколько, но не менее одного выделенного сервера под нужды Monq.

Рассматривается установка на Debian 11. Установка на другие дистрибутивы может быть произведена по аналогии.

На данном этапе выполняется установка операционных систем и первичная настройка.

см. Приложение A2. Подготовка серверов.

#### **[Запуск kubernetes](#page-31-1)**

- 1. SingleMaster. Несколько серверов, сервер управления кластером запущен в единственном экземпляре, среда выполнения Monq запущена на нескольких серверах. Рекомендован для установок с некритичным уровнем отказоустойчивости, например предпродуктивный контур для отладки;
- 2. MultiMaster. Продуктивная среда, рекомендуется для установок с высокими требованиями по отказоустойчивости;
- 3. Подключение рабочих нод.

см. Приложение A3. Запуск Kubernetes для Monq.

#### **[Последующая настройка кластера](#page-35-0)**

<span id="page-17-1"></span>Необходимо настроить:

1. Балансировку http запросов внутри кластера. В качестве пограничного сервиса для перенаправления запросов к микросервисам служит ingress‑controller на базе nginx.

Nginx‑ingress‑controller отвечает за:

• маршрутизацию запросов от клиентов к микросервисам, в том числе для самих микросервисов при внутреннем взаимодействии;

- балансировку запросов между микросервисами, когда задействованы механизмы горизонтального масштабирования;
- назначение дополнительных http заголовков, требуемых для прохождения данных в Mong.

см. Запуск nginx ingress controller.

2. Пространства для запуска компонентов. Обычно это production и infra, для запуска ППО и СПО соответственно.

см. Создание пространств.

- 3. Файловое хранилище. Требуется для хранения данных, которые по различным причинам не могут быть размещены в БД.
	- прикрепляемые файлы к КЕ;
	- результаты сборок автотестов;
	- фотографии в профиле пользователя;
	- плагины системных агентов.

В Monq используется подключение единого хранилища к нескольким микросервисам.

По этому для Monq в kubernetes драйвер хранилища должен иметь возможность подключение тома в режиме readWriteMany (список совместимых решений можно посмотреть в официальной документации).

Самым простым и наиболее распространенным решением является NFS, по этому можно начать с него.

см. Настройка хранилища файлов на базе NFS.

4. Зафиксировать токен и адрес подключения к api k8s, сформировать конфиг подключения в authfile, см инструкцию.

Если токен администратора отсутствует, то его можно выписать самостоятельно по инструкции: см. Выпуск токена администратора.

# **Container registry.**

<span id="page-18-0"></span>Хранилище для образов микросервисов

Имеется возможность использовать собственное совместимое хранилище, для этого нужно указать данные для аутентификации в authfile. В процессе установки в это хранилище будут загружены образы микросервисов Monq для последующего запуска в kubernetes.

При развертывании отдельного хранилища образов необходимо:

- Выполнить установку согласно инструкции: см. Приложение А4. Запуск репозитория контейнеров на базе Docker Registry.;
- Сформировать конфигурацию подключения в authfile, см инструкцию.

# Consul.

<span id="page-19-0"></span>Хранилище конфигураций Monq.

Рассматривается SelfHosted

1. Запуск в единичном экземпляре statefulSet. Без высокой доступности.

см. Приложение A5. Consul.

2. Формирование строки подключения к consul в authfile, см инструкцию.

# Кластерный DNS.

<span id="page-19-1"></span>Внимание! Не рекомендуется использовать кластерный DNS kubernetes для разрешения доменных имен СПО.

Предпочтительный способ обращения микросервисов Mong к компонентам СПО с использованием доменных имен.

Рекомендуется использование внутреннего корпоративного DNS сервера для разрешения доменных имен компонентов СПО.

Рекомендуется не изменять настройки кластерного coredns, для обеспечения возможного последующего бесшовного обновления coredns.

#### См. Приложение A6. DNS в работе Monq.

Способы конфигурации DNS:

- 1. Имеется корпоративный DNS сервер, на котором имеется возможность создать DNS зоны с вышеуказанным набором доменных имен;
- 2. Доступ к DNS серверу ограничен или его нет, то в данном случае решение можно будет построить на кластерном coredns в составе kubernetes;

Внимание! Это прямое вмешательство в конфигурацию coredns, при последующих обновлениях СПО следует помнить об этом.

см. Специализированная настройка внутрикластерного DNS.

3. В случае если развертывание компонентов СПО производится в kubernetes с помощью операторов, то в качестве точек подключения указываются соответствующие сервисы kubernetes.

# СУБД, кеш и диспетчер сообщений

<span id="page-20-0"></span>Общие положения:

- В данном документе рассматривается решение по запуску всех компонентов внутри kubernetes:
- Если пользователю требуется запустить компонент СПО по своему методу, рекомендуем воспользоваться официальной инструкцией поставщика решения. В таком случае запущенный экземпляр СПО нужно будет настраивать как managed сервис;
- В предложенных примерах в качестве хранилища данных для компонентов СУБД используется локальный каталог на ноде, этот способ указан для примера, что бы программный комплекс можно было запустить используя подход "copy-past". В случае если СПО будет запущено в kubernetes в продуктивном режиме, рекомендуется подключать хранилища в рекомендуемой конфигурации: см документацию kubernetes;
- В данном документе не рассматриваются лучшие практики по запуску кластерных решений.

Выбор оптимального решения всегда обусловлен требованиями к отказоустойчивости и производительности конкретной инсталляции.

Данное руководство демонстрирует базовый подход к запуску кластера высокой доступности и настройку Monq для работы с ним.

В целях минимизации ручной настройки используются операторы k8s от производителя  $C<sub>II</sub>O<sub>1</sub>$ 

Описательная часть будет разложена по следующему принципу:

- 1. Использование СПО, предоставляемого в качестве сервиса (managed).
- 2. SelfHosted решение:
- 1. Запуск в единичном экземпляре statefulSet. Без высокой доступности;
- 2. Запуск с помощью kubernetes operator. Обеспечение высокой доступности.
- 3. Заключительные мероприятия.

При использовании СПО в "качестве сервиса", следует сразу перейти к пункту "Последующая настройка кластера".

### **PostgreSOL**

#### <span id="page-21-0"></span>**Managed PostgreSQL.**

1. Проверить наличие возможности создания пользователей и назначение ролей этим пользователям: CREATEDB, CREATEROLE через SQL запросы к БД.

В данном случае указан минимальный набор прав, требуемый для установки. B комплекте со сценарием установки есть возможность очистки СПО от объектов Monq (бд, пользователи итп). Для его работы требуется роль SUPERUSER, без неё очистка БД от пользователей и ролей самостоятельно не возможна, потребуется привлекать адиминистраторов.

- 2. Проверить возможность подключения к порту СУБД с рабочих нод.
- 3. Список известных ограничений:
	- Yandex Managed Service for PostgreSQL не поддерживает создание ролей с помощью SQL.

Если предоставленное в качестве сервиса решение удовлетворяет вышеуказанным требованиям, можно перейти к пункту "Последующая настройка", в противном случае следует воспользоваться "SelfHosted" решением.

#### SelfHosted PostgreSQL

- 1. Запуск в единичном экземпляре statefulSet. Без высокой доступности. См. Standalone PostgreSQL;
- 2. Запуск с помощью kubernetes operator. Обеспечение высокой доступности. См. НА cluster PostgreSQL.

#### Заключительные мероприятия

Формирование строки подключения к PostgreSQL в authfile, см инструкцию.

### **Clickhouse**

#### **Managed ClickHouse**

Проверить возможность создания ролей, профилей, квот и пользователей со следующими параметрами:

- 1. назначение пользователю прав access\_management;
- 2. Назначение прав для роли: SELECT,INSERT,ALTER,CREATE TABLE,CREATE VIEW ,CREATE DICTIONARY, CREATE TEMPORARY TABLE, DROP TABLE,DROP VIEW, DROP,TRUNCATE,OPTIMIZE,SHOW,KILL QUERY;
- 3. Назначение ограничений на роль: max\_memory\_usage\_for\_user, max\_memory\_usage\_for\_all\_q , max\_execution\_time, timeout\_before\_checking\_execution\_speed;
- 4. Создание квоты и назначения её на роль: FOR INTERVAL 60 MINUTE MAX queries 0, errors 0, result\_rows 0, read\_rows 0, execution\_time 0;
- 5. Создание пользователей и назначение роли с вышеуказанными параметрами;
- 6. Проверить возможность подключения к порту СУБД с рабочих нод.

Если предоставленное в качестве сервиса решение удовлетворяет вышеуказанным требованиям, можно перейти к пункту "Последующая настройка", в противном случае следует воспользоваться "SelfHosted" решением.

#### **SelfHosted ClickHouse**

- 1. Запуск в единичном экземпляре statefulSet. Без высокой доступности. См. Standalone Clickhouse;
- 2. Запуск с помощью kubernetes operator. Обеспечение высокой доступности. См. HA cluster Clickhouse.

#### **Закл[ючительны](#page-84-0)е мероприятия**

Формирование строки подключения к ClickHouse в authfile, см инструкцию.

#### **ArangoDB**

#### **Managed ArangoDB**

Проверить возможность:

- создания пользователей с уровнем прав "Administrative" для бд "\_system";
- подключения к порту СУБД с рабочих нод.

Если предоставленное в качестве сервиса решение удовлетворяет вышеуказанным требованиям, можно перейти к пункту "Последующая настройка", в противном случае следует воспользоваться "SelfHosted" решением.

#### **SelfHosted ArangoDB**

- 1. Запуск в единичном экземпляре statefulSet. Без высокой доступности. См. Standalone ArangoDB;
- 2. Запуск с помощью kubernetes operator. Обеспечение высокой доступности. См. HA cluster ArangoDB.

#### **Закл[ючительн](#page-97-1)ые мероприятия**

Формирование строки подключения к ClickHouse в authfile, см инструкцию.

#### **VictoriaMetrics**

#### **Managed**

Проверить возможность:

- записи и чтения в бд;
- подключения к порту СУБД с рабочих нод.

VictoriaMetrics, запущенная в кластере может иметь две конфигурации с отдельными точками на запись чтение (select и insert) или за единым балансировщиком (vmauth).

Во всех случаях следует убедиться в доступности интерфейсов и возможности записи чтения.

Если предоставленное в качестве сервиса решение удовлетворяет вышеуказанным требованиям, можно перейти к пункту "Последующая настройка", в противном случае следует воспользоваться "SelfHosted" решением.

#### **SelfHosted**

- 1. Запуск в единичном экземпляре statefulSet. Без высокой доступности. См. Standalone VictoriaMetrics;
- 2. Запуск с помощью kubernetes operator. Обеспечение высокой доступности. См. HA cluster VictoriaMetrics.

#### **Закл[ючительные м](#page-104-1)ероприятия**

Формирование строки подключения к VictoriaMetrics в authfile, см инструкцию.

#### **Redis**

#### <span id="page-24-0"></span>**Managed**

- 1. StandAlone. Проверить доступность экземпляра СПО по заданному порту. Проверить возможность авторизации и выполнения основных команд;
- 2. HA‑Cluster. Проверить доступность Sentinel, убедиться что Sentinel отдает список экземпляров с ролямиmaster, slave. Проверить возможность подключения к экземплярам redis;
- 3. Подключения к порту Redis с рабочих нод.

Если предоставленное в качестве сервиса решение удовлетворяет вышеуказанным требованиям, перейти к пункту "Последующая настройка", в противном случае следует воспользоваться "SelfHosted" решением.

#### **SelfHosted**

- 1. Запуск в единичном экземпляре statefulSet. Без высокой доступности. См. Standalone Redis;
- 2. Запуск с помощью kubernetes operator. Обеспечение высокой доступности. См. HA cluster Redis.

#### **Закл[ючите](#page-113-0)льные мероприятия**

Формирование строки подключения к Redis в authfile, см инструкцию.

### **RabbitMQ**

#### <span id="page-25-0"></span>**Managed**

- 1. StandAlone:
	- 1. Проверить доступность экземпляра СПО по заданному порту;
	- 2. Проверить возможность авторизации и выполнения основных операций: "создание пользователя с ролью Administrator, создание очередей".
- 2. HA‑Cluster:
	- 1. Проверить доступность экземпляра СПО по заданному порту;
	- 2. Проверить возможность авторизации и выполнения основных команд: "создание пользователя с ролью Administrator, создание очередей" на одном сервере, подключиться ко второму серверу, проверить распространение данных.
- 3. Подключения к порту RabbitMQ с рабочих нод.

Если предоставленное в качестве сервиса решение удовлетворяет вышеуказанным требованиям, можно перейти к пункту "Последующая настройка", в противном случае следует воспользоваться "SelfHosted" решением.

#### **SelfHosted**

- 1. Запуск в единичном экземпляре statefulSet. Без высокой доступности. См. Standalone RabbitMQ;
- 2. Запуск с помощью kubernetes operator. Обеспечение высокой доступности. См. HA cluster RabbitMQ.

#### **Закл[ючительн](#page-122-1)ые мероприятия**

Формирование строки подключения к RabbitMQ в authfile, см инструкцию.

### **Заключение**

<span id="page-25-1"></span>Результатом выполненных мероприятий можно считать:

• Рабочую инфраструктуру для запуска Monq;

• Заполненный authfile - system\_auth.json, в котором заданы настройки для подключения ко всем компонентам СПО.

<span id="page-26-0"></span>Если было пропущено заполнение одного из блоков с настройками, необходимо его заполнить перед переходом к дальнейшей установке.

# <span id="page-27-0"></span>Приложение А1. Инструкция по наполнению authfile.

Authfile используется сценарием установки Monq для подключения к инфраструктурным объектам и создания объектов Monq:

- Манифесты kubernetes;
- Пользователи и базы данных;
- Прочие объекты требуемые для работы Monq.

B authfile помимо параметров подключения, указывается тип запуска системного программного обеспечения, это может быть cluster(ha) или standalone, и соответствующие ключи для конфигурации параметров.

Внимание! Важно корректно заполнить параметры подключения к СПО, т.к. для некоторых компонентов взаимодействие с НА СПО отличается от режима standAlone.

В приложенных документах хранится модель данных authfile и описание переменных, необходимо внимательно изучить эти документы перед наполнением.

- Пример файла system\_auth.json;
- Описание полей файла авторизации в компонентах СПО.

# Описание полей файла авторизации в компонентах СПО.

<span id="page-27-2"></span><span id="page-27-1"></span>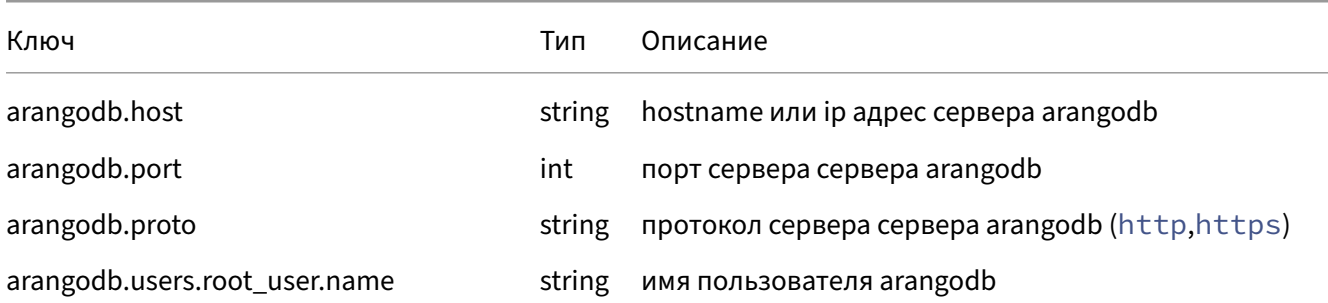

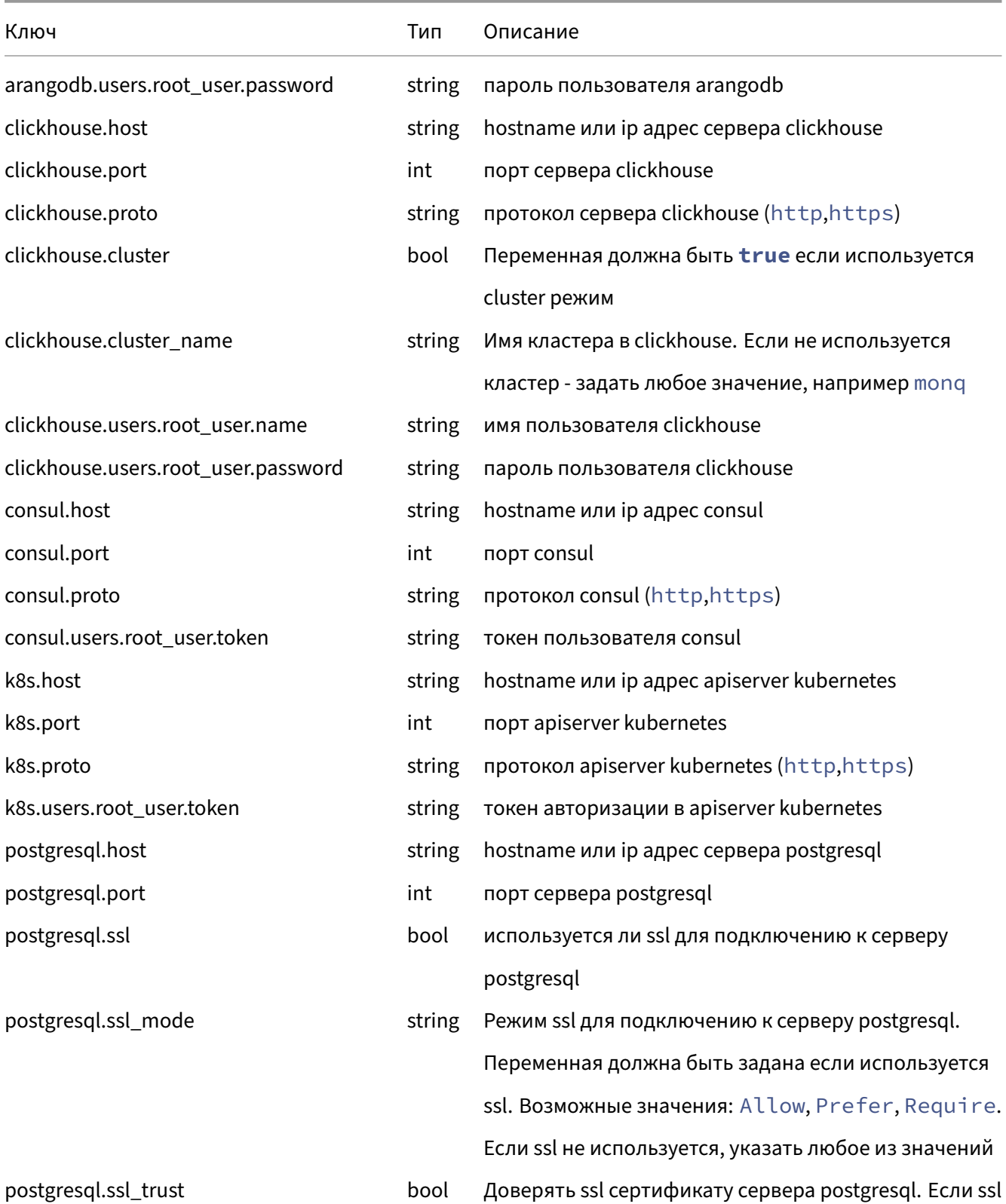

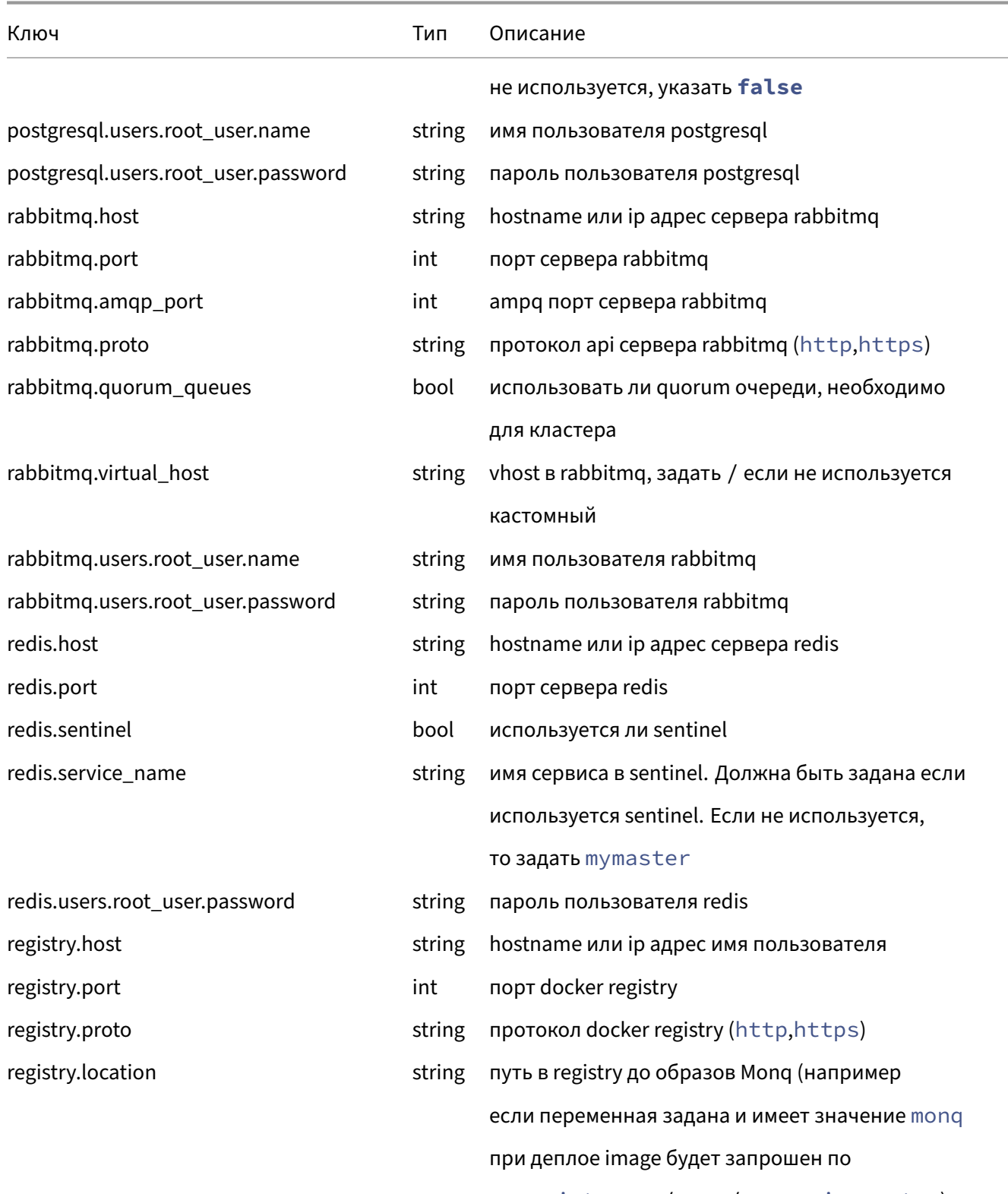

myregistry.ru/monq/myservice:mytag)

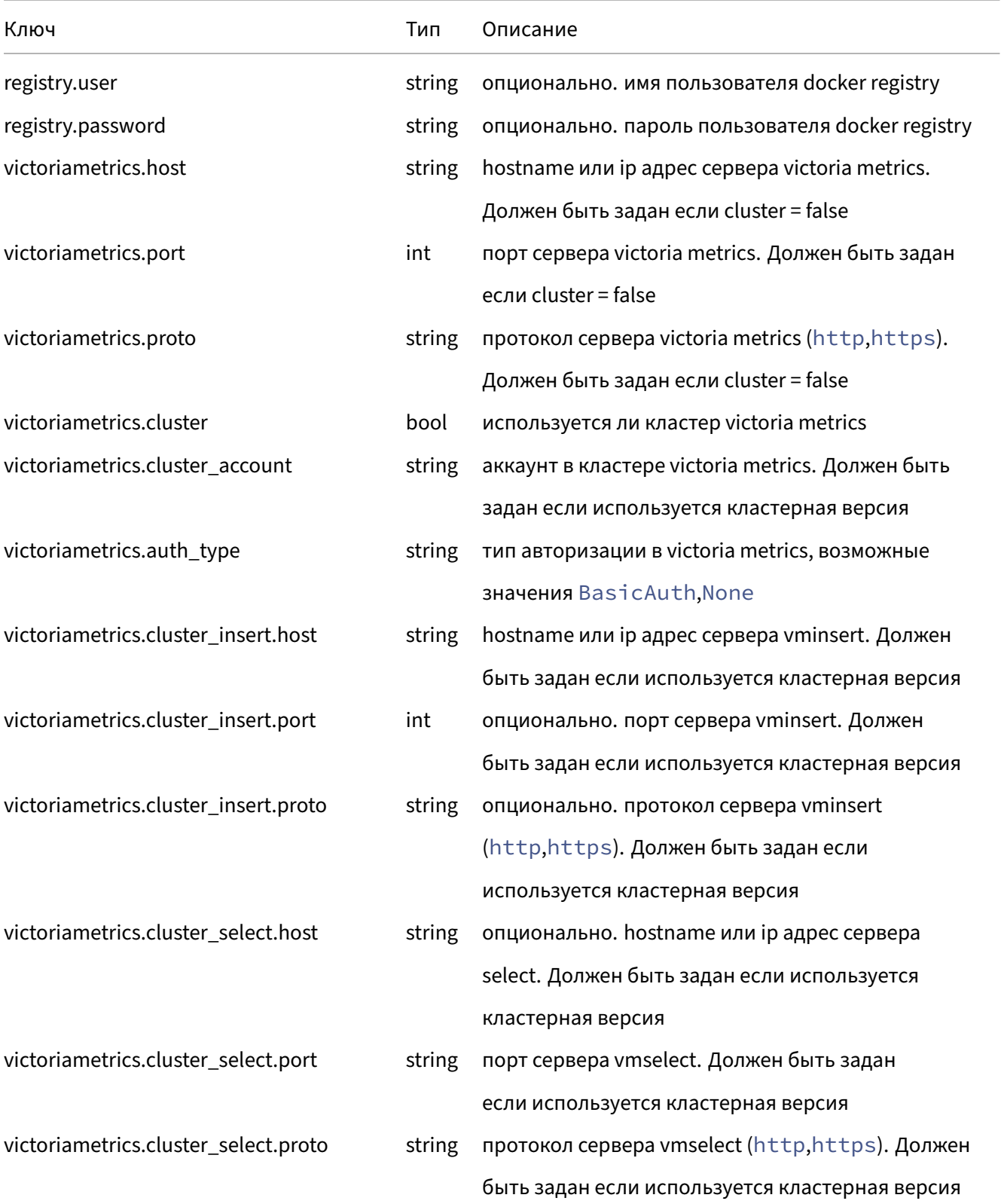

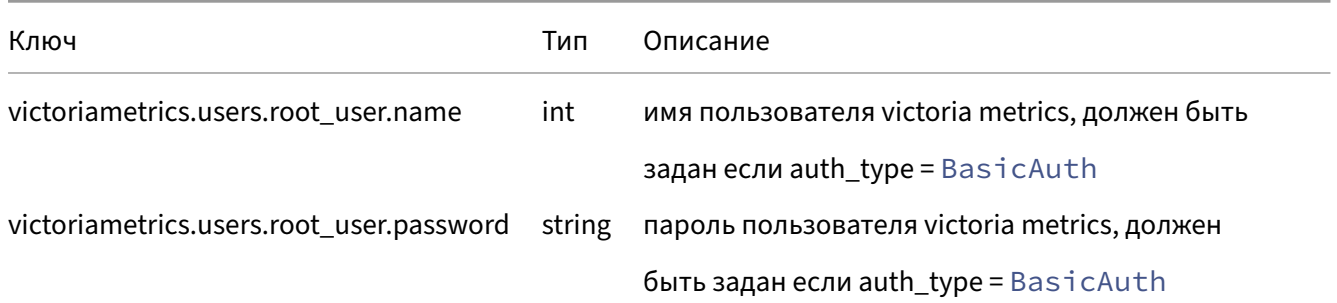

# <span id="page-31-2"></span><span id="page-31-0"></span>**Пример файла system\_auth.json**

```
{
        "arangodb": { "host": "arangodb.in.monq.local", "port": 8529, "proto": "http",
               "users": { "root_user": { "name": "root", "password": "**********" } }
        },
        "clickhouse": { "host": "clickhouse.in.monq.local", "port": 8123, "proto": "http",
                "cluster": false, "cluster_name": "monq",
        "users": { "root user": { "name": "root user", "password": "*********" } }
    },
        "consul": { "host": "consul.in.monq.local", "port": 8500, "proto": "http",
                "users": { "root_user": { "token": "**********" } }
    },
    "k8s": { "host": "k8s-api.in.monq.local", "port": 6443, "proto": "https",
                "users": { "root_user": { "token": "***********" } }
        },
        "postgresql": { "host": "postgresql.in.monq.local", "port": 5432, "ssl": false,
        "ssl_mode": "Require", "ssl_trust": true,
        "users": { "root_user": { "name": "postgres", "password": "********" } }
    },
        "rabbitmq": { "amqp_port": 5672, "host": "rabbitmq.in.monq.local", "port": 15672,
        "proto": "http", "quorum_queues": false, "virtual_host": "/",
        "users": { "root_user": { "name": "root", "password": "*********" } }
        },
        "redis": { "host": "redis.in.monq.local", "port": 6379, "sentinel": false,
        "service_name": "mymaster",
        "users": { "root_user": { "password": "********" } }
        },
    "registry": { "host": "registry.in.monq.local", "port": 5000, "proto": "http",
        "user": "registry", "password": "********"
    },
    "victoriametrics": { "host": "victoriametrics.in.monq.local", "port": 8428,
        "proto": "http", "cluster": false, "cluster_account": "0", "auth_type": "BasicAuth",
        "cluster_insert": { "host": "vminsert.in.monq.local", "port": 8480,
                   "proto": "http" },
                "cluster_select": { "host": "vmselect.in.monq.local", "port": 8481,
                    "proto": "http" },
                "users": { "root_user": { "name": "monq", "password": "******" } }
        }
}
```
# <span id="page-32-0"></span>Приложение А2. Подготовка серверов.

• Debian 11.

## Debian 11

<span id="page-32-3"></span><span id="page-32-1"></span>Данный пример описывает подготовку VM Debian 11 для запуска kubernetes.

#### Настройка сервера для роли control plane/master

<span id="page-32-2"></span>Задать нужное имя сервера, в примере используется master

hostnamectl set-hostname master

Установить пакеты необходимые для запуска и эксплуатации Monq:

```
apt update
apt install -y gpg curl wget dnsutils vim telnet unzip bash-completion ca-certificates jq \
 libicu67
```
Выполнить настройку синхронизации времени, и убедиться что время синхронизировано:

timedatectl status

В случае если необходимо изменить адреса NTP серверов надо отредактировать файл и выполнить перезапуск сервиса

```
nano /etc/systemd/timesyncd.conf
systemctl enable systemd-timesyncd
systemctl restart systemd-timesyncd
```
#### Отключить файл подкачки - swap:

```
swapoff -a
sed -i '/ swap / s/^/#/' /etc/fstab
```
Загрузить необходимые модули ядра:

```
cat <<EOF | tee /etc/modules-load.d/containerd.conf
overlay
br_netfilter
EOF
modprobe br_netfilter
modprobe overlay
```
#### Добавить опции ядра:

```
cat <<EOF | tee /etc/sysctl.d/99-kubernetes-cri.conf
net.bridge.bridge-nf-call-iptables = 1
net.ipv4.ip_forward = 1
net.bridge.bridge-nf-call-ip6tables = 1
fs.inotify.max_user_instances = 524288
EOF
cat <<EOF | tee /etc/sysctl.d/70-disable-ipv6.conf
net.ipv6.conf.all.disable_ipv6 = 1
EOF
sysctl --system
```
#### Установить containerd:

```
mkdir -p /etc/apt/keyrings
curl -fsSL https://download.docker.com/linux/debian/gpg \
    | gpg --dearmor -o /etc/apt/keyrings/docker.gpg
echo \
    "deb [arch=$(dpkg --print-architecture) signed-by=/etc/apt/keyrings/docker.gpg] \
 https://download.docker.com/linux/debian $(lsb_release -cs) stable" \
    | tee /etc/apt/sources.list.d/docker.list > /dev/null
apt update
apt install containerd.io=1.6.6-1
containerd config default > /etc/containerd/config.toml
sed -i 's/SystemdCgroup = false/SystemdCgroup = true/g' /etc/containerd/config.toml
systemctl enable containerd
systemctl restart containerd
```
#### Установить kubernetes:

```
curl -fsSL https://packages.cloud.google.com/apt/doc/apt-key.gpg | \
   gpg --dearmor -o /usr/share/keyrings/kubernetes-archive-keyring.gpg
echo "deb [signed-by=/usr/share/keyrings/kubernetes-archive-keyring.gpg] \
 https://apt.kubernetes.io/ kubernetes-xenial main" \
    | tee /etc/apt/sources.list.d/kubernetes.list
apt update
apt install -y kubelet=1.23.17-00 kubeadm=1.23.17-00 kubectl=1.23.17-00
apt-mark hold kubelet kubeadm kubectl
systemctl enable kubelet
```
#### Настроить автодополнение команд:

```
mkdir -p /etc/bash_completion.d/
kubectl completion bash | tee /etc/bash_completion.d/kubectl > /dev/null
crictl completion bash | tee /etc/bash_completion.d/crictl > /dev/null
```

```
cat > /etc/crictl.yaml << EOF
runtime-endpoint: unix:///run/containerd/containerd.sock
image-endpoint: unix:///run/containerd/containerd.sock
timeout: 2
debug: false
pull-image-on-create: true
EOF
```
#### <span id="page-34-0"></span>Настройка сервера worker

Задать нужное имя сервера, в примере используется worker.

hostnamectl set-hostname worker

Установить необходимые пакеты:

```
apt update
apt install -y gpg curl
```
Выполнить настройку синхронизации времени, и убедиться что время синхронизировано:

timedatectl status

В случае если необходимо изменить адреса NTP серверов надо отредактировать файл и выполнить перезапуск сервиса

```
nano /etc/systemd/timesyncd.conf
systemctl enable systemd-timesyncd
systemctl restart systemd-timesyncd
```
Отключить swap:

```
swapoff -a
sed -i '/ swap / s/\sqrt{\frac{H}{l}}' /etc/fstab
```
Загрузить необходимые модули ядра:

```
cat <<EOF | tee /etc/modules-load.d/containerd.conf
overlay
br_netfilter
EOF
modprobe br_netfilter
modprobe overlay
```
#### Добавить опции ядра:

```
cat <<EOF | tee /etc/sysctl.d/99-kubernetes-cri.conf
net.bridge.bridge-nf-call-iptables = 1
net.jpg.ip-forward = 1
net.bridge.bridge-nf-call-ip6tables = 1
fs.inotify.max_user_instances = 524288
FOF
cat <<EOF | tee /etc/sysctl.d/70-disable-ipv6.conf
```

```
net.ipv6.conf.all.disable_ipv6 = 1
EOF
sysctl --system
```
#### Установить containerd:

```
mkdir -p /etc/apt/keyrings
curl -fsSL https://download.docker.com/linux/debian/gpg \
   | gpg --dearmor -o /etc/apt/keyrings/docker.gpg
echo \
    "deb [arch=$(dpkg --print-architecture) signed-by=/etc/apt/keyrings/docker.gpg] \
 https://download.docker.com/linux/debian $(lsb_release -cs) stable" \
    | tee /etc/apt/sources.list.d/docker.list > /dev/null
apt update
apt install containerd.io=1.6.6-1
containerd config default > /etc/containerd/config.toml
sed -i 's/SystemdCgroup = false/SystemdCgroup = true/g' /etc/containerd/config.toml
systemctl enable containerd
systemctl restart containerd
```
#### Установить kubernetes:

```
curl -fsSL https://packages.cloud.google.com/apt/doc/apt-key.gpg | \
   gpg --dearmor -o /usr/share/keyrings/kubernetes-archive-keyring.gpg
echo "deb [signed-by=/usr/share/keyrings/kubernetes-archive-keyring.gpg] \
 https://apt.kubernetes.io/ kubernetes-xenial main" \
   | tee /etc/apt/sources.list.d/kubernetes.list
apt update
apt install -y kubelet=1.23.17-00 kubeadm=1.23.17-00
apt-mark hold kubelet kubeadm
systemctl enable kubelet
```
# **Приложение A3. Запуск Kubernetes для Monq.**

- Режим SingleMaster;
- Режим MultiMaster;
- Подключение рабочих нод.

## **Реж[им SingleNode](#page-39-0)**

При использовании одного сервера есть возможность не задавать FQDN master, в этом случае допускается использование IP адреса.

Проводим инициализацию кластера на master сервере:

```
K8S_DOMAIN=$(hostname -I)
systemctl enable kubelet.service
kubeadm init --control-plane-endpoint "${K8S_DOMAIN%\ }:6443" \
   --skip-phases="addon/kube-proxy" \
   --upload-certs \
   --pod-network-cidr="10.244.0.0/16" \
   --service-cidr="10.16.0.0/16"
```
В случае если сети pod и service пересекаются с текущими сетями есть возможность задать другие сети, рекомендуется использовать /16.

Выполнить конфигурацию kubectl:

```
mkdir -p $HOME/.kube
cp -i /etc/kubernetes/admin.conf $HOME/.kube/config
chown $(id -u):$(id -g) $HOME/.kube/config
```
Выполнить настройки опций логирования:

```
kubectl get cm -n kube-system kubelet-config-1.23 -o json | sed \
's|cluster.local\\n|cluster.local\\ncontainerLogMaxFiles: 2\\n|g' \
| kubectl replace -f -
kubectl get cm -n kube-system kubelet-config-1.23 -o json | sed \
's|cluster.local\\n|cluster.local\\ncontainerLogMaxSize: 10Mi\\n|g' \
| kubectl replace -f -
echo "containerLogMaxFiles: 2" >> /var/lib/kubelet/config.yaml
echo "containerLogMaxSize: 10Mi" >> /var/lib/kubelet/config.yaml
systemctl restart kubelet
```
Снять ограничение на запуск контейнеров на master ноде

kubectl taint node mater node-role.kubernetes.io/master:NoSchedule-

Выполнить запуск CNI: см Запуск CNI

Убедиться что нода перешла в статус Ready:

kubectl get node

## **Режим SingleMaster.**

Перед началом работ необходимо создать на внешнем DNS сервере запись для хоста apiserver вида k8s-api.\${infraDomain}, запись должна разрешаться в IP master сервера.

Провести инициализацию кластера на master сервере:

```
infraDomain="in.monq.local"
k8sDomain="k8s-api.${infraDomain}"
systemctl enable kubelet.service
kubeadm init --control-plane-endpoint "${k8sDomain}:6443" \
 --skip-phases="addon/kube-proxy" \
 --upload-certs \
 --pod-network-cidr="10.244.0.0/16"--service-cidr="10.16.0.0/16"
```
В случае если сети pod и service пересекаются с текущими сетями есть возможность задать другие сети, рекомендуется использовать /16.

По завершении команды будет выдано сообщение с командой которую необходимо выполнить на остальных серверах для join, ее следует скопировать для дальнейшего использования.

Выполнить конфигурацию kubectl:

```
mkdir -p $HOME/.kube
cp -i /etc/kubernetes/admin.conf $HOME/.kube/config
chown $(id -u):$(id -g) $HOME/.kube/config
```
Выполнить настройки опций логирования:

```
kubectl get cm -n kube-system kubelet-config-1.23 -o json | sed \
's|cluster.local\\n|cluster.local\\ncontainerLogMaxFiles: 2\\n|g' \
kubectl replace -f -
kubectl get cm -n kube-system kubelet-config-1.23 -o json | sed \
's|cluster.local\\n|cluster.local\\ncontainerLogMaxSize: 10Mi\\n|g' \
| kubectl replace -f -
echo "containerLogMaxFiles: 2" >> /var/lib/kubelet/config.yaml
echo "containerLogMaxSize: 10Mi" >> /var/lib/kubelet/config.yaml
systemctl restart kubelet
```
#### Выполнить запуск CNI: см Запуск CNI.

#### Убедиться что нода перешла в статус Ready:

kubectl get node

Информация. Можно добавить скрипт дополнения ввода ссылка на документацию.

## **Режим MultiMaster.**

<span id="page-38-0"></span>Hеобходимо обязательно создать на внешнем DNS сервере запись для хоста apiserver вида k8s -api.\${infraDomain}, на первоначальном этапе запись должна разрешаться в IP первого master сервера.

Провести инициализацию кластера на первом master сервере:

```
k8sDomain="k8s-api.${infraDomain}"
systemctl enable kubelet.service
kubeadm init --control-plane-endpoint "${k8sDomain}:6443" \
 --skip-phases="addon/kube-proxy" \
 --upload-certs \
 --pod-network-cidr="10.244.0.0/16"--service-cidr="10.16.0.0/16"
```
В случае если сети pod и service пересекаются с текущими сетями есть возможность задать другие сети, рекомендуется использовать /16.

По завершении команды будет выдано сообщение с командой которую необходимо выполнить на остальных серверах для join, ее следует скопировать для дальнейшего использования.

Выполнить конфигурацию kubectl:

```
mkdir -p $HOME/.kube
cp -i /etc/kubernetes/admin.conf $HOME/.kube/config
chown $(id -u):$(id -g) $HOME/.kube/config
```
Выполнить настройки опций логирования:

```
kubectl get cm -n kube-system kubelet-config-1.23 -o json | sed \
's|cluster.local\\n|cluster.local\\ncontainerLogMaxFiles: 2\\n|g' \
| kubectl replace -f -
kubectl get cm -n kube-system kubelet-config-1.23 -o json | sed \
's|cluster.local\\n|cluster.local\\ncontainerLogMaxSize: 10Mi\\n|g' \
kubectl replace -f -
echo "containerLogMaxFiles: 2" >> /var/lib/kubelet/config.yaml
echo "containerLogMaxSize: 10Mi" >> /var/lib/kubelet/config.yaml
systemctl restart kubelet
```
Выполнить подключение в кластер оставшихся master нод (команды выполнить на всех master нодах):

```
k8sDomain="k8s-api.${infraDomain}"
systemctl enable kubelet
kubeadm join ${k8sDomain}:6443 --token ************* \
--discovery-token-ca-cert-hash sha256:******** \
--control-plane --certificate-key *******
```
Выполнить запуск CNI: см Запуск CNI

Выполнить запуск kube‑vip для организации virtual ip между master нодами. Для этого на всех master серверах выпол[нить команды](#page-40-0):

Внимание! Необходимо задать имя интерфейса и IP адрес используемый для VIP!

```
export VIP=10.10.0.11
export interface=eth0
export kubeVipVersion=v0.5.0
ctr image pull ghcr.io/kube-vip/kube-vip:$kubeVipVersion
ctr run --rm --net-host ghcr.io/kube-vip/kube-vip:$kubeVipVersion vip /kube-vip manifest pod
    \
    --interface $interface \
   --address $VIP \
   --controlplane \
 --arp \n\  --prometheusHTTPServer 127.0.0.1:2112 \
  --leaderElection | tee /etc/kubernetes/manifests/kube-vip.yaml
```
После запуска заменить адрес для DNS записи k8s-api.\${infraDomain}, на IP адрес используемый для VIP.

Убедиться что ноды перешли в cтатуc Ready:

kubectl get node

## <span id="page-39-0"></span>**Подключение рабочих нод**

Если токен был утерян, срок действия истек, можно получить новый, для этого на master сервере надо выполнить команду:

kubeadm token create --print-join-**command**

Вывод команды сохранить и применить на рабочей ноде для подключения в существующий кластер, примерное содержание команды.

Внимание! Если не было настроено разрешение доменных имен на вышестоящем DNS сервере, то добавить запись с указанием доменного имени и ip адреса сервера хостинга k8s control-plane в /etc/hosts.

```
infraDomain="in.monq.local"
k8sDomain="k8s-api.${infraDomain}"
kubeadm join ${k8sDomain}:6443 --token ************* --discovery-token-ca-cert-hash sha256
    :*************
```
Убедиться что ноды перешли в статуc Ready, для этого на сервере k8s control‑plane выполнить команду:

kubectl get node

В течении двух минут статус должен измениться.

Если нода так и не перешла в статус готовности, проверить логи kubelet.

## <span id="page-40-0"></span>**Запуск CNI**

- Cilium (Рекомендуемое решение)
- Flannel

### **Ciliu[m.](#page-40-1)**

<span id="page-40-1"></span>Внимание! Для установки требуется Helm, см. # Приложение A13. Установка helm.

#### Добавить helm репозиторий и устанавливить cilium

```
infraDomain="in.monq.local"
apiServerHost="k8s-api.${infraDomain}"
apiServerPort="6443"
helm repo add cilium https://helm.cilium.io/
helm upgrade --install cilium cilium/cilium --version 1.12.5 \
       --namespace kube-system \
       --set kubeProxyReplacement=strict \
        --set k8sServiceHost=${apiServerHost} \
        --set k8sServicePort=${apiServerPort} \
        --set operator.replicas=1 \
        --set ipam.mode=kubernetes
```
#### <span id="page-40-2"></span>**Flannel**

Внимание! Изменить pod network в манифесте, если была изменена при инициализации kubernetes.

Внимание! Kubernetes установлен с аргументом --skip-phases="addon/kube-proxy", рекомендуется выполнить реинициализацию кластера без данного аргумента или установить kube-proxy самостоятельно.

```
cat <<EOF | kubectl create -f -
apiVersion: policy/v1beta1
kind: PodSecurityPolicy
metadata:
 name: psp.flannel.unprivileged
  annotations:
    seccomp.security.alpha.kubernetes.io/allowedProfileNames: docker/default
    seccomp.security.alpha.kubernetes.io/defaultProfileName: docker/default
    apparmor.security.beta.kubernetes.io/allowedProfileNames: runtime/default
    apparmor.security.beta.kubernetes.io/defaultProfileName: runtime/default
spec:
  privileged: false
  volumes:
  - configMap
  - secret
 - emptyDir
  - hostPath
 allowedHostPaths:
  - pathPrefix: "/etc/cni/net.d"
  - pathPrefix: "/etc/kube-flannel"<br>- pathPrefix: "/run/flannel"
 readOnlyRootFilesystem: false
  # Users and groups
  runAsUser:
   rule: RunAsAny
  supplementalGroups:
    rule: RunAsAny
  fsGroup:
   rule: RunAsAny
  # Privilege Escalation
  allowPrivilegeEscalation: false
  defaultAllowPrivilegeEscalation: false
  # Capabilities
  allowedCapabilities: ['NET_ADMIN', 'NET_RAW']
  defaultAddCapabilities: []
  requiredDropCapabilities: []
  # Host namespaces
  hostPID: false
  hostIPC: false
  hostNetwork: true
  hostPorts:
  = min: 0max: 65535
  # SELinux
  seLinux:
    # SELinux is unused in CaaSP
   rule: 'RunAsAny'
- -kind: ClusterRole
apiVersion: rbac.authorization.k8s.io/v1
metadata:
name: flannel
```

```
rules:
- apiGroups: ['extensions']
  resources: ['podsecuritypolicies']
  verbs: ['use']
   resourceNames: ['psp.flannel.unprivileged']
- apiGroups:
 - - - - - -  resources:
   - pods
   verbs:
    - get
- apiGroups:
    - ""
   resources:
   - nodes
   verbs:
   - list
   - watch
- apiGroups:
 - - - 0.0  resources:
    - nodes/status
   verbs:
   - patch
---
kind: ClusterRoleBinding
apiVersion: rbac.authorization.k8s.io/v1
metadata:
   name: flannel
roleRef:
   apiGroup: rbac.authorization.k8s.io
   kind: ClusterRole
   name: flannel
subjects:
- kind: ServiceAccount
   name: flannel
   namespace: kube-system
---
apiVersion: v1
kind: ServiceAccount
metadata:
   name: flannel
   namespace: kube-system
---
kind: ConfigMap
apiVersion: v1
metadata:
   name: kube-flannel-cfg
   namespace: kube-system
   labels:
        tier: node
        app: flannel
data:
    cni-conf.json: |
\{      "name": "cbr0",
      "cniVersion": "0.3.1",
      "plugins": [
                 {
                     "type": "flannel",
                     "delegate": {
                         "hairpinMode": true,
                         "isDefaultGateway": true
                     }
```

```
        },
                   {
                       "type": "portmap",
          "capabilities": {
            "portMappings": true
                       }
                  }
              ]
         }
    net-conf.json: |
        {
              "Network": "10.244.0.0/16",
              "Backend": {
                  "Type": "vxlan"
             }
        }
---
apiVersion: apps/v1
kind: DaemonSet
metadata:
    name: kube-flannel-ds
    namespace: kube-system
    labels:
        tier: node
        app: flannel
spec:
    selector:
        matchLabels:
             app: flannel
    template:
         metadata:
             labels:
                 tier: node
                 app: flannel
         spec:
              affinity:
                  nodeAffinity:
                       requiredDuringSchedulingIgnoredDuringExecution:
                           nodeSelectorTerms:
                            - matchExpressions:
                                - key: kubernetes.io/os
                                     operator: In
                                     values:
                                     - linux
              hostNetwork: true
             priorityClassName: system-node-critical
              tolerations:
              - operator: Exists
                 effect: NoSchedule
              serviceAccountName: flannel
              initContainers:
              - name: install-cni-plugin
               #image: flannelcni/flannel-cni-plugin:v1.0.1 for ppc64le and mips64le (dockerhub
     limitations may apply)
                  image: rancher/mirrored-flannelcni-flannel-cni-plugin:v1.0.1
                  command:
                  - cp
                  args:
           - -f        - /flannel
        - /opt/cni/bin/flannel
                  volumeMounts:
                  - name: cni-plugin
                      mountPath: /opt/cni/bin
```

```
      - name: install-cni
        #image: flannelcni/flannel:v0.17.0 for ppc64le and mips64le (dockerhub limitations may
apply)
           image: rancher/mirrored-flannelcni-flannel:v0.17.0
           command:
            - cp
           args:
    - -f
           - /etc/kube-flannel/cni-conf.json
            - /etc/cni/net.d/10-flannel.conflist
           volumeMounts:
            - name: cni
                mountPath: /etc/cni/net.d
            - name: flannel-cfg
                mountPath: /etc/kube-flannel/
       containers:
       - name: kube-flannel
         #image: flannelcni/flannel:v0.17.0 for ppc64le and mips64le (dockerhub limitations may
apply)
           image: rancher/mirrored-flannelcni-flannel:v0.17.0
           command:
            - /opt/bin/flanneld
           args:
    - --ip-masq- -- kube-subnet-mgr
            resources:
                requests:
                    cpu: "100m"
                     memory: "50Mi"
                limits:
                    cpu: "100m"
                     memory: "50Mi"
            securityContext:
                privileged: false
                capabilities:
                     add: ["NET_ADMIN", "NET_RAW"]
            env:
    - name: POD NAME
                valueFrom:
                     fieldRef:
                         fieldPath: metadata.name
            - name: POD_NAMESPACE
                valueFrom:
                     fieldRef:
                         fieldPath: metadata.namespace
            - name: EVENT_QUEUE_DEPTH
                value: "5000"
            volumeMounts:
            - name: run
               mountPath: /run/flannel
             - name: flannel-cfg
                mountPath: /etc/kube-flannel/
            - name: xtables-lock
                mountPath: /run/xtables.lock
       volumes:
        - name: run
           hostPath:
                path: /run/flannel
       - name: cni-plugin
           hostPath:
               path: /opt/cni/bin
       - name: cni
           hostPath:
              path: /etc/cni/net.d
```

```
      - name: flannel-cfg
                  configMap:
                       name: kube-flannel-cfg
              - name: xtables-lock
                  hostPath:
                       path: /run/xtables.lock
                        type: FileOrCreate
EOF
```
## **Запуск nginx ingress controller.**

Добавить метку на ноду, определяющую её как разрешенную для запуска nginx ingress controller. В данном примере балансировщик будет запущен на ноде worker, но если планируется несколько нод в качестве балансировщиков, например для организации HA, то можно поставить метки на все ноды.

```
balancerServer=worker
kubectl label no ${balancerServer} ingress=
```
#### Применить манифест ingress‑nginx

```
cat <<EOF | kubectl create -f -
apiVersion: v1
items:
- apiVersion: v1
   kind: Namespace
   metadata:
        labels:
            app.kubernetes.io/instance: ingress-nginx
            app.kubernetes.io/name: ingress-nginx
       name: ingress-nginx
- apiVersion: v1
    automountServiceAccountToken: true
    kind: ServiceAccount
   metadata:
        labels:
            app.kubernetes.io/component: controller
            app.kubernetes.io/instance: ingress-nginx
            app.kubernetes.io/name: ingress-nginx
            app.kubernetes.io/part-of: ingress-nginx
            app.kubernetes.io/version: 1.2.0
        name: ingress-nginx
        namespace: ingress-nginx
- apiVersion: v1
   kind: ServiceAccount
   metadata:
        labels:
            app.kubernetes.io/component: admission-webhook
            app.kubernetes.io/instance: ingress-nginx
            app.kubernetes.io/name: ingress-nginx
            app.kubernetes.io/part-of: ingress-nginx
            app.kubernetes.io/version: 1.2.0
        name: ingress-nginx-admission
        namespace: ingress-nginx
- apiVersion: rbac.authorization.k8s.io/v1
    kind: Role
  metadata:
```

```
    labels:
             app.kubernetes.io/component: controller
             app.kubernetes.io/instance: ingress-nginx
             app.kubernetes.io/name: ingress-nginx
             app.kubernetes.io/part-of: ingress-nginx
             app.kubernetes.io/version: 1.2.0
        name: ingress-nginx
        namespace: ingress-nginx
    rules:
        - apiGroups:
          \sim ""
             resources:
                 - namespaces
             verbs:
                 - get
         - apiGroups:
          \perp """
             resources:
        - configmaps
        - pods
                 - secrets
                  - endpoints
             verbs:
                  - get
                  - list
                 - watch
         - apiGroups:
          = - \cdots      resources:
                  - services
             verbs:
        - get
        - list
                 - watch
         - apiGroups:
                  - networking.k8s.io
             resources:
                 - ingresses
             verbs:
        - get
        - list
                  - watch
         - apiGroups:
                  - networking.k8s.io
             resources:
                 - ingresses/status
             verbs:
                  - update
         - apiGroups:
                  - networking.k8s.io
             resources:
                 - ingressclasses
             verbs:
        - get
        - list
                 - watch
         - apiGroups:
          - ""
             resourceNames:
                 - ingress-controller-leader
             resources:
                 - configmaps
             verbs:
               - get
```

```
        - update
        - apiGroups:
          \pm - """
             resources:
                 - configmaps
             verbs:
                 - create
         - apiGroups:
          \perp """
             resources:
                 - events
             verbs:
- create
- patch
- apiVersion: rbac.authorization.k8s.io/v1
    kind: Role
    metadata:
         labels:
             app.kubernetes.io/component: admission-webhook
             app.kubernetes.io/instance: ingress-nginx
             app.kubernetes.io/name: ingress-nginx
             app.kubernetes.io/part-of: ingress-nginx
             app.kubernetes.io/version: 1.2.0
        name: ingress-nginx-admission
        namespace: ingress-nginx
    rules:
        - apiGroups:
          = - \cdots      resources:
                 - secrets
             verbs:
        - get
- create
- apiVersion: rbac.authorization.k8s.io/v1
    kind: ClusterRole
    metadata:
        labels:
             app.kubernetes.io/instance: ingress-nginx
             app.kubernetes.io/name: ingress-nginx
             app.kubernetes.io/part-of: ingress-nginx
             app.kubernetes.io/version: 1.2.0
        name: ingress-nginx
    rules:
        - apiGroups:
          - """
             resources:
                 - configmaps
                 - endpoints
                 - nodes
                 - pods
- secrets
        - namespaces
             verbs:
                 - list
                 - watch
         - apiGroups:
          - """
             resources:
                - nodes
             verbs:
                 - get
         - apiGroups:
         - - \cdots      resources:
```
- services

 verbs: - get - list - watch - apiGroups: - networking.k8s.io resources: - ingresses verbs: - get - list - watch - apiGroups:  $\perp$  " "" "" resources: - events verbs: - create - patch - apiGroups: - networking.k8s.io resources: - ingresses/status verbs: - update - apiGroups: - networking.k8s.io resources: - ingressclasses verbs: - get - list - watch - apiVersion: rbac.authorization.k8s.io/v1 kind: ClusterRole metadata: labels: app.kubernetes.io/component: admission-webhook app.kubernetes.io/instance: ingress-nginx app.kubernetes.io/name: ingress-nginx app.kubernetes.io/part-of: ingress-nginx app.kubernetes.io/version: 1.2.0 name: ingress-nginx-admission rules: - apiGroups: - admissionregistration.k8s.io resources: - validatingwebhookconfigurations verbs: - get - update - apiVersion: rbac.authorization.k8s.io/v1 kind: RoleBinding metadata: labels: app.kubernetes.io/component: controller app.kubernetes.io/instance: ingress-nginx app.kubernetes.io/name: ingress-nginx app.kubernetes.io/part-of: ingress-nginx app.kubernetes.io/version: 1.2.0 name: ingress-nginx namespace: ingress-nginx roleRef:

```
    apiGroup: rbac
.authorization
.k8s
.io
        kind: Role
    name: ingress
-nginx
  subjects
:
        - kind: ServiceAccount
      name: ingress
-nginx
      namespace: ingress
-nginx
- apiVersion: rbac
.authorization
.k8s
.io
/v1
    kind: RoleBinding
  metadata
:
    labels
:
      app
.kubernetes
.io
/component: admission
-webhook
      app
.kubernetes
.io
/instance: ingress
-nginx
      app
.kubernetes
.io
/name: ingress
-nginx
      app
.kubernetes
.io
/part
-of: ingress
-nginx
      app
.kubernetes
.io
/version: 1.2.0
    name: ingress
-nginx
-admission
    namespace: ingress
-nginx
  roleRef
:
    apiGroup: rbac
.authorization
.k8s
.io
        kind: Role
    name: ingress
-nginx
-admission
  subjects
:
        - kind: ServiceAccount
      name: ingress
-nginx
-admission
      namespace: ingress
-nginx
- apiVersion: rbac
.authorization
.k8s
.io
/v1
    kind: ClusterRoleBinding
  metadata
:
    labels
:
      app
.kubernetes
.io
/instance: ingress
-nginx
      app
.kubernetes
.io
/name: ingress
-nginx
      app
.kubernetes
.io
/part
-of: ingress
-nginx
      app
.kubernetes
.io
/version: 1.2.0
    name: ingress
-nginx
  roleRef
:
    apiGroup: rbac
.authorization
.k8s
.io
        kind: ClusterRole
    name: ingress
-nginx
  subjects
:
        - kind: ServiceAccount
      name: ingress
-nginx
      namespace: ingress
-nginx
- apiVersion: rbac
.authorization
.k8s
.io
/v1
    kind: ClusterRoleBinding
  metadata
:
    labels
:
      app
.kubernetes
.io
/component: admission
-webhook
      app
.kubernetes
.io
/instance: ingress
-nginx
      app
.kubernetes
.io
/name: ingress
-nginx
      app
.kubernetes
.io
/part
-of: ingress
-nginx
      app
.kubernetes
.io
/version: 1.2.0
    name: ingress
-nginx
-admission
  roleRef
:
    apiGroup: rbac
.authorization
.k8s
.io
        kind: ClusterRole
    name: ingress
-nginx
-admission
  subjects
:
        - kind: ServiceAccount
      name: ingress
-nginx
-admission
      namespace: ingress
-nginx
- apiVersion: v1
  data
:
    body
-size: 50
m
```

```
    hsts
-include
-subdomains: 
"false
"
    hsts: 
"false
"
    large
-client
-header
-buffers: 4 32
k
    proxy
-body
-size: 50
m
    proxy
-buffer
-size: 128
k
    proxy
-buffers: 4 256
k
    proxy
-busy
-buffers
-size: 256
k
    proxy
-connect
-timeout: 
"15
"
    proxy
-read
-timeout: 
"300
"
    proxy
-send
-timeout: 
"300
"
server-name-hash-bucket-size: "256"
    worker
-shutdown
-timeout: 
"10
s
"
    allow
-snippet
-annotations: 
"true
"
    kind: ConfigMap
  metadata
:
    labels
:
      app
.kubernetes
.io
/component: controller
      app
.kubernetes
.io
/instance: ingress
-nginx
      app
.kubernetes
.io
/name: ingress
-nginx
      app
.kubernetes
.io
/part
-of: ingress
-nginx
      app
.kubernetes
.io
/version: 1.2.0
    name: ingress
-nginx
-controller
    namespace: ingress
-nginx
- apiVersion: v1
    kind: Service
  metadata
:
    labels
:
      app
.kubernetes
.io
/component: controller
      app
.kubernetes
.io
/instance: ingress
-nginx
      app
.kubernetes
.io
/name: ingress
-nginx
      app
.kubernetes
.io
/part
-of: ingress
-nginx
      app
.kubernetes
.io
/version: 1.2.0
    name: ingress
-nginx
-controller
    namespace: ingress
-nginx
  spec
:
    ipFamilies
:
       - IPv4    ipFamilyPolicy: SingleStack
    ports
:
            - appProtocol: http
                name: http
                 port: 80
                 protocol: TCP
                 targetPort: http
             - appProtocol: https
                name: https
                 port: 443
                 protocol: TCP
                targetPort: https
             - name: monit
                 port: 10254
                 protocol: TCP
                 targetPort: 10254
        sessionAffinity: ClientIP
    sessionAffinityConfig
:
      clientIP
:
                 timeoutSeconds: 10800
    selector
:
      app
.kubernetes
.io
/component: controller
      app
.kubernetes
.io
/instance: ingress
-nginx
      app
.kubernetes
.io
/name: ingress
-nginx
        type: ClusterIP
- apiVersion: v1
  kind: Service
```
metadata:

```
    labels:
             app.kubernetes.io/component: controller
             app.kubernetes.io/instance: ingress-nginx
             app.kubernetes.io/name: ingress-nginx
             app.kubernetes.io/part-of: ingress-nginx
             app.kubernetes.io/version: 1.2.0
        name: ingress-nginx-controller-admission
        namespace: ingress-nginx
    spec:
        ports:
             - appProtocol: https
                  name: https-webhook
                  port: 443
                  targetPort: webhook
         selector:
             app.kubernetes.io/component: controller
             app.kubernetes.io/instance: ingress-nginx
             app.kubernetes.io/name: ingress-nginx
        type: ClusterIP
- apiVersion: batch/v1
    kind: Job
    metadata:
         labels:
             app.kubernetes.io/component: admission-webhook
             app.kubernetes.io/instance: ingress-nginx
             app.kubernetes.io/name: ingress-nginx
             app.kubernetes.io/part-of: ingress-nginx
             app.kubernetes.io/version: 1.2.0
        name: ingress-nginx-admission-create
        namespace: ingress-nginx
    spec:
         template:
             metadata:
                  labels:
                       app.kubernetes.io/component: admission-webhook
                       app.kubernetes.io/instance: ingress-nginx
                       app.kubernetes.io/name: ingress-nginx
                       app.kubernetes.io/part-of: ingress-nginx
                       app.kubernetes.io/version: 1.2.0
                  name: ingress-nginx-admission-create
             spec:
                  containers:
                       - args:
                                 - create
                                - --host=ingress-nginx-controller-admission,ingress-nginx-controller-admission
     .\$(POD_NAMESPACE).svc
                                - --namespace=\$(POD_NAMESPACE)
                                - --secret-name=ingress-nginx-admission
                            env:
                   - name: POD NAMESPACE
                                    valueFrom:
                                          fieldRef:
                                             fieldPath: metadata.namespace
                            image: k8s.gcr.io/ingress-nginx/kube-webhook-certgen:v1.1.1
                            imagePullPolicy: IfNotPresent
                           name: create
                           securityContext:
                               allowPrivilegeEscalation: false
                  nodeSelector:
                       kubernetes.io/os: linux
                  restartPolicy: OnFailure
                  securityContext:
                       fsGroup: 2000
```
runAsNonRoot: **true**

```
          runAsUser: 2000
                  serviceAccountName: ingress-nginx-admission
- apiVersion: batch/v1
    kind: Job
    metadata:
         labels:
             app.kubernetes.io/component: admission-webhook
             app.kubernetes.io/instance: ingress-nginx
             app.kubernetes.io/name: ingress-nginx
             app.kubernetes.io/part-of: ingress-nginx
             app.kubernetes.io/version: 1.2.0
         name: ingress-nginx-admission-patch
         namespace: ingress-nginx
    spec:
         template:
             metadata:
                  labels:
                       app.kubernetes.io/component: admission-webhook
                       app.kubernetes.io/instance: ingress-nginx
                       app.kubernetes.io/name: ingress-nginx
                       app.kubernetes.io/part-of: ingress-nginx
                       app.kubernetes.io/version: 1.2.0
                  name: ingress-nginx-admission-patch
             spec:
                  containers:
                       - args:
                                - patch
                                - --webhook-name=ingress-nginx-admission
                                - --namespace=\$(POD_NAMESPACE)
                                - --patch-mutating=false
                                - --secret-name=ingress-nginx-admission
                                - --patch-failure-policy=Fail
                            env:
                   - name: POD NAMESPACE
                                     valueFrom:
                                          fieldRef:
                                              fieldPath: metadata.namespace
                            image: k8s.gcr.io/ingress-nginx/kube-webhook-certgen:v1.1.1
                            imagePullPolicy: IfNotPresent
                            name: patch
                            securityContext:
                               allowPrivilegeEscalation: false
                  nodeSelector:
                       kubernetes.io/os: linux
                  restartPolicy: OnFailure
                  securityContext:
                       fsGroup: 2000
                       runAsNonRoot: true
                       runAsUser: 2000
                  serviceAccountName: ingress-nginx-admission
- apiVersion: networking.k8s.io/v1
    kind: IngressClass
    metadata:
         labels:
             app.kubernetes.io/component: controller
             app.kubernetes.io/instance: ingress-nginx
             app.kubernetes.io/name: ingress-nginx
             app.kubernetes.io/part-of: ingress-nginx
             app.kubernetes.io/version: 1.2.0
         annotations:
             ingressclass.kubernetes.io/is-default-class: "true"
         name: nginx
    spec:
```

```
    controller: k8s.io/ingress-nginx
- apiVersion: admissionregistration.k8s.io/v1
    kind: ValidatingWebhookConfiguration
    metadata:
         labels:
             app.kubernetes.io/component: admission-webhook
             app.kubernetes.io/instance: ingress-nginx
             app.kubernetes.io/name: ingress-nginx
             app.kubernetes.io/part-of: ingress-nginx
             app.kubernetes.io/version: 1.2.0
        name: ingress-nginx-admission
    webhooks:
         - admissionReviewVersions:
         - v1      clientConfig:
                 service:
                     name: ingress-nginx-controller-admission
                      namespace: ingress-nginx
                      path: /networking/v1/ingresses
             failurePolicy: Fail
             matchPolicy: Equivalent
             name: validate.nginx.ingress.kubernetes.io
             rules:
                  - apiGroups:
                           - networking.k8s.io
                      apiVersions:
              - v1          operations:
                           - CREATE
                           - UPDATE
                      resources:
                           - ingresses
             sideEffects: None
- apiVersion: apps/v1
    kind: DaemonSet
    metadata:
         labels:
             app.kubernetes.io/component: controller
             app.kubernetes.io/instance: ingress-nginx
             app.kubernetes.io/name: ingress-nginx
             app.kubernetes.io/part-of: ingress-nginx
             app.kubernetes.io/version: 1.2.0
        name: ingress-nginx-controller
        namespace: ingress-nginx
    spec:
        selector:
             matchLabels:
                  app.kubernetes.io/component: controller
                  app.kubernetes.io/instance: ingress-nginx
                  app.kubernetes.io/name: ingress-nginx
         template:
             metadata:
                  labels:
                      app.kubernetes.io/component: controller
                      app.kubernetes.io/instance: ingress-nginx
                      app.kubernetes.io/name: ingress-nginx
             spec:
                  containers:
                       - args:
                               - /nginx-ingress-controller
                                - --election-id=ingress-controller-leader
                                - --controller-class=k8s.io/ingress-nginx
                  - --ingress-class=nginx
                                - --configmap=\$(POD_NAMESPACE)/ingress-nginx-controller
```

```
              - --validating-webhook=:8443
                 - --validating-webhook-certificate=/usr/local/certificates/cert
                  - --validating-webhook-key=/usr/local/certificates/key
            env:
                  - name: POD_NAME
                      valueFrom:
                             fieldRef:
                                  fieldPath: metadata.name
                  - name: POD_NAMESPACE
                       valueFrom:
                            fieldRef:
                                  fieldPath: metadata.namespace
                  - name: LD_PRELOAD
                       value: /usr/local/lib/libmimalloc.so
            image: k8s.gcr.io/ingress-nginx/controller:v1.2.0
            imagePullPolicy: IfNotPresent
            lifecycle:
                 preStop:
                       exec:
                             command:
                                  - /wait-shutdown
            livenessProbe:
                  failureThreshold: 5
                 httpGet:
                      path: /healthz
                       port: 10254
                      scheme: HTTP
                 initialDelaySeconds: 10
                 periodSeconds: 10
                 successThreshold: 1
                 timeoutSeconds: 1
            name: controller
            ports:
                  - containerPort: 80
                      name: http
                       protocol: TCP
                       hostPort: 80
                  - containerPort: 443
                       name: https
                       protocol: TCP
                      hostPort: 443
                  - containerPort: 8443
                      name: webhook
                       protocol: TCP
                       hostPort: 8443
            readinessProbe:
                  failureThreshold: 3
                 httpGet:
                      path: /healthz
                       port: 10254
                       scheme: HTTP
                 initialDelaySeconds: 10
                 periodSeconds: 10
                 successThreshold: 1
                 timeoutSeconds: 1
            resources:
                 requests:
                      cpu: 100m
                       memory: 90Mi
            securityContext:
                 allowPrivilegeEscalation: true
                 capabilities:
                      add:
                           - NET_BIND_SERVICE
```

```
                drop:
                          - ALL
                                  runAsUser: 101
                             volumeMounts:
                                   - mountPath: /usr/local/certificates/
                                      name: webhook-cert
                                       readOnly: true
                   dnsPolicy: ClusterFirstWithHostNet
                   hostNetwork: true
                   nodeSelector:
                       ingress: ""
                   serviceAccountName: ingress-nginx
                   terminationGracePeriodSeconds: 300
                   volumes:
                         - name: webhook-cert
                             secret:
                                  secretName: ingress-nginx-admission
kind: List
metadata:
    resourceVersion: ""
    selfLink: ""
EOF
```
Проверить статус и логи контейнеров, выполнить тестовый запрос (должны получить код ответа 404):

```
kubectl get po -n ingress-nginx -o wide
curl ${globalDomain}
```
## **Создание пространств.**

1. Создание namespace production и infra

```
kubectl create namespace infra
kubectl create namespace production
```
2. Ноды, предназначенные для запуска микросервисов Monq должны быть отмечены меткой "worker".

Например, в кластере только одна нода "worker":

kubectl label node worker **function**=worker

Если таких нод несколько, то на каждую ноду необходимо добавить соответствующую метку.

3. Создание лимитов по умолчанию для namespace production

Внимание! Не рекомендуется уменьшать лимиты по умолчанию.

```
cat <<EOF | kubectl create -f -
apiVersion: v1
```

```
kind: LimitRange
metadata:
 name: limit-range
 namespace: production
spec:
 limits:
  - default:
     cpu: 500m
     memory: 512Mi
    defaultRequest:
     cpu: 25mmemory: 128Mi
    type: Container
EOF
```
# Настройка хранилища файлов на базе NFS.

Внимание! Если NFS предоставляется как сервис, то зафиксировать адрес подключения и перейти пункту создания PV и PVC.

#### Общий порядок установки и настройки:

1. Выбрать сервер, установить на него NFS server.

В данном примере будет использован сервер db, на него и будет установлен NFS server.

Установить сервис и создать монтируемый каталог.

```
apt install nfs-common -y
hostPath="/storage/nfs"
mkdir -p $hostPath
echo "$hostPath *(rw,sync,no_root_squash,no_all_squash,no_subtree_check)" >> \
/etc/exports
systemctl enable nfs-server
```
2. Создать PV и PVC

```
hostPath="/storage/nfs"
productionNamespace="production"
nfsServerAddress="< ip address nfs server >"<br>nfsStorageSize="20Gi"
cat <<EOF | kubectl create -f -
apiVersion: v1
items:
- apiVersion: v1
  kind: PersistentVolume
  metadata:
    name: pv-monq
    annotations:
      volume.beta.kubernetes.io/storage-class: nfs
  spec:
    capacity:
      storage: ${nfsStorageSize}
    accessModes:
```

```
- ReadWriteMany
    persistentVolumeReclaimPolicy: Retain
   nfs:
     server: "${nfsServerAddress}"
     path: "${hostPath}"
- kind: PersistentVolumeClaim
  apiVersion: v1
 metadata:name: pvc-monq
    namespace: ${productionNamespace}
   annotations:
     volume.beta.kubernetes.io/storage-class: nfs
  spec:
   accessModes:
     - ReadWriteMany
   resources:
     requests:
       storage: ${nfsStorageSize}
kind: List
metadata:
 resourceVersion: ""
 selfLink: ""
EOF
```
## Выпуск токена администратора.

1. Создать serviceAccount администратора и назначить роль администратора кластера

```
kubectl create serviceaccount admin -n kube-system
kubectl create clusterrolebinding admin --clusterrole=cluster-admin \
--serviceaccount=kube-system:admin
```
2. Получить токен

```
secretName=$(kubectl get sa -n kube-system admin -o jsonpath='{.secrets[].name}')
adminToken=$(kubectl get secret -n kube-system ${secretName} \
-o jsonpath='{.data.token}' | base64 --decode)
echo ${adminToken}
```
# **Приложение A4. Запуск репозитория контейнеров на базе Docker Registry.**

#### Порядок запуска:

1. Выбрать сервер, на котором будет запущен сервис.

Внимание! В данном примере используется hostpath для хранения файлов контейнера. По этому размещение контейнера должно быть явно назначено на указанный сервер.

Внимание! В данном случае используется каталог на сервере, данное решение не рекомендовано к запуску в промышленной среде.

#### Выполнить назначение метки на выбранную ноду:

```
serverName="db"
kubectl label no ${ServerName} registry=
```
#### 2. Создать каталог для хранения данных.

1. На сервере, где будет размещен контейнер создать каталог для хранения данных

Внимание! Эта операция выполняется не на сервере controlplane, а на сервере, где будет запущен контейнер.

mkdir -p /storage/registry

2. На сервере controlplane создать манифест хранилища данных.

```
infraDomain="in.monq.local"
hostPath="/storage"
storageSize="30Gi"
cat <<EOF | kubectl create -f -
apiVersion: v1
kind: PersistentVolume
metadata:
   name: registry-pv
  labels:
```

```
    app: registry
        instance: registry.${infraDomain}
spec:
    capacity:
        storage: ${storageSize}
    volumeMode: Filesystem
    accessModes:
    - ReadWriteOnce
   persistentVolumeReclaimPolicy: Delete
    storageClassName: local-storage
    local:
        path: ${hostPath}/registry
    nodeAffinity:
        required:
             nodeSelectorTerms:
             - matchExpressions:
                 - key: registry
                     operator: Exists
EOF
```
#### 3. Применить манифест.

```
infraDomain="in.monq.local"
registryPort="5000"
infraNamespace="infra"
storageSize="30Gi"
cat <<EOF | kubectl create -f -
apiVersion: v1
items:
- kind: StatefulSet
    apiVersion: apps/v1
    metadata:
         labels:
             app: registry
              instance: registry.${infraDomain}
        name: registry
         namespace: ${infraNamespace}
    spec:
         replicas: 1
         serviceName: statefulset-registry
         selector:
             matchLabels:
                  app: registry
                  instance: registry.${infraDomain}
         template:
             metadata:
                  labels:
                      app: registry
                       instance: registry.${infraDomain}
              spec:
                  containers:
                   - name: registry
                       image: registry:2.7.1
                       imagePullPolicy: IfNotPresent
                       ports:
                            - name: http
                                containerPort: ${registryPort}
                                hostPort: ${registryPort}
                                protocol: TCP
                       env:
                - name: REGISTRY HTTP ADDR
                              value: "0.0.0.0:${registryPort}"
```

```
            - name: REGISTRY_STORAGE_DELETE_ENABLED
                                 value: "true"
                        volumeMounts:
                             - mountPath: /var/lib/registry
                                 name: host-volume
                        livenessProbe:
                             httpGet:
                                 scheme: HTTP
                                 path: /
                                  port: ${registryPort}
                             initialDelaySeconds: 30
                             timeoutSeconds: 30
                   nodeSelector:
                       registry: ""
         volumeClaimTemplates:
           - metadata:
                   name: host-volume
                   annotations:
                       volume.beta.kubernetes.io/storage-class: local-storage
              spec:
                   selector:
                       matchLabels:
                            app: registry
                             instance: registry.${infraDomain}
                   accessModes: ["ReadWriteOnce"]
                   resources:
                        requests:
                            storage: ${storageSize}
- apiVersion: v1
    kind: Service
    metadata:
         name: registry
         namespace: infra
         labels:
              app: registry
              instance: registry.${infraDomain}
     spec:
         ports:
          - name: http
             port: ${registryPort}
             protocol: TCP
              targetPort: ${registryPort}
         selector:
              app: registry
              instance: registry.${infraDomain}
         sessionAffinity: None
         type: ClusterIP
kind: List
metadata:
    resourceVersion: ""
    selfLink: ""
EOF
```
#### 4. Добавить insecure registry в конфигурацию containerd.

Внимание! Выполняется на каждой ноде, которая будет взаимодействовать с данным registry.

В файле конфигурации /etc/containerd/config.toml после строки [plugins. "io.containerd.grpc.v1.cri".registry.mirrors], добавить запись (**учесть**

#### пробелы):

```
[plugins."io.containerd.grpc.v1.cri".registry.mirrors."registry.in.monq.local
:5000"]
        endpoint = ["http://registry.in.monq.local:5000"]
```
#### Или с помощью команды:

```
infraDomain="in.monq.local"
registryPort="5000"
registryAddress="registry.${infraDomain}:${registryPort}"
sed -i '/plugins."io.containerd.grpc.v1.cri".registry.mirrors.$/a\\
     [plugins."io.containerd.grpc.v1.cri".registry.mirrors."'${registryAddress}'"] \
       endpoint = ["http://'${registryAddress}'"]' /etc/containerd/config.toml
```
После перезагрузить containerd, что бы он применил новую конфигурацию:

systemctl restart containerd

- 5. Добавить DNS запись registry. \${infraDomain} < ip address db server >:
	- 1. Запись на вышестоящих DNS серверах (рекомендуемый метод);
	- 2. В файле /etc/hosts (НЕ рекомендуемый метод).
- 6. Проверить:
	- 1. Состояние запуска контейнера;
	- 2. Логи контейнера;
	- 3. Возможность подключения.

# **Приложение A5. Consul.**

#### Порядок запуска:

1. Выбрать сервер, на котором будет запущен сервис.

Внимание! В данном примере используется hostpath для хранения файлов контейнера. По этому размещение контейнера должно быть явно назначено на указанный сервер.

Внимание! В данном случае используется каталог на сервере, данное решение не рекомендовано к запуску в промышленной среде.

Выполнить назначение метки на выбранную ноду:

```
ServerName="db"
kubectl label no ${ServerName} consul=
```
#### 2. Создать каталог для хранения данных.

1. На сервере, где будет размещен контейнер создать каталог для хранения данных:

Внимание! Эта операция выполняется не на сервере controlplane, а на сервере, где будет запущен контейнер.

mkdir -p /storage/consul

#### 2. На сервере controlplane создать манифест хранилища данных:

```
infraDomain="in.monq.local"
hostPath="/storage"
storageSize="1Gi"
cat <<EOF | kubectl create -f -
apiVersion: v1
kind: PersistentVolume
metadata:
   name: consul-pv
    labels:
       app: consul
        instance: consul.${infraDomain}
spec:
```

```
capacity:
   storage: ${storageSize}
 volumeMode: Filesystem
 accessModes:
 - ReadWriteOnce
 persistentVolumeReclaimPolicy: Delete
 storageClassName: local-storage
 local:path: ${hostPath}/consul
 nodeAffinity:
   required:
     nodeSelectorTerms:
      - matchExpressions:
       - key: consul
         operator: Exists
EOF
```
3. Применить манифест в kubernetes. В данном манифесте задана базовая конфигурация сервиса, можно её изменить исходя из своих потребностей.

```
infraDomain="in.monq.local"
infraNamespace="infra"
cat <<EOF | kubectl create -f -
kind: ConfigMap
apiVersion: v1
metadata:
 name: consul-configuration
  namespace: ${infraNamespace}
  labels:
    app: consul
    instance: consul.${infraDomain}
data:
  consul.json:
    \{"bind_addr": "0.0.0.0",
      "client_addr": "0.0.0.0",<br>"datacenter": "monq",
       "data_dir":"/var/lib/consul",
       "enable_script_checks":true,
       "enable_syslog": false,
       "log_level":"info",
       "server":true,
       "ui":true,
       "ac1": {
         "enabled": true,
         "default_policy": "deny",<br>"down_policy": "extend-cache"
       \},
       "bootstrap_expect": 1,<br>"telemetry" : {
         "disable_hostname":true,
         "prometheus_retention_time": "2h"
       \, }
    \mathcal{E}EOF
```
4. Применить манифест.

```
infraDomain="in.mong.local"
infraNamespace="infra"
storageSize="1Gi"
```

```
cat <<EOF | kubectl create -f -
apiVersion: v1
items:
- kind: StatefulSet
    apiVersion: apps/v1
    metadata:
         labels:
              app: consul
              instance: consul.${infraDomain}
         name: consul
         namespace: ${infraNamespace}
     spec:
         replicas: 1
          serviceName: statefulset-consul
          selector:
              matchLabels:
                    app: consul
                    instance: consul.${infraDomain}
          template:
               metadata:
                   labels:
                        app: consul
                         instance: consul.${infraDomain}
               spec:
                    containers:
                         - name: consul
                             image: consul:1.8.0
                              imagePullPolicy: IfNotPresent
                              args:
and a strong and a strong agent
              - -config-file=/etc/consul/consul.json
                                   - -dns-port=0
                                   - -serf-wan-port=0
                              ports:
                                   - name: http
                                       containerPort: 8500
                                        hostPort: 8500
                                        protocol: TCP
                              volumeMounts:
                                   - name: host-volume
                                        mountPath: /consul/data/
                                       subPath: consul/data
                                   - mountPath: /etc/consul/consul.json
                                        name: configuration
                                        subPath: consul.json
                              livenessProbe:
                                   httpGet:
                                       path: /
                                        port: 8500
                                        scheme: HTTP
                                   initialDelaySeconds: 30
                                   timeoutSeconds: 30
                    volumes:
                         - name: configuration
                             configMap:
                                   name: consul-configuration
                    nodeSelector:
                        consul: ""
          volumeClaimTemplates:
          - metadata:
                   name: host-volume
                    annotations:
                        volume.beta.kubernetes.io/storage-class: local-storage
```

```
      spec:
                  selector:
                      matchLabels:
                           app: consul
               instance: consul.${infraDomain}
                  accessModes: ["ReadWriteOnce"]
                  resources:
                      requests:
                           storage: ${storageSize}
- apiVersion: v1
    kind: Service
    metadata:
         labels:
             app: consul
             instance: consul.${infraDomain}
        name: consul
        namespace: ${infraNamespace}
    spec:
        ports:
         - name: http
            port: 8500
            protocol: TCP
             targetPort: 8500
         type: ClusterIP
         selector:
             app: consul
             instance: consul.${infraDomain}
kind: List
metadata:
    resourceVersion: ""
    selfLink: ""
EOF
```
5. Инициировать consul.

Данная операция выполняется через API consul. В предложенном примере сервис использует порт сервера 8500.

```
bootstrapToken=$(curl -s -X PUT consul.in.monq.local:8500/v1/acl/bootstrap | jq -r '.ID'
    )
echo "save it: "${bootstrapToken}
```
Ответ содержит токен доступа с максимальными правами, следует его сохранить.

Создать и применить токен агента:

```
agentToken=$(curl -s -X PUT -H "X-Consul-Token: ${bootstrapToken}" \
consul.in.monq.local:8500/v1/acl/create \
-d '{"Name": "Agent Token",
     "Type": "client",
    "Rules":"node \"\" { policy = \"write\" } service \"\" { policy = \"read\" }"}' \
| jq -r '.ID')
```
Обновить манифест конфигурации consul:

```
infraDomain="in.monq.local"
infraNamespace="infra"
# в данном манифесте используется переменная ${agentToken}, определенная в предыдущем
    шаге
cat <<EOF | kubectl apply -f -
```

```
kind: ConfigMap
apiVersion: v1
metadata:
   name: consul-configuration
    namespace: ${infraNamespace}
    labels:
        app: consul
    instance: consul.${infraDomain}
data:
    consul.json: |
        {
      "bind_addr": "0.0.0.0",
      "client_addr": "0.0.0.0",
      "datacenter": "monq",
      "data_dir":"/var/lib/consul",
             "enable_script_checks":true,
      "enable_syslog":false,
      "log_level":"info",
             "server":true,
             "ui":true,
             "acl": {
                 "enabled": true,
                 "default_policy": "deny",
                 "tokens": {
                   "agent": "${agentToken}"
        },
        "down_policy": "extend-cache"
      },
      "bootstrap_expect": 1,
             "telemetry" : {
                 "disable_hostname":true,
                 "prometheus_retention_time": "2h"
             }
        }
EOF
```
### Перезагрузить контейнер

kubectl delete po -n \${infraNamespace} consul-0

- 6. Проверить:
	- 1. Состояние запуска контейнера
	- 2. Логи контейнера
	- 3. Возможность подключения с авторизационными данными

# **Приложение A6. DNS в работе Monq.**

### **Список используемых доменных имен**

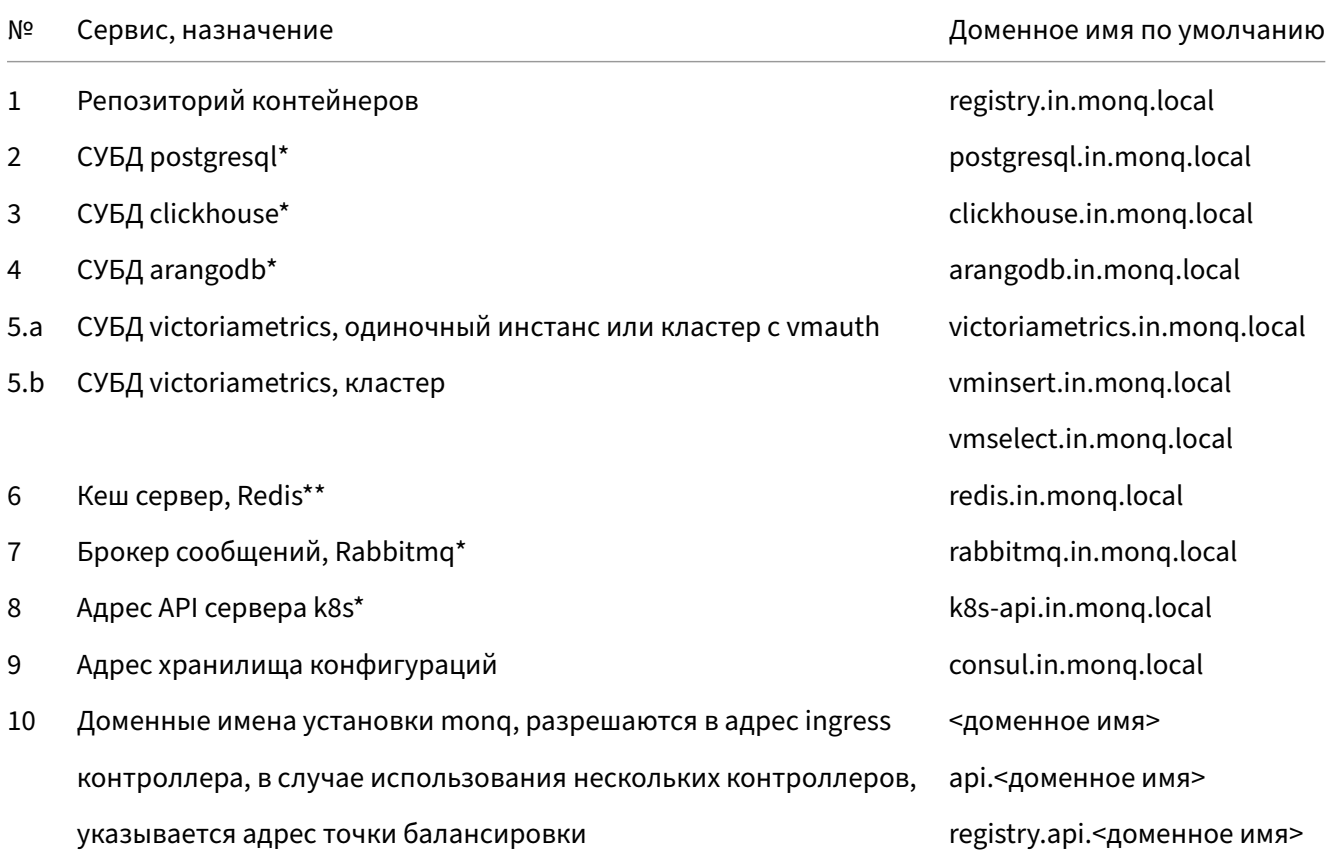

\* в случае использования HA, указать адрес балансировщика запросов; \*\* в случае использования HA, указать адрес sentinel.

Указанные доменные имена участвуют в установке и эксплуатации системы и должны корректно разрешаться внутри kubernetes и с машины на которой будет производиться запуск сценария установки monq.

## Специализированная настройка внутрикластерного DNS.

1. Подключить в конфигурационном файле чтение файлов по маске из каталога.

Для этого открыть на редактирование основной конфигурационный файл coredns и добавить настройку импорта файлов зон в конец конфигурации (после loadbalance):

```
kubectl edit cm -n kube-system coredns
\cdotsloadbalance
    auto {
     directory /etc/coredns/ (.*)\.db {1}
    \mathcal{L}
```
2. Применить ручную конфигурацию разрешения имен. Перед применением рекомендуется ознакомиться с официальной документации coredns.

Внимание! В примере используется CNAME на k8s сервис, это применимо в том случае, если СПО развертывалось внутри kubernetes, иначе следует написать свою конфигурацию кластерного разрешения имен.

```
infraDomain="in.monq.local"
infraNamespace="infra"
k8sServerIp="<ip kubernetes api server>"
globalDomain="<mong domain name>"
cat <<EOF | kubectl create -f -
apiVersion: v1
kind: ConfigMap
metadata:
 name: coredns-custom
  namespace: kube-system
data:
  ${infraDomain}.db: |
    ${infraDomain}. IN SOA ns1.${infraDomain}. info.${infraDomain}. (
    2023052200 7200 3600 1209600 3600)
                              EXECUTE
                                             NS
                                                      ns1.${infraDomain}.
    ${infraDomain}.
    ;;; apps ;;;arangodb.${infraDomain}.
                                 IN CNAME arangodb.infra.svc.cluster.local.
    clickhouse.${infraDomain}. IN CNAME clickhouse.infra.svc.cluster.local.
   postgresql.${infraDomain}. IN CNAME postgresql.infra.svc.cluster.local.<br>rabbitmq.${infraDomain}. IN CNAME rabbitmq.infra.svc.cluster.local.<br>redis.${infraDomain}. IN CNAME redis.infra.svc.cluster.local.<br>consul.${infra
    victoriametrics.${infraDomain}. IN CNAME victoriametrics.infra.svc.cluster.local.
    registry.${infraDomain}. IN CNAME registry.infra.svc.cluster.local.
    k8s-api.${infraDomain}.
                                  IN A
                                              ${k8sServerIp}
  ${globalDomain}.db: |
    ${globalDomain}. IN SOA ns1.${globalDomain}. info.${globalDomain}. (
    2023052200 7200 3600 1209600 3600)
                              IN
                                            NS
                                                    ns1.${globalDomain}.
    ${globalDomain}.
    ;;; apps ;;;${globalDomain}. IN CNAME ingress-nginx-controller.ingress-nginx.svc.cluster.local.
    ;;; CNAME ;;;
    api.${globalDomain}. IN CNAME ${globalDomain}.
```
 \*.api.\${globalDomain}. IN CNAME \${globalDomain}. EOF

3. Включить config‑map в манифест и выполнить перезагрузку coredns

```
kubectl -n kube-system patch deploy coredns -p \
 '{"spec":{"template":{"spec":{"volumes":[{"configMap":
   {"defaultMode": 420,"name": "coredns-custom","optional": true},
   "name": "custom-config-volume"}]}}}}'
kubectl -n kube-system patch deploy coredns -p \
 '{"spec":{"template":{"spec":{"containers":[{"name":"coredns","volumeMounts":
   [{"name":"custom-config-volume","mountPath":"/etc/coredns/custom"}]}]}}}}'
kubectl delete po -n kube-system -l k8s-app=kube-dns
```
# **Приложение A7. PostgreSQL**

## **Standalone PostgreSQL**

#### Порядок запуска:

1. Выбрать сервер, на котором будет запущен сервис.

Внимание! В данном примере используется hostpath для хранения файлов контейнера. По этому размещение контейнера должно быть явно назначено на указанный сервер.

Внимание! В данном случае используется каталог на сервере, данное решение не рекомендовано к запуску в промышленной среде.

#### Выполнить назначение метки на выбранную ноду:

```
ServerName="db"
kubectl label no ${ServerName} postgresql=
```
#### 2. Создать каталог для хранения данных.

1. На сервере, где будет размещен контейнер создать каталог для хранения данных:

Внимание! Эта операция выполняется не на сервере controlplane, а на сервере, где будет запущен контейнер.

mkdir -p /storage/postgresql

2. На сервере controlplane создать манифест хранилища данных, в данном случае используется каталог на сервере, данное решение не рекомендовано к запуску в промышленной среде

```
infraDomain="in.monq.local"
hostPath="/storage/postgresql"
storageSize="30Gi"
cat <<EOF | kubectl create -f -
apiVersion: v1
```

```
kind: PersistentVolume
metadata:
 name: postgresql-pv
  labels:
   app: postgresql
   instance: postgresql.${infraDomain}
spec:
  capacity:
   storage: ${storageSize}
  volumeMode: Filesystem
 accessModes:
   - ReadWriteOnce
  persistentVolumeReclaimPolicy: Delete
  storageClassName: local-storage
 local:
   path: ${hostPath}
  nodeAffinity:
   required:
     nodeSelectorTerms:
      - matchExpressions:
        - key: postgresql
         operator: Exists
EOF
```
3. Создать конфигурационный файл в kubernetes. В данном конфигурационном файле предложена примерная конфигурация СУБД, пользователь может изменить её исходя из своих потребностей.

```
infraDomain="in.monq.local"
infraNamespace="infra'
cat <<EOF | kubectl create -f -
kind: ConfigMap
apiVersion: v1
metadata:
 name: postgresql-configuration
  namespace: ${infraNamespace}
  labels:
    app: postgresql
    instance: postgresql.${infraDomain}
data:
  postgresql.conf: |
    data\_directory = '/var/lib/postgressql/data'hba_file = '/var/lib/postgresql/data/pg_hba.conf'
   ident_file = '/var/lib/postgresql/data/pg_ident.conf'
    external_pid_file = '/var/lib/postgresql/data/12-main.pid'
    listen_addresses = 1*1port = 5432max_{connections} = 200
    unix_socket_directories = '/var/run/postgresql'
   ssl = truessl_cert_file = '/etc/ssl/certs/ssl-cert-snakeoil.pem'
    ssl<sub>_</sub>key_file = '/etc/ssl/private/ssl-cert-snakeoil.key'
   shared buffers = 768MBwork\_mem = 1966kBmaintenance_work_mem = 192MB
   dynamic_shared_memory_type = posix
    effective_io_concurrency = 200
    max_worker_processes = 2
   wal buffers = 16MBmax_wal_size = 4GBmin wal size = 1GB
```
```
    checkpoint_completion_target = 0.9
        random_page_cost = 1.1
        effective_cache_size = 2304MB
        default_statistics_target = 100
        log_directory = '/var/log/postgresql'
        log_filename = 'postgresql-%Y-%m-%d_%H%M%S.log'
        log_rotation_size = 100MB
   logline prefix = '%t [%p-%l] %q%u@%d '
       log_timezone = 'W-SU'
        cluster_name = '9.5/main'
        stats_temp_directory = '/var/lib/postgresql/data/pg_stat_tmp'
    datestyle = 'iso, mdy'
    timezone = 'W-SU'
        lc_messages = 'en_US.UTF-8'
        lc_monetary = 'en_US.UTF-8'
        lc_numeric = 'en_US.UTF-8'
        lc_time = 'en_US.UTF-8'
        default_text_search_config = 'pg_catalog.english'
        max_parallel_workers_per_gather = 1
        max_parallel_workers = 2
        max_parallel_maintenance_workers = 1
EOF
```
4. Задать авторизационные данные учетной записи

```
infraDomain="in.monq.local"
infraNamespace="infra"
postgresqlRootPassword=$(openssl rand -base64 16)
cat <<EOF | kubectl create -f -
apiVersion: v1
kind: Secret
type: Opaque
metadata:
   name: postgresql-secret
    namespace: ${infraNamespace}
    labels:
        app: postgresql
    instance: postgresql.${infraDomain}
data:
    POSTGRES_PASSWORD: $(echo $postgresqlRootPassword | base64)
    POSTGRES_HOST_AUTH_METHOD: $(echo md5 | base64)
EOF
```
#### Впоследствии пароль можно будет посмотреть с помощью команды:

```
infraNamespace="infra"
kubectl get secrets -n ${infraNamespace} postgresql-secret \
    -o jsonpath='{.data.POSTGRES_PASSWORD}' | base64 --decode
```
## 5. Применить манифест.

```
infraDomain="in.monq.local"
infraNamespace="infra"
storageSize="30Gi"
cat <<EOF | kubectl create -f -
apiVersion: v1
items:
  - kind: StatefulSet
```

```
    apiVersion: apps/v1
         metadata:
              name: postgresql
               namespace: ${infraNamespace}
               labels:
                    app: postgresql
                    instance: postgresql.${infraDomain}
         spec:
              replicas: 1
               serviceName: statefulset-postgresql
              selector:
                   matchLabels:
                         app: postgresql
                         instance: postgresql.${infraDomain}
               template:
                    metadata:
                         labels:
                              app: postgresql
                              instance: postgresql.${infraDomain}
                    spec:
                         containers:
                              - name: postgresql
                                   image: postgres:12.2
                                    imagePullPolicy: IfNotPresent
              args:
- "-c"
                                         - "config_file=/etc/postgresql/postgresql.conf"
                                   envFrom:
                                         - secretRef:
                                                  name: postgresql-secret
                                   ports:
                          - name: postgresql
                                              containerPort: 5432
                           hostPort: 5432
                           protocol: TCP
                                   volumeMounts:
                                         - mountPath: /var/lib/postgresql/data
                                             name: host-volume
                                              subPath: var/lib/postgresql/data
                                         - mountPath: /etc/postgresql/
                                             name: configuration
                                   livenessProbe:
                                        tcpSocket:
                                              port: 5432
                                        initialDelaySeconds: 30
                                        timeoutSeconds: 30
                                   resources:
                                        limits:
                                             cpu: 2
                            memory: 4G
                                         requests:
                                              cpu: 250m
                            memory: 512Mi
                         volumes:
                              - configMap:
                                       name: postgresql-configuration
                                   name: configuration
                         nodeSelector:
                             postgresql: ""
               volumeClaimTemplates:
                    - metadata:
                              name: host-volume
                              annotations:
                                   volume.beta.kubernetes.io/storage-class: local-storage
```

```
          spec:
                             selector:
                                 matchLabels:
                                      app: postgresql
                                       instance: postgresql.${infraDomain}
                             accessModes: [ "ReadWriteOnce" ]
                             resources:
                                  requests:
                                       storage: ${storageSize}
     - apiVersion: v1
         kind: Service
         metadata:
              name: postgresql
              namespace: ${infraNamespace}
              labels:
                  app: postgresql
                   instance: postgresql.${infraDomain}
         spec:
              ports:
                   - name: postgresql
                       port: 5432
                       protocol: TCP
                        targetPort: 5432
              type: ClusterIP
              selector:
                   app: postgresql
                   instance: postgresql.${infraDomain}
kind: List
metadata:
    resourceVersion: ""
     selfLink: ""
EOF
```
#### 6. Проверить:

- 1. Состояние запуска контейнера
- 2. Логи контейнера
- 3. Возможность подключения с авторизационными данными

# **HA cluster PostgreSQL**

Запуск осуществляется с помощью оператора postgres-operator от zalando.

Внимание! Для установки требуется Helm, см. # Приложение A13. Установка helm.

1. Установить оператор:

```
helm repo add postgres-operator-charts \
https://opensource.zalando.com/postgres-operator/charts/postgres-operator
helm install postgres-operator postgres-operator-charts/postgres-operator \
    --namespace postgres-operator --create-namespace
```
2. На нодах, где будет запушен postgresql создать каталоги для хранения данных

Внимание! Эта операция выполняется не на сервере controlplane, а на сервере, где будет запущен postgresql.

mkdir -p /storage/postgresql

3. Создать storage-class и ру, так как csi driver hostPath не поддерживает provisioning:

Внимание! Обратить внимание на привязку ру к ноде, указаны имена серверов из примера.

Внимание! В данном примере создание PV выполняется в цикле, для трех серверов.

```
hostPath="/storage/postgresql"
storageSize="30Gi"
cat <<EOF | kubectl apply -f -
apiVersion: storage.k8s.io/v1
kind: StorageClass
metadata:
 name: local-storage
provisioner: kubernetes.io/no-provisioner
volumeBindingMode: WaitForFirstConsumer
EOF
for serverNumber in {1..3}; do
cat <<EOF | kubectl create -f -
apiVersion: v1
kind: PersistentVolume
metadata:
 name: postgres-pv-w${serverNumber}
 labels:
   service: postgres
spec:
  capacity:
    storage: ${storageSize}
  volumeMode: Filesystem
 accessModes:
  - ReadWriteOnce
  persistentVolumeReclaimPolicy: Delete
  storageClassName: local-storage
  local:path: ${hostPath}
  nodeAffinity:
   required:
     nodeSelectorTerms:
      - matchExpressions:
        - key: kubernetes.io/hostname
         operator: In
         values:
          - postgres-${serverNumber}
FOF
done
```
#### 4. Запуск кластера

storageSize="30Gi"

```
cat <<EOF | kubectl create -f -
apiVersion: "acid.zalan.do/v1"
kind: postgresql
metadata:
    name: monq-pg-cluster
    namespace: postgres-operator
spec:
    teamId: "monq"
    volume:
        size: ${storageSize}
        storageClass: local-storage
        selector:
      matchlabels:
                 service: postgres
    additionalVolumes:
        - name: empty
            mountPath: /opt/empty
            targetContainers:
                 - all
            volumeSource:
                emptyDir: {}
    enableShmVolume: true
    numberOfInstances: 3
    postgresql:
        version: "12"
EOF
```
Увеличение кластера выполняется через редактирование CRD postgres, полеnumberOfInstances ;

При уменьшении количества реплик всегда удаляется последняя(старший номер в state‑ fulSet);

Кластер остается работоспособным при работоспособности одной реплики;

Подключение осуществляется только с опцией ssl=required;

Два сервиса позволяют обращаться либо к мастеру, либо к репликам, но в режиме только чтения;

5. Получить пароль пользователя postgres:

```
infraNamespace="infra"
kubectl get secret -n ${infraNamespace} \
    postgres.monq-pg-cluster.credentials.postgresql.acid.zalan.do \
    -o 'jsonpath={.data.password}' | base64 -d
```
6. Проверить:

1. Состояние запуска контейнеров:

kubectl get po -n postgres-operator -w

- 2. Логи контейнеров на предмет ошибок;
- 3. Возможность подключения с авторизационными данными:

• Получить пароль:

```
kubectl -n postgres-operator get secret \
  postgres.monq-pg-cluster.credentials.postgresql.acid.zalan.do \
  -o 'jsonpath={.data.password}' | base64 -d
```
• Настроить временное соединение с БД.

Создать configmap с конфигурацией проксирования:

```
cat <<EOF | kubectl create -f -
apiVersion: v1
kind: ConfigMap
metadata:
 name: tcp-services
 namespace: ingress-nginx
data:
 6432: "postgres-operator/monq-pg-cluster:5432"
EOF
```
Добавить проброс порта в сервис ingress:

kubectl edit -n ingress-nginx svc/ingress-nginx-controller

```
\cdot .
    - name: proxied-tcp-6432
     port: 6432
      targetPort: 6432
      protocol: TCP
\ddotsc
```
B ingress nginx добавить аргумент для включения проксирования:

- --tcp-services-configmap=ingress-nginx/tcp-services  $\ddots$ 

Выполнить подключение удаленным клиентом.

4. Распространение данных в кластере, чтение и запись.

Создать тестовую таблицу:

```
CREATE TABLE public."__EFMigrationsHistory" (
   "MigrationId" varchar(150) NOT NULL,
  "ProductVersion" varchar(32) NOT NULL,<br>CONSTRAINT "PK___EFMigrationsHistory" PRIMARY KEY ("MigrationId")
);
```
Сменить активного мастера путем перезагрузки текущего:

```
pgMaster=$(kubectl -n postgres-operator get pods \
  -o jsonpath={.items..metadata.name} \
 -l application=spilo, cluster-name=monq-pg-cluster, spilo-role=master)
kubectl delete po -n postgres-operator $pgMaster
```
Убедиться, что роль мастера перешла другому POD:

kubectl -n postgres-operator get pods -o jsonpath={.items..metadata.name} \ -1 application=spilo, cluster-name=mong-pg-cluster, spilo-role=master

Переподключиться и проверить наличие данных;

Удалить тестовую таблицу и временное соединение, см "Настроить временное соединение с БД".

- 7. Для наполнения authfile выставить значения:
	- "mong-pg-cluster.postgres-operator.svc.cluster. • postgresql.host: local":
	- · postgresql.port: 5432;
	- · postgresql.ssl: true;
	- · postgresql.ssl\_mode: "Require";
	- · postgresql.ssl\_trust: true;
	- · postgresql.users.root\_user.name: "postgres";
	- postgresql.users.root\_user.password: "< check \${postgresPass}" >.

Внимание! Значение вышеуказанных переменных заполнены с учетом текущего примера.

# **Приложение A8. Clickhouse.**

# **Standalone Clickhouse**

## Порядок запуска:

1. Выбрать сервер, на котором будет запущен сервис.

Внимание! В данном примере используется hostpath для хранения файлов контейнера. По этому размещение контейнера должно быть явно назначено на указанный сервер.

Внимание! В данном случае используется каталог на сервере, данное решение не рекомендовано к запуску в промышленной среде.

#### Выполнить назначение метки на выбранную ноду:

```
ServerName="db"
kubectl label no ${ServerName} clickhouse=
```
## 2. Создать каталог для хранения данных.

1. На сервере, где будет размещен контейнер создать каталог для хранения данных:

Внимание! Эта операция выполняется не на сервере controlplane, а на сервере, где будет запущен контейнер.

mkdir -p /storage/clickhouse

2. На сервере controlplane создать манифест хранилища данных, в данном случае используется каталог на сервере hostPath, данное решение не рекомендовано к запуску в промышленной среде

```
infraDomain="in.monq.local"
hostPath="/storage/clickhouse"
storageSize="30Gi"
cat <<EOF | kubectl create -f -
apiVersion: v1
```

```
kind: PersistentVolume
metadata:
  name: clickhouse-pv
  labels:
   app: clickhouse
   instance: clickhouse.${infraDomain}
spec:
 capacity:
   storage: ${storageSize}
  volumeMode: Filesystem
 accessModes:
  - ReadWriteOnce
  persistentVolumeReclaimPolicy: Delete
  storageClassName: local-storage
 local:
   path: ${hostPath}
  nodeAffinity:
   required:
     nodeSelectorTerms:
      - matchExpressions:
        - key: clickhouse
         operator: Exists
EOF
```
3. Задать авторизационные данные пользователя root\_user, запомнить пароль, он понадобиться в дальнейшем при наполнении authfile.

```
clickhouseRootPassword=$(openssl rand -base64 16)
echo ${clickhouseRootPassword}
```
4. Создать конфигурационный файл в kubernetes. В данном конфигурационном файле предложена примерная конфигурация СУБД, пользователь может изменить её исходя из своих потребностей.

```
infraDomain="in.monq.local"
infraNamespace="infra"
clickhousePassword=${clickhouseRootPassword}
clickhousePasswordHash=$(echo -n "${clickhousePassword}" | sha256sum | sed s/\ .*$//g)
cat <<EOF | kubectl create -f -
kind: ConfigMap
apiVersion: v1
metadata:
 name: clickhouse-configuration
  namespace: ${infraNamespace}
  labels:
   app: clickhouse
    instance: clickhouse.${infraDomain}
data:
 users.xml: |
    <yandex>
        <profiles>
            <default>
                <use_uncompressed_cache>0</use_uncompressed_cache>
                <load_balancing>random</load_balancing>
            </default>
            <readonly>
                <readonly>1</readonly>
            </readonly>
        </profiles>
```

```
        <users>
                          <root_user>
                                   <password_sha256_hex>${clickhousePasswordHash}</password_sha256_hex>
                                    <networks>
                                             <ip>::/0</ip>
                                    </networks>
                                    <profile>default</profile>
                                    <access_management>1</access_management>
                                   <quota>default</quota>
                          </root_user>
                </users>
                <quotas>
                          <default>
                                    <interval>
                                             <duration>3600</duration>
                                             <queries>0</queries>
                                             <errors>0</errors>
                         <result_rows>0</result_rows>
                         <read_rows>0</read_rows>
                                             <execution_time>0</execution_time>
                                    </interval>
                          </default>
                </quotas>
      </yandex>
  config.xml: |
      <?xml version="1.0"?>
      <yandex>
                <logger>
                          <level>warning</level>
                          <console>1</console>
                </logger>
                <http_port>8123</http_port>
        <tcp_port>9000</tcp_port>
                <openSSL>
                          <server> <!-- Used for https server AND secure tcp port -->
                                    <certificateFile>/etc/clickhouse-server/server.crt</certificateFile>
                                    <privateKeyFile>/etc/clickhouse-server/server.key</privateKeyFile>
                                    <dhParamsFile>/etc/clickhouse-server/dhparam.pem</dhParamsFile>
                                    <verificationMode>none</verificationMode>
                                    <loadDefaultCAFile>true</loadDefaultCAFile>
                                    <cacheSessions>true</cacheSessions>
                                    <disableProtocols>sslv2,sslv3</disableProtocols>
                                    <preferServerCiphers>true</preferServerCiphers>
                          </server>
                          <client> <!-- Used for connecting to https dictionary source -->
                                    <loadDefaultCAFile>true</loadDefaultCAFile>
                                    <cacheSessions>true</cacheSessions>
                                    <disableProtocols>sslv2,sslv3</disableProtocols>
                                    <preferServerCiphers>true</preferServerCiphers>
                                    <invalidCertificateHandler>
                                             <name>RejectCertificateHandler</name>
                                    </invalidCertificateHandler>
                          </client>
                </openSSL>
                <interserver_http_port>9009</interserver_http_port>
                <listen_host>0.0.0.0</listen_host>
                <listen_try>1</listen_try>
                <max_connections>4096</max_connections>
                <keep_alive_timeout>3</keep_alive_timeout>
                <max_concurrent_queries>100</max_concurrent_queries>
                <uncompressed_cache_size>8589934592</uncompressed_cache_size>
                <mark_cache_size>5368709120</mark_cache_size>
                <path>/clickhouse/</path>
                <tmp_path>/clickhouse/tmp/</tmp_path>
```

```
        <user_files_path>/var/lib/clickhouse/user_files/</user_files_path>
        <users_config>users.xml</users_config>
        <default_profile>default</default_profile>
        <default_database>default</default_database>
        <timezone>Europe/Moscow</timezone>
        <!-- <umask>022</umask> -->
        <mlock_executable>false</mlock_executable>
        <remote_servers>
                  <!-- Test only shard config for testing distributed storage -->
                  <test_shard_localhost>
                             <shard>
                                        <replica>
                                                   <host>localhost</host>
                                                  <port>9000</port>
                                        </replica>
                             </shard>
                  </test_shard_localhost>
                  <test_cluster_two_shards_localhost>
                                <shard>
                                          <replica>
                                                     <host>localhost</host>
                                                     <port>9000</port>
                                          </replica>
               </shard>
                                <shard>
                                          <replica>
                                                     <host>localhost</host>
                                                     <port>9000</port>
                                          </replica>
                                </shard>
                     </test_cluster_two_shards_localhost>
                  <test_shard_localhost_secure>
                             <shard>
                                        <replica>
                                                   <host>localhost</host>
                                                   <port>9440</port>
                                                   <secure>1</secure>
                                        </replica>
             </shard>
                  </test_shard_localhost_secure>
                  <test_unavailable_shard>
                             <shard>
                                        <replica>
                                                   <host>localhost</host>
                                                   <port>9000</port>
                                        </replica>
             </shard>
                             <shard>
                                        <replica>
                                                   <host>localhost</host>
                                                   <port>1</port>
                                        </replica>
                             </shard>
                  </test_unavailable_shard>
</remote_servers>
        <zookeeper incl="zookeeper-servers" optional="true" />
        <macros incl="macros" optional="true" />
        <builtin_dictionaries_reload_interval>360</builtin_dictionaries_reload_interval>
        <max_session_timeout>3600</max_session_timeout>
        <default_session_timeout>60</default_session_timeout>
        <query_log>
                  <database>system</database>
                  <table>query_log</table>
                  <partition_by>toYYYYMM(event_date)</partition_by>
```

```
            <ttl>event_date + INTERVAL 7 DAY DELETE</ttl>
                           <flush_interval_milliseconds>7500</flush_interval_milliseconds>
                  </query_log>
                  <dictionaries_config>*_dictionary.xml</dictionaries_config>
                  <compression></compression>
                  <distributed_ddl>
                           <path>/clickhouse/task_queue/ddl</path>
                  </distributed_ddl>
                  <merge_tree>
                           <max_suspicious_broken_parts>5</max_suspicious_broken_parts>
                           <enable_mixed_granularity_parts>1</enable_mixed_granularity_parts>
                  </merge_tree>
                  <format_schema_path>/var/lib/clickhouse/format_schemas/</format_schema_path>
                  <access_control_path>/clickhouse/access/</access_control_path>
         </yandex>
EOF
```
5. Применить манифест СУБД.

```
infraDomain="in.monq.local"
infraNamespace="infra"
storageSize="30Gi"
cat <<EOF | kubectl create -f -
apiVersion: v1
items:
      - kind: StatefulSet
          apiVersion: apps/v1
          metadata:
               labels:
                    app: clickhouse
                    instance: clickhouse.${infraDomain}
              name: clickhouse
              namespace: ${infraNamespace}
          spec:
               replicas: 1
               serviceName: statefulset-clickhouse
              selector:
                   matchLabels:
                        app: clickhouse
               instance: clickhouse.${infraDomain}
               template:
                   metadata:
                         labels:
                             app: clickhouse
                 instance: clickhouse.${infraDomain}
                    spec:
                         containers:
                              - name: clickhouse
                                  image: yandex/clickhouse-server:20.8.19
                                  imagePullPolicy: IfNotPresent
                                  ports:
                                        - name: http
                                            containerPort: 8123
                          hostPort: 8123
                          protocol: TCP
                                  volumeMounts:
                                        - mountPath: /clickhouse
                                            name: host-volume
                                       - mountPath: /etc/clickhouse-server/
                                           name: configuration
                                  livenessProbe:
                                       httpGet:
                                            path: /
```

```
                  port: 8123
                            scheme: HTTP
                                         initialDelaySeconds: 30
                                         timeoutSeconds: 30
                                    resources:
                                         limits:
                                              cpu: 3
                            memory: 4G
                                         requests:
                                              cpu: 500m
                           memory: 1G
                         volumes:
                               - configMap:
                                        name: clickhouse-configuration
                                   name: configuration
                         nodeSelector:
                              clickhouse: ""
               volumeClaimTemplates:
                     - metadata:
                              name: host-volume
                              annotations:
                                  volume.beta.kubernetes.io/storage-class: local-storage
                          spec:
                              selector:
                                  matchLabels:
                                         app: clickhouse
                        instance: clickhouse.${infraDomain}
                               accessModes: [ "ReadWriteOnce" ]
                               resources:
                                   requests:
                                        storage: ${storageSize}
     - apiVersion: v1
          kind: Service
          metadata:
               labels:
                    app: clickhouse
            instance: clickhouse.${infraDomain}
               name: clickhouse
               namespace: ${infraNamespace}
          spec:
               ports:
             - name: http
                         port: 8123
                         protocol: TCP
                         targetPort: 8123
               type: ClusterIP
               selector:
                    app: clickhouse
                    instance: clickhouse.${infraDomain}
kind: List
metadata:
     resourceVersion: ""
     selfLink: ""
EOF
```
# 6. Проверить:

- 1. Состояние запуска контейнера
- 2. Логи контейнера
- 3. Возможность подключения с авторизационными данными

# **HA cluster Clickhouse**

Запуск осуществляется с помощью оператора clickhouse‑operator от altinity

1. Установить оператор

```
operatorNamespace="${operatorNamespace:-clickhouse-operator}"
metricsExporterNamespace="${operatorNamespace}"
kubectl create ns ${operatorNamespace}
operatorImage="${operatorImage:-altinity/clickhouse-operator:0.20.1}"
metricsExporterImage="${metricsExporterImage:-altinity/metrics-exporter:0.20.1}"
urlPath="Altinity/clickhouse-operator/0.20.1/deploy/operator"
resource="clickhouse-operator-install-template.yaml"
kubectl apply --namespace="${operatorNamespace}" -f <( \
   curl -s https://raw.githubusercontent.com/${urlPath}/${resource} | \
        operatorImage="${operatorImage}" \
       operatorNamespace="${operatorNamespace}" \
       metricsExporterImage="${metricsExporterImage}" \
       metricsExporterNamespace="${metricsExporterNamespace}" \
       envsubst \
)
```
2. На нодах, где будет запушен clickhouse создать каталоги для хранения данных

Внимание! Эта операция выполняется не на сервере controlplane, а на сервере, где будет запущен clickhouse.

mkdir -p /storage/clickhouse

3. Создать storage‑class (и pv в случае с hostPath тк этот csi driver не поддерживает provision‑ ing)

```
hostPath="/storage/clickhouse"
chStorageSize="30Gi"
cat <<EOF | kubectl apply -f -
apiVersion: storage.k8s.io/v1
kind: StorageClass
metadata:
   name: local-storage
provisioner: kubernetes.io/no-provisioner
volumeBindingMode: WaitForFirstConsumer
EOF
for serverNumber in {1..3}; do
cat <<EOF | kubectl create -f -
apiVersion: v1
kind: PersistentVolume
metadata:
   name: clickhouse-pv-w${serverNumber}
   labels:
       service: clickhouse
spec:
  capacity:
```

```
    storage: ${chStorageSize}
    volumeMode: Filesystem
    accessModes:
    - ReadWriteOnce
    persistentVolumeReclaimPolicy: Delete
    storageClassName: local-storage
    local:
       path: ${hostPath}
    nodeAffinity:
        required:
            nodeSelectorTerms:
             - matchExpressions:
                  - key: kubernetes.io/hostname
                     operator: In
                      values:
                      - clickhouse-${serverNumber}
EOF
done
```
4. На нодах, где будет запушен zookeeper создать каталоги для хранения данных

Внимание! Эта операция выполняется не на сервере controlplane, а на сервере, где будет запущен zookeeper.

```
mkdir -p /storage/zookeeper
```
# 5. Создать PV zookeeper

```
zkStorageSize="5Gi"
hostPath="/storage/zookeeper"
for serverNumber in {1..3}; do
cat <<EOF | kubectl create -f -
apiVersion: v1
kind: PersistentVolume
metadata:
    name: zookeeper-pv-w${serverNumber}
    labels:
        service: zookeeper
spec:
    capacity:
        storage: ${zkStorageSize}
    volumeMode: Filesystem
    accessModes:
    - ReadWriteOnce
    persistentVolumeReclaimPolicy: Delete
    storageClassName: local-storage
    local:
    path: ${hostPath}
  nodeAffinity:
        required:
            nodeSelectorTerms:
             - matchExpressions:
                 - key: kubernetes.io/hostname
                     operator: In
                     values:
                     - clickhouse-${serverNumber}
EOF
done
```
6. Запуск zookeeper

Внимание! Обратить внимание на привязку pv к ноде, указаны имена серверов из примера.

Внимание! В данном примере создание PV выполняется в цикле, для трех серверов.

```
zkStorageSize="5Gi"
cat <<EOF | kubectl create -f -
apiVersion: v1
kind: Namespace
metadata:
    labels:
        kubernetes.io/metadata.name: zoons
   name: zoons
---
apiVersion: v1
kind: Service
metadata:
   name: zookeeper
    namespace: zoons
    labels:
       app: zookeeper
spec:
    ports:
        - port: 2181
            name: client
        - port: 7000
            name: prometheus
    selector:
        app: zookeeper
        what: node
---
apiVersion: v1
kind: Service
metadata:
   name: zookeepers
    namespace: zoons
    labels:
        app: zookeeper
spec:
    ports:
        - port: 2888
            name: server
        - port: 3888
            name: leader-election
    clusterIP: None
    selector:
        app: zookeeper
        what: node
---
apiVersion: policy/v1
kind: PodDisruptionBudget
metadata:
   name: zookeeper-pod-disruption-budget
   namespace: zoons
spec:
    selector:
       matchLabels:
            app: zookeeper
    maxUnavailable: 1
---
```

```
apiVersion: apps/v1
kind: StatefulSet
metadata:
    name: zookeeper
    namespace: zoons
spec:
     selector:
         matchLabels:
             app: zookeeper
     serviceName: zookeepers
     replicas: 3
     updateStrategy:
         type: RollingUpdate
     podManagementPolicy: Parallel
     template:
          metadata:
              labels:
                   app: zookeeper
                    what: node
               annotations:
                    prometheus.io/port: '7000'
                    prometheus.io/scrape: 'true'
          spec:
               affinity:
                    podAntiAffinity:
                         requiredDuringSchedulingIgnoredDuringExecution:
                         - labelSelector:
                                   matchExpressions:
                                         - key: "app"
                                            operator: In
                           values:
                                                  - zookeeper
                              topologyKey: "kubernetes.io/hostname"
               containers:
                    - name: kubernetes-zookeeper
                         imagePullPolicy: IfNotPresent
                         image: "docker.io/zookeeper:3.8.0"
                         resources:
                              requests:
                                  memory: "1Gi"
                                  cpu: "0.5"
                         ports:
                               - containerPort: 2181
                                 name: client
                              - containerPort: 2888
                                  name: server
                              - containerPort: 3888
                                  name: leader-election
                              - containerPort: 7000
                                  name: prometheus
                         command:
                              - bash
                  - -x- -c            - |
                                   SERVERS=3 &&
                                   HOST=\$(hostname -s) &&
                                   DOMAIN=\$(hostname -d) &&
                                   CLIENT_PORT=2181 &&
                                   SERVER_PORT=2888 &&
                                   ELECTION_PORT=3888 &&
                                   PROMETHEUS_PORT=7000 &&
                                   ZOO_DATA_DIR=/var/lib/zookeeper/data &&
                                   ZOO_DATA_LOG_DIR=/var/lib/zookeeper/datalog &&
```

```
              {
                                      echo "clientPort=\${CLIENT_PORT}"
                                      echo 'tickTime=2000'
                                      echo 'initLimit=300'
                                      echo 'syncLimit=10'
                                      echo 'maxClientCnxns=2000'
                                      echo 'maxSessionTimeout=60000000'
                                      echo "dataDir=\${ZOO_DATA_DIR}"
                                      echo "dataLogDir=\${ZOO_DATA_LOG_DIR}"
                                      echo 'autopurge.snapRetainCount=10'
                                      echo 'autopurge.purgeInterval=1'
                                      echo 'preAllocSize=131072'
                                      echo 'snapCount=3000000'
                                      echo 'leaderServes=yes'
                                      echo 'standaloneEnabled=true'
                                      echo '4lw.commands.whitelist=stat, ruok, conf, isro, mntr'
                                      echo "metricsProvider.className=org.apache.zookeeper.\
                   metrics.prometheus.PrometheusMetricsProvider"
                                      echo "metricsProvider.httpPort=\${PROMETHEUS_PORT}"
                                 } > /conf/zoo.cfg &&
\{                echo "zookeeper.root.logger=CONSOLE"
                                      echo "zookeeper.console.threshold=INFO"
                                      echo 'log4j.rootLogger=\${zookeeper.root.logger}'
                                      echo "log4j.appender.CONSOLE=org.apache.log4j.ConsoleAppender"
                                      echo 'log4j.appender.CONSOLE.Threshold=\${zookeeper.console.threshold}'
                                      echo "log4j.appender.CONSOLE.layout=org.apache.log4j.PatternLayout"
                                      echo "log4j.appender.CONSOLE.layout.ConversionPattern=%d{ISO8601} \
                    [myid:%X{myid}] - %-5p [%t:%C{1}@%L] - %m%n"
                                 } > /conf/log4j.properties &&
                                 echo "JVMFLAGS=\
                    \"-Xms128M -Xmx1G -XX:+UseG1GC -XX:+CMSParallelRemarkEnabled\"" \
                                      > /conf/java.env &&
                                 if [[ \$HOST =~ (.*)-([0-9]+)$ ]]; then
                         NAME=\${BASH_REMATCH[1]}
                                           ORD=\${BASH_REMATCH[2]}
                                 else
                                           echo "Failed to parse name and ordinal of Pod"
                                           exit 1
                                 fi &&
                                 mkdir -p \${ZOO_DATA_DIR} &&
                                 mkdir -p \${ZOO_DATA_LOG_DIR} &&
                                 export MY_ID=\$((ORD+1)) &&
                                 echo \$MY_ID > \$ZOO_DATA_DIR/myid &&
                                 if [[ \$SERVERS -gt 1 ]]; then
                                      for (( i=1; i<=\$SERVERS; i++ )); do
                                                echo "server.\$i=\$NAME-\$((i-1)).\$DOMAIN:\$SERVER_PORT:\
                            \$ELECTION_PORT" >> /conf/zoo.cfg;
                                      done
                                 fi &&
                   chown -Rv zookeeper "\$ZOO DATA DIR" "\$ZOO DATA LOG DIR" \
                                    "\$ZOO_LOG_DIR" "\$ZOO_CONF_DIR" &&
                                 zkServer.sh start-foreground
                        readinessProbe:
                            exec:
                                 command:
                                      - bash
                      - -c                - "OK=\$(echo ruok | nc 127.0.0.1 2181); \
                         if [[\backslash"\setminus$OK\backslash" == \backslash"imok\backslash" ]]; then exit 0; else exit 1; fi"
                             initialDelaySeconds: 10
                            timeoutSeconds: 5
                        livenessProbe:
                            exec:
```

```
              command:
                                        - bash
                        - -c                - "OK=\$(echo ruok | nc 127.0.0.1 2181); \
                           if \lceil \int \frac{x}{30K} \rceil = \lceil \frac{m}{k} \rceil; then exit 0; else exit 1; fi
                              initialDelaySeconds: 10
                              timeoutSeconds: 5
                         volumeMounts:
                              - name: datadir-volume
                                  mountPath: /var/lib/zookeeper
               securityContext:
                    runAsUser: 1000
                    fsGroup: 1000
    volumeClaimTemplates:
          - apiVersion: v1
               kind: PersistentVolumeClaim
              metadata:
                   labels:
                        application: zookeeper
                  name: datadir-volume
               spec:
                   accessModes:
                         - ReadWriteOnce
                    resources:
                         requests:
                              storage: ${zkStorageSize}
                    selector:
                        matchLabels:
                             service: zookeeper
                    storageClassName: local-storage
                    volumeMode: Filesystem
EOF
```
## 7. Запуск кластера.

Внимание! Запомнить пароль clickhouse, для последующего наполнения authfile.

```
chStorageSize="5Gi"
chRootPassword=$(openssl rand -base64 16)
chRootPasswordHash=$(echo -n "${chRootPassword}" | sha256sum | sed s/\ .*$//g)
echo ${chRootPassword}
cat <<EOF | kubectl create -f -
apiVersion: "clickhouse.altinity.com/v1"
kind: "ClickHouseInstallation"
metadata:
    name: "monq-clickhouse"
   namespace: clickhouse-operator
spec:
    defaults:
        templates:
            dataVolumeClaimTemplate: default
            podTemplate: clickhouse:20.8.19
    configuration:
        users:
            admin/access_management: "1"
            admin/password_sha256_hex: ${chRootPasswordHash}
            admin/profile: default
            admin/quota: default
            admin/networks/ip: "0.0.0.0/0"
        zookeeper:
            nodes:
```

```
        - host: zookeeper.zoons
         clusters:
               - name: monqch
                   layout:
                         shardsCount: 1
                         replicasCount: 3
     templates:
         volumeClaimTemplates:
               - name: default
                    spec:
                        storageClassName: local-storage
                         accessModes:
                               - ReadWriteOnce
                         resources:
                             requests:
                                   storage: ${chStorageSize}
                         selector:
                              matchLabels:
                                   service: clickhouse
         podTemplates:
               - name: clickhouse:20.8.19
                   spec:
                         containers:
                              - name: clickhouse-pod
                                   image: yandex/clickhouse-server:20.8.19
EOF
```
Кластер остается работоспособным при одной ноде ch и двух zookeper.

- 8. Проверить:
	- 1. Состояние запуска контейнеров:

kubectl get po -n clickhouse-operator -w

- 2. Логи контейнеров на предмет ошибок;
- 3. Возможность подключения с авторизационными данными.

Выполнить тестовый запрос к ноде, где запущен экземпляр clickhouse, например с помощью curl:

```
chPort=$(kubectl get svc -n clickhouse-operator clickhouse-monq-clickhouse \
   -o jsonpath='{.spec.ports[?(@.name=="http")].nodePort}')
chIp=$(kubectl get no clickhouse-1 \
  -o jsonpath='{.status.addresses[?(@.type=="InternalIP")].address}')
chRootPassword=< пароль сгенерированный ранее >
chUserName=< имя пользователя, обычно admin >
echo 'SELECT * FROM system.settings' \
    | curl "http://${chUserName}:${chRootPassword}@${chIp}:${chPort}/" \
    --data-binary @-
```
4. Распространение данных в кластере, чтение и запись.

Подключиться к одному из серверов clickhouse создать тестовую бд и таблицу:

**CREATE** DATABASE test\_cl\_stream\_data\_service **ON CLUSTER** monqch ENGINE = Ordinary;

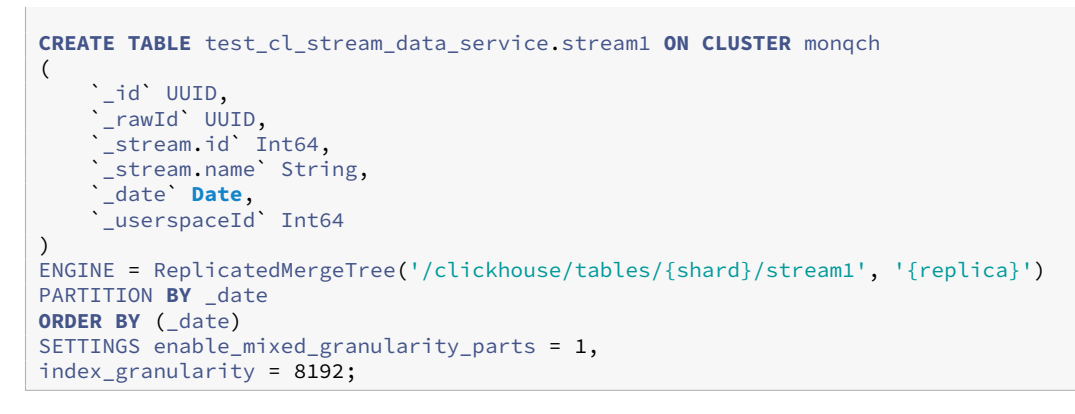

Подключиться к другому серверу clickhouse в кластере и проверить наличие тестовой бд и таблицы. Адрес другого сервера можно выяснить вот так:

```
kubectl get no clickhouse-2 \
 -o jsonpath='{.status.addresses[?(@.type=="InternalIP")].address}'
```
- 9. Для наполнения authfile выставить значения:
	- . clickhouse.host: "clickhouse-mong-clickhouse.clickhouse-operator. svc.cluster.local";
	- · clickhouse.port: 8123;
	- · clickhouse.cluster: true;
	- clickhouse.cluster\_name: "monqch";
	- · clickhouse.users.root user.name: "admin";
	- clickhouse.users.root\_user.password: "<check \${chRootPassword}>".

Внимание! Значение вышеуказанных переменных заполнены с учетом текущего примера.

# **Приложение A9. ArangoDB.**

# **Standalone ArangoDB**

1. Выбрать сервер, на котором будет запущен сервис.

Внимание! В данном примере используется hostpath для хранения файлов контейнера. По этому размещение контейнера должно быть явно назначено на указанный сервер.

Внимание! В данном случае используется каталог на сервере, данное решение не рекомендовано к запуску в промышленной среде.

Выполнить назначение метки на выбранную ноду:

ServerName="db" kubectl label no \${dbServerName} arangodb=

#### 2. Создать каталог для хранения данных.

1. На сервере, где будет размещен контейнер создать каталог для хранения данных:

Внимание! Эта операция выполняется не на сервере controlplane, а на сервере, где будет запущен контейнер.

mkdir -p /storage/arangodb

2. На сервере controlplane создать манифест хранилища данных, в данном случае используется каталог на сервере hostPath, данное решение не рекомендовано к запуску в промышленной среде

```
infraDomain="in.monq.local"
hostPath="/storage/arangodb"
storageSize="30Gi"
cat <<EOF | kubectl create -f -
apiVersion: v1
kind: PersistentVolume
metadata:
```

```
name: arangodb-pv
  labels:
   app: arangodb
   instance: arangodb.${infraDomain}
spec:
  capacity:
   storage: ${storageSize}
  volumeMode: Filesystem
 accessModes:
   - ReadWriteOnce
 persistentVolumeReclaimPolicy: Delete
  storageClassName: local-storage
  local:
   path: ${hostPath}
 nodeAffinity:
   required:
     nodeSelectorTerms:
       - matchExpressions:
           - key: arangodb
             operator: Exists
EOF
```
3. Создать конфигурационный файл в kubernetes. В данном конфигурационном файле предложена примерная конфигурация СУБД, пользователь может изменить её исходя из своих потребностей.

```
infraDomain="in.monq.local"
infraNamespace="infra"
cat <<EOF | kubectl create -f -
kind: ConfigMap
apiVersion: v1
metadata:
 name: arangodb-configuration
 namespace: ${infraNamespace}
 labels:
    app: arangodb
    instance: arangodb.${infraDomain}
data:
  arangod.conf: |
   [database]
    \text{directory} = \text{/var/lib/arangodb3}[server]
   endpoint = \text{tcp:}//0.0.0.0:8529storage-engine = rocksdb
   authentication = truestatistics = false
    [javascript]
    startup-directory = /usr/share/arangodb3/js
   app-path = /var/lib/arangodb3-apps
    enabled = truev8-contexts = 10
   v8-max-heap = 512[foxx]
    queues = false[log]
    level = infofile = -
```

```
    [cluster]
        [rocksdb]
        total-write-buffer-size = 100MiB
        write-buffer-size = 50MiB
        max-total-wal-size = 100MiB
        block-cache-size = 256MiB
        enforce-block-cache-size-limit = true
        [cache]
    size = 256MiBEOF
```
4. Задать авторизационные данные пользователя root

```
infraDomain="in.monq.local"
infraNamespace="infra"
arangodbRootPassword=$(openssl rand -base64 16)
cat <<EOF | kubectl create -f -
apiVersion: v1
kind: Secret
type: Opaque
metadata:
   name: arangodb-secret
   namespace: ${infraNamespace}
   labels:
       app: arangodb
       instance: arangodb.${infraDomain}
data:
   ARANGO_ROOT_PASSWORD: $(echo -n "$arangodbRootPassword" | base64)
EOF
```
#### Впоследствии пароль можно будет посмотреть с помощью команды:

```
infraNamespace="infra"
kubectl get secrets -n ${infraNamespace} arangodb-secret \
   -o jsonpath='{.data.ARANGO_ROOT_PASSWORD}' | base64 --decode
```
5. Применить манифест СУБД.

```
infraDomain="in.monq.local"
infraNamespace="infra"
storageSize="30Gi"
cat <<EOF | kubectl create -f -
apiVersion: v1
items:
- kind: StatefulSet
    apiVersion: apps/v1
    metadata:
        labels:
            app: arangodb
            instance: arangodb.${infraDomain}
        name: arangodb
        namespace: ${infraNamespace}
    spec:
        replicas: 1
       serviceName: statefulset-arangodb
```

```
    selector:
         matchLabels:
              app: arangodb
               instance: arangodb.${infraDomain}
    template:
         metadata:
               labels:
                   app: arangodb
                    instance: arangodb.${infraDomain}
         spec:
              containers:
                    - name: arangodb
                         image: arangodb:3.8.1
                         imagePullPolicy: IfNotPresent
                         env:
                               - name: ARANGO_STORAGE_ENGINE
                                    value: rocksdb
                         envFrom:
                               - secretRef:
                                        name: arangodb-secret
                         ports:
                               - name: http
                                    containerPort: 8529
                                    hostPort: 8529
                                    protocol: TCP
                          volumeMounts:
                              - name: host-volume
                                    mountPath: /var/lib/arangodb3
                                    subPath: var/lib/arangodb3
                               - name: host-volume
                                   mountPath: /var/lib/arangodb3-apps
                                    subPath: var/lib/arangodb3-apps
                               - mountPath: /etc/arangodb3/arangod.conf
                                    name: configuration
                                    subPath: arangod.conf
                          livenessProbe:
                               httpGet:
                                    path: /
                                    port: 8529
                                    scheme: HTTP
                               initialDelaySeconds: 30
                               timeoutSeconds: 30
                          resources:
                               limits:
                                    cpu: 2
                                    memory: 2048Mi
                               requests:
                                    cpu: 250m
                                    memory: 256Mi
               volumes:
                     - configMap:
                             name: arangodb-configuration
                         name: configuration
              nodeSelector:
                   arangodb: ""
    volumeClaimTemplates:
    - metadata:
              name: host-volume
              annotations:
                   volume.beta.kubernetes.io/storage-class: local-storage
         spec:
              selector:
                   matchLabels:
                       app: arangodb
```

```
instance: arangodb.${infraDomain}
       accessModes: ["ReadWriteOnce"]
       resources:
         requests:
           storage: ${storageSize}
- apiVersion: v1
 kind: Service
 metadata:
    labels:
     app: arangodb
     instance: arangodb.${infraDomain}
   name: arangodb
   namespace: ${infraNamespace}
  spec:
   ports:
   - name: http
    port: 8529
     protocol: TCP
     targetPort: 8529
   type: ClusterIP
   selector:
     app: arangodb
     instance: arangodb.${infraDomain}
kind: List
metadata:
 resourceVersion: ""
 selfLink: ""
EOF
```
## 6. Проверить:

- 1. Состояние запуска контейнера
- 2. Логи контейнера
- 3. Возможность подключения с авторизационными данными

# **HA cluster ArangoDB**

Запуск осуществляется с помощью оператора kube-arangodb

Внимание! Для установки требуется Helm, см. # Приложение А13. Установка helm.

## Может быть запущен в двух режимах:

- · cluster кластерная конфигурация master-master с шардированием данных;
- · activeFailover master-slave.

В инструкции рассматривается только activefailover, т.к. monq не работает с шаридированием данных.

1. Установить оператор:

```
aGitUrl="https://github.com/arangodb/kube-arangodb/releases/download/1.2.15"
helm install kube-arango-crd ${aGitUrl}/kube-arangodb-crd-1.2.15.tgz \
  --namespace arangodb-operator --create-namespace
helm install kube-arango ${aGitUrl}/kube-arangodb-1.2.15.tgz \
  --set "operator.features.storage=true" \
    --set "operator.replicaCount=1" \
    --namespace arangodb-operator
```
Опция operator.features.storage=true используется в случае если нет быстрого storage. В этом случае будет поднят сервис arango‑storage на каждой ноде.

2. Назначить сервера на которых будет запущена arangodb в режиме HA. Для примера будут использованы сервера arangodb-1, arangodb-2, arangodb-3. Данные сервера должны быть уже настроены и включены в кластер kubernetes.

Выставить метки на ноды:

kubectl label node arangodb-1 arangodb-2 arangodb-3 arangodb=

3. Для запуска arango‑storage необходимо создать ресурс:

```
hostPath="/storage/arangodb"
cat <<EOF | kubectl create -f -
apiVersion: "storage.arangodb.com/v1alpha"
kind: "ArangoLocalStorage"
metadata:
   name: "arangodb-storage"
spec:
   storageClass:
       name: arango-storage
   localPath:
    - /storage/arangodb
  nodeSelector:
    arangodb: ""
EOF
```
4. Запуск в ActiveFailover режиме:

```
arangoStorageSize="30Gi"
agentStorageSize="1Gi"
cat <<EOF | kubectl create -f -
apiVersion: "database.arangodb.com/v1"
kind: "ArangoDeployment"
metadata:
   name: "monq-arangodb-cluster"
   namespace: arangodb-operator
spec:
   mode: ActiveFailover
    environment: Production
    disableIPv6: true
    tls:
        caSecretName: None
    agents:
        count: 3
       resources:
```
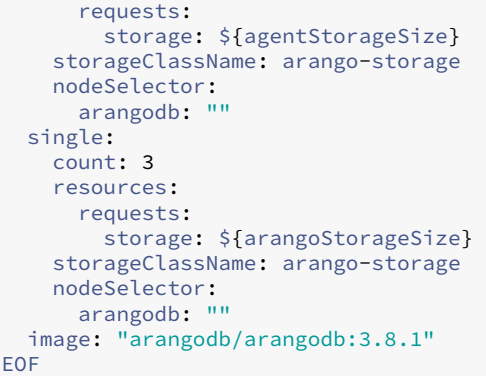

Кластер остается работоспособным если живы: 1 single и 2 agent.

5. Перейти в веб интерфейс, задать пользователю root пароль, по умолчанию используется пустой пароль.

Для определения точки подключения извне к веб интерфейсу нужно узнать адрес порта y сервиса monq-arangodb-cluster-еа. После подключиться к кластеру через <ip ноды: найденный порт>, более подробно см документация arangodb.

- 6. Проверить:
	- 1. Состояние запуска контейнеров:

kubectl get po -n arangodb-operator -o wide -w

- 2. Логи контейнеров на предмет ошибок;
- 3. Возможность подключения с авторизационными данными;
- 4. Распространение данных в кластере, чтение и запись.
- 7. Для наполнения authfile выставить значения:
	- · arangodb.host: mong-arangodb-cluster.arangodb-operator.svc. cluster.local;
	- · arangodb.port: 8529;
	- · arangodb.proto: http;
	- · arangodb.users.root\_user.name: root;
	- arangodb.users.root\_user.password: < check arangodb password >.

Внимание! Значение вышеуказанных переменных заполнены с учетом текущего примера.

Внимание! Если запускать ArangoDB с помощью данного оператора, установщик должен быть запущен внутри кластера k8s.

# **Приложение A10. VictoriaMetrics.**

# **Standalone VictoriaMetrics**

# Порядок запуска:

1. Выбрать сервер, на котором будет запущен сервис.

Внимание! В данном примере используется hostpath для хранения файлов контейнера. По этому размещение контейнера должно быть явно назначено на указанный сервер.

Внимание! В данном случае используется каталог на сервере, данное решение не рекомендовано к запуску в промышленной среде.

#### Выполнить назначение метки на выбранную ноду:

```
ServerName="db"
kubectl label no ${dbServerName} victoriametrics=
```
## 2. Создать каталог для хранения данных.

1. На сервере, где будет размещен контейнер создать каталог для хранения данных:

Внимание! Эта операция выполняется не на сервере controlplane, а на сервере, где будет запущен контейнер.

mkdir -p /storage/victoriametrics

2. На сервере controlplane создать манифест хранилища данных, в данном случае используется каталог на сервере, данное решение не рекомендовано к запуску в промышленной среде

```
infraDomain="in.monq.local"
hostPath="/storage/victoriametrics"
storageSize="30Gi"
cat <<EOF | kubectl create -f -
apiVersion: v1
```

```
kind: PersistentVolume
metadata:
    name: victoriametrics-pv
    labels:
        app: victoriametrics
        instance: victoriametrics.${infraDomain}
spec:
    capacity:
        storage: ${storageSize}
    volumeMode: Filesystem
   accessModes:
    - ReadWriteOnce
    persistentVolumeReclaimPolicy: Delete
    storageClassName: local-storage
    local:
       path: ${hostPath}
    nodeAffinity:
        required:
            nodeSelectorTerms:
             - matchExpressions:
                 - key: victoriametrics
                     operator: Exists
EOF
```
3. Задать авторизационные данные пользователя root

```
infraDomain="in.monq.local"
infraNamespace="infra"
vmRootPassword=$(openssl rand -base64 16)
cat <<EOF | kubectl create -f -
apiVersion: v1
kind: Secret
type: Opaque
metadata:
   name: victoriametrics-secret
   namespace: ${infraNamespace}
    labels:
       app: victoriametrics
    instance: victoriametrics.${infraDomain}
data:
    VM_AUTH_USER: $(echo -n monq | base64)
    VM_AUTH_PASSWORD: $(echo -n $vmRootPassword | base64)
EOF
```
## Впоследствии пароль можно будет посмотреть с помощью команды:

```
infraNamespace="infra"
kubectl get secrets -n ${infraNamespace} victoriametrics-secret \
    -o jsonpath='{.data.VM_AUTH_PASSWORD}' | base64 --decode
```
#### 4. Применить манифест СУБД.

```
infraDomain="in.monq.local"
infraNamespace="infra"
storageSize="30Gi"
cat <<EOF | kubectl create -f -
apiVersion: v1
items:
```

```
- kind: StatefulSet
     apiVersion: apps/v1
     metadata:
          labels:
               app: victoriametrics
               instance: victoriametrics.${infraDomain}
          name: victoriametrics
         namespace: ${infraNamespace}
     spec:
          replicas: 1
          serviceName: statefulset-victoriametrics
          selector:
               matchLabels:
                    app: victoriametrics
                    instance: victoriametrics.${infraDomain}
          template:
               metadata:
                    labels:
                         app: victoriametrics
                         instance: victoriametrics.${infraDomain}
               spec:
                    containers:
                          - name: victoriametrics
                              image: victoriametrics/victoria-metrics:v1.85.1
                              imagePullPolicy: IfNotPresent
                               args:
                                   - "-http.disableResponseCompression=true"
                                   - "-retentionPeriod=3"
                                   - "-memory.allowedBytes=2GB"
                                   - "-denyQueryTracing=true"
                                   - "-httpAuth.username=%{VM_AUTH_USER}"
                                   - "-httpAuth.password=%{VM_AUTH_PASSWORD}"
                     - "-flagsAuthKey=%{VM_AUTH_PASSWORD}"
                                   - "-pprofAuthKey=%{VM_AUTH_PASSWORD}"
                              envFrom:
                                   - secretRef:
                                             name: victoriametrics-secret
                              ports:
                                   - name: http
                                        containerPort: 8428
                                        hostPort: 8428
                                        protocol: TCP
                               volumeMounts:
                                    - mountPath: /victoria-metrics-data
                                         name: host-volume
                                        subPath: victoria-metrics-data
                               livenessProbe:
                                   httpGet:
                                        path: /health
                                        port: 8428
                                        scheme: HTTP
                                   initialDelaySeconds: 30
                                   timeoutSeconds: 30
                               resources:
                                   limits:
                                        cpu: 2
                                        memory: 2Gi
                                   requests:
                                        cpu: 250m
                                        memory: 256Mi
                    nodeSelector:
                        victoriametrics: ""
          volumeClaimTemplates:
          - metadata:
```

```
        name: host-volume
                 annotations:
                     volume.beta.kubernetes.io/storage-class: local-storage
             spec:
                  selector:
                     matchLabels:
                          app: victoriametrics
                           instance: victoriametrics.${infraDomain}
                  accessModes: ["ReadWriteOnce"]
                  resources:
                      requests:
                          storage: ${storageSize}
- apiVersion: v1
    kind: Service
    metadata:
        name: victoriametrics
        namespace: ${infraNamespace}
        labels:
             app: victoriametrics
             instance: victoriametrics.${infraDomain}
    spec:
        ports:
     - name: http
             port: 8428
             protocol: TCP
             targetPort: 8428
        type: ClusterIP
        selector:
             app: victoriametrics
             instance: victoriametrics.${infraDomain}
kind: List
metadata:
    resourceVersion: ""
    selfLink: ""
EOF
```
- 5. Проверить:
	- 1. Состояние запуска контейнера
	- 2. Логи контейнера
	- 3. Возможность подключения с авторизационными данными

# **HA cluster VictoriaMetrics**

Запуск осуществляется с помощью оператора victoria‑metrics‑operator.

Внимание! Для установки требуется Helm, см. # Приложение A13. Установка helm.

Может быть запущен в двух режимах:

• прямое обращение в vminsert и vmselec[t \(в данном режиме запросы на чтение](#page-124-0) и вставку должны осуществляться к разным хостам, отсутствует авторизация, должны быть использованы кластерные url);

- обращение к компонентам через vmauth (в данном случае есть возможность установки авторизации, обращение осуществляется к одному хосту, но присутствует дополнительный узел).
- 1. Установить оператор:

```
helm repo add vm https://victoriametrics.github.io/helm-charts/
helm install vmoperator vm/victoria-metrics-operator -n victoria --create-namespace
```
2. На нодах, где будет запушена victoriametrics создать каталоги для хранения данных

Внимание! Эта операция выполняется не на сервере controlplane, а на сервере, где будет запущена victoriametrics.

```
mkdir -p /storage/victoriametrics
```
3. Создать storage-class (и ру в случае с hostPath тк этот csi driver не поддерживает provision $ing):$ 

Внимание! Обратить внимание на привязку ру к ноде, указаны имена серверов из примера, заменить на свои.

```
hostPath="/storage/victoriametrics"
storageSize="30Gi"
cat <<EOF | kubectl apply -f -
apiVersion: storage.k8s.io/v1
kind: StorageClass
metadata:
 name: local-storage
provisioner: kubernetes.io/no-provisioner
volumeBindingMode: WaitForFirstConsumer
EOF
for serverNumber in {1..3}; do
cat <<EOF | kubectl create -f -
apiVersion: v1
kind: PersistentVolume
metadata:
 name: victoria-pv-w${serverNumber}
  labels:
   service: victoria
spec:
  capacity:
   storage: ${storageSize}
  volumeMode: Filesystem
  accessModes:
  - ReadWriteOnce
  persistentVolumeReclaimPolicy: Delete
  storageClassName: local-storage
  local:path: ${hostPath}
  nodeAffinity:
   required:
     nodeSelectorTerms:
```

```
      - matchExpressions:
                   - key: kubernetes.io/hostname
                        operator: In
                        values:
                        - victoria-${serverNumber}
EOF
done
```
## 4. Запустить кластер

```
storageSize="5Gi"
cat <<EOF | kubectl create -f -
apiVersion: operator.victoriametrics.com/v1beta1
kind: VMCluster
metadata:
    name: monq
    namespace: victoria
spec:
    retentionPeriod: "1"
     replicationFactor: 2
    clusterVersion: v1.85.1-cluster
    vmstorage:
         replicaCount: 3
         storageDataPath: "/vm-data"
         affinity:
                   podAntiAffinity:
                        requiredDuringSchedulingIgnoredDuringExecution:
                        - labelSelector:
                                 matchExpressions:
                                  - key: "app.kubernetes.io/name"
                                      operator: In
                                      values:
                                       - "vmstorage"
                             topologyKey: "kubernetes.io/hostname"
         storage:
              volumeClaimTemplate:
                   spec:
                        storageClassName: local-storage
                        selector:
                            matchLabels:
                                 service: victoria
                        resources:
                             requests:
                                 storage: ${storageSize}
         resources:
              limits:
                   cpu: "1"
                   memory: 2048Mi
     vmselect:
         replicaCount: 2
         cacheMountPath: "/select-cache"
         affinity:
                   podAntiAffinity:
                        requiredDuringSchedulingIgnoredDuringExecution:
                         - labelSelector:
                                 matchExpressions:
                                  - key: "app.kubernetes.io/name"
                                      operator: In
                                      values:
                                       - "vmselect"
                             topologyKey: "kubernetes.io/hostname"
     vminsert:
        replicaCount: 2
```

```
affinity:
       podAntiAffinity:
         requiredDuringSchedulingIgnoredDuringExecution:
          - labelSelector:
             matchExpressions:
              - key: "app.kubernetes.io/name"
               operator: In
               values:
                - "vminsert"
            topologyKey: "kubernetes.io/hostname"
EOF
```
Будет создано по два экземпляра vminsert, vmselect и три vmstorage. Все компоненты независимы, при вставке на любой из vminsert происходит запись в каждый доступный vmstorage.

Для обеспечения консистентности данных необходимо включать replicationFactor=N, который заставляет vmlnsert производить вставку минимум на N экземпляров vmstorage. При этом количество экземпляров vmstrorage должно быть >=N+1, таким образом кластер останется в работе при N Доступных экземплярах vmStorage.

После запуска будут созданы сервисы для обращения к vminsert и vmselect.

При необходимости доступа извне их можно опубликовать через ingress или loadBalancer.

В данном примере кластер запущен без авторизации. Для ограничения доступа рекомендуется ознакомиться с официальной документацией.

- 5. Проверить, в данном примере мы рассматриваем конфигурацию без vmauth, только vmselect u vm insert:
	- 1. Состояние запуска контейнеров:

kubectl get po -n victoria -w

- 2. Логи контейнеров на предмет ошибок;
- 3. Возможность подключения и распространение данных в кластере. Получить список адресов для подключения:

```
vminsertIps=$(kubectl get ep -n victoria vminsert-monq \
 -o jsonpath='{.subsets[].addresses[*].ip}')
vmselectIps=$(kubectl get ep -n victoria vmselect-monq \
 -o jsonpath='{.subsets[].addresses[*].ip}')
```
Выполнить запросы на запись в vminsert:

```
for instance in ${vminsertIps}; do
  curl -d 'metric_name{foo="bar"} 123' \
   -X POST http://${instance}:8480/insert/0/prometheus/api/v1/import/prometheus
done
```
Выполнить запросы на чтение с vmselect:
```
for instance in ${vmselectIps}; do
 curl http://${instance}:8481/select/0/prometheus/api/v1/query \
    -d 'query=metric_name{foo="bar"}' && echo ""
done
```
Для проверки можно поочередно перезагружать сервера повторяя запросы на запись чтение.

- 6. Для наполнения authfile выставить значения:
	- · victoriametrics.cluster: true;
	- · victoriametrics.cluster account: 0;
	- victoriametrics.auth\_type: None;
	- · victoriametrics.cluster\_insert.host: vminsert-mong.victoria.svc.cluster. local;
	- · victoriametrics.cluster insert.port: 8480;
	- · victoriametrics.cluster\_insert.proto: http;
	- · victoriametrics.cluster\_select.host: vmselect-mong.victoria.svc.cluster. local;
	- victoriametrics.cluster\_select.port: 8481;
	- · victoriametrics.cluster\_select.proto: http.

Внимание! Значение вышеуказанных переменных заполнены с учетом текущего примера.

## **Приложение A11. Redis.**

## **Standalone Redis.**

#### Порядок запуска:

1. Выбрать сервер, на котором будет запущен сервис.

Внимание! В данном примере используется hostpath для хранения файлов контейнера. По этому размещение контейнера должно быть явно назначено на указанный сервер.

Внимание! В данном случае используется каталог на сервере, данное решение не рекомендовано к запуску в промышленной среде.

#### Выполнить назначение метки на выбранную ноду:

```
ServerName="db"
kubectl label no ${dbServerName} redis=
```
#### 2. Создать каталог для хранения данных.

1. На сервере, где будет размещен контейнер создать каталог для хранения данных:

Внимание! Эта операция выполняется не на сервере controlplane, а на сервере, где будет запущен контейнер.

mkdir -p /storage/redis

2. На сервере controlplane создать манифест хранилища данных, в данном случае используется каталог на сервере, данное решение не рекомендовано к запуску в промышленной среде

```
infraDomain="in.monq.local"
hostPath="/storage/redis"
storageSize="5Gi"
cat <<EOF | kubectl create -f -
apiVersion: v1
```

```
kind: PersistentVolume
metadata:
 name: redis-pv
  labels:
   app: redis
   instance: redis.${infraDomain}
spec:
 capacity:
   storage: ${storageSize}
 volumeMode: Filesystem
 accessModes:
  - ReadWriteOnce
 persistentVolumeReclaimPolicy: Delete
 storageClassName: local-storage
 local:
   path: ${hostPath}
  nodeAffinity:
   required:
     nodeSelectorTerms:
      - matchExpressions:
       - key: redis
         operator: Exists
EOF
```
3. Создать конфигурационный файл в kubernetes. В данном конфигурационном файле предложена примерная конфигурация СУБД, пользователь может изменить её исходя из своих потребностей.

```
infraDomain="in.monq.local"
infraNamespace="infra"
cat <<EOF | kubectl create -f -
kind: ConfigMap
apiVersion: v1
metadata:
 name: redis-configuration
  namespace: ${infraNamespace}
  labels:
   app: redis
    instance: redis.${infraDomain}
data:
  redis.conf: |
   protected-mode no
   port 6379
   timeout 0
   tcp-keepalive 300
   daemonize no
   supervised no
   pidfile /var/run/redis_6379.pid
    loglevel notice
   logfile ""
   databases 16
    always-show-logo yes
   save 900 1
   save 300 10
    save 60 1000
   stop-writes-on-bgsave-error yes
   rdbcompression yes
   rdbchecksum yes
   dbfilename dump.rdb
    dir /data/
   slave-serve-stale-data ves
```

```
    slave-read-only yes
        repl-diskless-sync no
        repl-diskless-sync-delay 5
        repl-disable-tcp-nodelay no
        slave-priority 100
        maxmemory 512mb
        maxmemory-policy allkeys-lru
        lazyfree-lazy-eviction yes
        lazyfree-lazy-expire yes
        lazyfree-lazy-server-del yes
        slave-lazy-flush yes
        appendonly yes
        appendfilename "appendonly.aof"
        appendfsync everysec
        no-appendfsync-on-rewrite no
        auto-aof-rewrite-percentage 10
        auto-aof-rewrite-min-size 64mb
        aof-load-truncated yes
        aof-use-rdb-preamble no
        lua-time-limit 5000
        slowlog-log-slower-than 10000
        slowlog-max-len 128
        latency-monitor-threshold 0
        notify-keyspace-events ""
        hash-max-ziplist-entries 512
        hash-max-ziplist-value 64
        list-max-ziplist-size -2
        list-compress-depth 0
        set-max-intset-entries 512
        zset-max-ziplist-entries 128
        zset-max-ziplist-value 64
        hll-sparse-max-bytes 3000
        activerehashing yes
        client-output-buffer-limit normal 0 0 0
        client-output-buffer-limit slave 256mb 64mb 60
        client-output-buffer-limit pubsub 32mb 8mb 60
        hz 10
        aof-rewrite-incremental-fsync yes
EOF
```
4. Задать авторизационные данные пользователя

```
infraDomain="in.monq.local"
infraNamespace="infra"
redisPassword=$(openssl rand -base64 16)
cat <<EOF | kubectl create -f -
apiVersion: v1
kind: Secret
type: Opaque
metadata:
   name: redis-secret
   namespace: ${infraNamespace}
   labels:
        app: redis
    instance: redis.${infraDomain}
data:
   REDIS_PASSWORD: $(echo -n ${redisPassword} | base64)
EOF
```
#### Впоследствии пароль можно будет посмотреть с помощью команды:

```
infraNamespace="infra"
kubectl get secrets -n ${infraNamespace} redis-secret \
    -o jsonpath='{.data.REDIS_PASSWORD}' | base64 --decode
```
#### 5. Применить манифест СУБД.

```
infraDomain="in.monq.local"
infraNamespace="infra"
storageSize="5Gi"
cat <<EOF | kubectl create -f -
apiVersion: v1
items:
- kind: StatefulSet
    apiVersion: apps/v1
    metadata:
         labels:
              app: redis
        instance: redis.${infraDomain}
         name: redis
         namespace: ${infraNamespace}
    spec:
         replicas: 1
         serviceName: statefulset-redis
         selector:
              matchLabels:
                   app: redis
           instance: redis.${infraDomain}
         template:
              metadata:
                   labels:
                        app: redis
              instance: redis.${infraDomain}
              spec:
                   containers:
                        - name: redis
                             image: redis:6.2.6
                             imagePullPolicy: IfNotPresent
                             args:
                                  - "/etc/redis/redis.conf"
                    - "--requirepass"
                                  - "\$(REDIS_PASSWORD)"
                             envFrom:
                                  - secretRef:
                                           name: redis-secret
                             ports:
                                  - name: redis
                                       containerPort: 6379
                hostPort: 6379
                protocol: TCP
                             volumeMounts:
                     - mountPath: /data
                                       name: host-volume
                                      subPath: data
                                  - mountPath: /etc/redis/redis.conf
                                       name: configuration
                                       subPath: redis.conf
                             livenessProbe:
                                  tcpSocket:
                                      port: 6379
                                  initialDelaySeconds: 30
                                  timeoutSeconds: 30
```

```
            resources:
                                  limits:
                                       cpu: 1
                                       memory: 600Mi
                                   requests:
                                       cpu: 500m
                                       memory: 256Mi
                   volumes:
                        - configMap:
                                 name: redis-configuration
                             name: configuration
                   nodeSelector:
                        redis: ""
         volumeClaimTemplates:
          - metadata:
                   name: host-volume
                   annotations:
                        volume.beta.kubernetes.io/storage-class: local-storage
              spec:
                   selector:
                        matchLabels:
                             app: redis
                              instance: redis.${infraDomain}
                   accessModes: ["ReadWriteOnce"]
                   resources:
                        requests:
                             storage: ${storageSize}
- apiVersion: v1
    kind: Service
    metadata:
         name: redis
          namespace: ${infraNamespace}
          labels:
             app: redis
        instance: redis.${infraDomain}
     spec:
         ports:
          - name: redis
              port: 6379
              protocol: TCP
              targetPort: 6379
          type: ClusterIP
          selector:
              app: redis
               instance: redis.${infraDomain}
kind: List
metadata:
    resourceVersion: ""
     selfLink: ""
EOF
```
#### 6. Проверить:

- 1. Состояние запуска контейнера
- 2. Логи контейнера
- 3. Возможность подключения с авторизационными данными

## **HA cluster Redis.**

Запуск осуществляется с помощью оператора redis-operator от spotahome.

Внимание! Для установки требуется Helm, см. # Приложение А13. Установка helm.

#### 1. Установить оператор:

```
helm repo add redis-operator https://spotahome.github.io/redis-operator
helm install redis-operator redis-operator/redis-operator \
  --namespace redis-operator --create-namespace
```
2. На нодах, где будет запушен redis создать каталоги для хранения данных

Внимание! Эта операция выполняется не на сервере controlplane, а на сервере, где будет запущен redis.

mkdir -p /storage/redis

#### 3. Создать storage-class и ру, так как csi driver hostPath не поддерживает provisioning.

Внимание! Обратить внимание на привязку ру к ноде, указаны имена серверов из примера.

Внимание! В данном примере создание PV выполняется в цикле, для трех серверов.

```
hostPath="/storage/redis"
storageSize="5Gi"
cat <<EOF | kubectl apply -f -
apiVersion: storage.k8s.io/v1
kind: StorageClass
metadata:
 name: local-storage
provisioner: kubernetes.io/no-provisioner
volumeBindingMode: WaitForFirstConsumer
FOF
for serverNumber in {1..3}; do
cat <<EOF | kubectl create -f -
apiVersion: v1
kind: PersistentVolume
metadata:
 name: redis-pv-w${serverNumber}
 labels:
   service: redis
spec:
 capacity:
   storage: ${storageSize}
  volumeMode: Filesystem
 accessModes:
  - ReadWriteOnce
 persistentVolumeReclaimPolicy: Delete
```

```
storageClassName: local-storage
 local:
   path: ${hostPath}
  nodeAffinity:
   required:
     nodeSelectorTerms:
      - matchExpressions:
        - key: kubernetes.io/hostname
         operator: In
         values:
          - redis-${serverNumber}
FOF
done
```
#### 4. Создать секрет с данными для авторизации:

```
kubectl create secret generic monq-redis-auth \
  -n redis-operator --from-literal=password=someSecretPass
redisPass=$(kubectl get secret -n redis-operator \
 mong-redis-auth -o jsonpath='{.data.password}' | base64 -d)
```
#### 5. Запуск кластера:

```
storageSize="5Gi"
```

```
cat <<EOF | kubectl create -f -
apiVersion: databases.spotahome.com/v1
kind: RedisFailover
metadata:
 name: monq-redis
 namespace: redis-operator
spec:
 auth:
   secretPath: monq-redis-auth
  sentinel:
   replicas: 3
  redis:
    replicas: 3
    storage:
     keepAfterDeletion: true
      persistentVolumeClaim:
       metadata:
         name: redisfailover-persistent-keep-data
        spec:
         accessModes:
            - ReadWriteOnce
          resources:
           requests:
             storage: ${storageSize}
          selector:
           matchLabels:
             service: redis
          storageClassName: local-storage
EOF
```
Подключение к redis осуществляется с помощью sentinel.

Подключение возможно только из k8s так как сервис мастера не доступен вне кластера.

Кластер остается работоспособным при двух работоспособных экземплярах.

- 6. Проверить:
	- 1. Состояние запуска контейнеров:

kubectl get po -n redis-operator -w

- 2. Логи контейнеров на предмет ошибок
- 3. Возможность подключения с авторизационными данными и распространение данных в кластере в режиме НА, чтение и запись. Из-за большого количества шагов вынесено в отдельный документ Инструкция.
- 7. Для наполнения authfile выставить значения:
	- redis.host: "rfs-monq-redis.redis-operator.svc.cluster.local";
	- redis.port: 26379;
	- · redis.sentinel: true:
	- redis.service\_name: "mymaster";
	- redis.users.root\_user.password: "<check \${redisPass}">.

Внимание! Значение вышеуказанных переменных заполнены с учетом текущего примера.

## Проверка соединения с redis в режиме НА.

#### Запустить отладочный контейнер:

```
infraNamespace="infra"
containerVersion="6.2.12-bullseye"
cat <<EOF | kubectl create -f -
apiVersion: v1
kind: Pod
metadata:
 name: redis-cli
 namespace: ${infraNamespace}
 labels:
   app: redis-cli
spec:
 containers:
 - name: redis-cli
   image: redis:${containerVersion}
   command: [ "/bin/bash", "-c", "--" ]
   args: [ "trap : TERM INT; sleep infinity & wait" ]
   resources:
      limits:
       cpu: 500m
       memory: 256Mi
      requests:
       cpu: 25m
       memory: 128Mi
EOF
```
#### Определить точку подключения:

kubectl get svc -n redis-operator rfs-monq-redis

Перейти внутрь отладочного контейнера для определения текущего мастера:

```
kubectl exec -ti -n infra redis-cli -- bash
redis-cli -h rfs-monq-redis.redis-operator.svc.cluster.local -p 26379
SENTINEL get-master-addr-by-name mymaster
# Ответом будет
1) "< ip текущего мастера >"
2) "< порт текущего мастера >"
exit
```
Подключиться к мастеру, создать тестовый ключ и выйти:

```
redis-cli -h < ip текущего мастера > -p < порт текущего мастера >
auth < пароль, см "Создать секрет с данными для авторизации" >
SET mykey "Hello"
GET mykey
exit
exit
```
Перезагрузить текущий мастер:

kubectl delete po -n redis-operator -l redisfailovers-role=master

Перейти внутрь отладочного контейнера для определения текущего мастера:

```
kubectl exec -ti -n infra redis-cli -- bash
redis-cli -h rfs-monq-redis.redis-operator.svc.cluster.local -p 26379
SENTINEL get-master-addr-by-name mymaster
# Ответом будет
1) "<ip текущего мастера>"
2) "порт< текущего мастера>"
exit
```
Подключиться к мастеру, получить тестовый ключ и выйти:

```
redis-cli -h <ip текущего мастера> -p порт< текущего мастера>
auth пароль<, см "Создать секрет с данными для авторизации">
GET mykey
# Ответом должен быть ключ, заданный в п. Подключиться" к мастеру, создать тестовый ключ и
    выйти"
"Hello"
exit
exit
```
## **Приложение A12. RabbitMQ.**

## **Standalone RabbitMQ.**

#### Порядок запуска:

1. Выбрать сервер, на котором будет запущен сервис.

Внимание! В данном примере используется hostpath для хранения файлов контейнера. По этому размещение контейнера должно быть явно назначено на указанный сервер.

Внимание! В данном случае используется каталог на сервере, данное решение не рекомендовано к запуску в промышленной среде.

#### Выполнить назначение метки на выбранную ноду:

```
ServerName="db"
kubectl label no ${serverName} rabbitmq=
```
#### 2. Создать каталог для хранения данных.

1. На сервере, где будет размещен контейнер создать каталог для хранения данных:

Внимание! Эта операция выполняется не на сервере controlplane, а на сервере, где будет запущен контейнер.

mkdir -p /storage/rabbitmq

2. На сервере controlplane создать манифест хранилища данных, в данном случае используется каталог на сервере, данное решение не рекомендовано к запуску в промышленной среде

```
infraDomain="in.monq.local"
hostPath="/storage/rabbitmq"
storageSize="5Gi"
cat <<EOF | kubectl create -f -
apiVersion: v1
```

```
kind: PersistentVolume
metadata:
    name: rabbitmq-pv
    labels:
        app: rabbitmq
        instance: rabbitmq.${infraDomain}
spec:
    capacity:
        storage: ${storageSize}
    volumeMode: Filesystem
   accessModes:
    - ReadWriteOnce
    persistentVolumeReclaimPolicy: Delete
    storageClassName: local-storage
    local:
       path: ${hostPath}
    nodeAffinity:
        required:
            nodeSelectorTerms:
             - matchExpressions:
                 - key: rabbitmq
                     operator: Exists
EOF
```
3. Создать конфигурационный файл в kubernetes. В данном конфигурационном файле предложена примерная конфигурация СУБД, пользователь может изменить её исходя из своих потребностей.

```
infraDomain="in.monq.local"
infraNamespace="infra"
cat <<EOF | kubectl create -f -
kind: ConfigMap
apiVersion: v1
metadata:
   name: rabbitmq-configuration
    namespace: ${infraNamespace}
    labels:
        app: rabbitmq
        instance: rabbitmq.${infraDomain}
data:
    rabbitmq.conf: |
        vm_memory_high_watermark.absolute = 600MiB
EOF
```
4. Применить манифест.

```
infraDomain="in.monq.local"
infraNamespace="infra"
storageSize="5Gi"
cat <<EOF | kubectl create -f -
apiVersion: v1
items:
- kind: StatefulSet
   apiVersion: apps/v1
    metadata:
        labels:
           app: rabbitmq
      instance: rabbitmq.${infraDomain}
       name: rabbitmq
```

```
    namespace: ${infraNamespace}
  spec:
      replicas: 1
       serviceName: statefulset-rabbitmq
       selector:
            matchLabels:
                  app: rabbitmq
         instance: rabbitmq.${infraDomain}
       template:
            metadata:
                 labels:
                       app: rabbitmq
                       instance: rabbitmq.${infraDomain}
            spec:
                  containers:
              - name: rabbitmq
                            image: rabbitmq:3.9.7-management
                            imagePullPolicy: IfNotPresent
                            env:
                                 - name: RABBITMQ_LOGS
                                      value: "-"
                                  - name: HOME
                                       value: "/var/lib/rabbitmq"
                                  - name: RABBITMQ_CONFIG_FILE
                                      value: "/opt/rabbitmq/etc/rabbitmq/rabbitmq.conf"
                            ports:
                                 - name: amqp
                                       containerPort: 5672
                                       hostPort: 5672
                                      protocol: TCP
                                  - name: http
                                       containerPort: 15672
                                       hostPort: 15672
                                       protocol: TCP
                            volumeMounts:
                                  - mountPath: /var/lib/rabbitmq
                                      name: host-volume
                                      subPath: var/lib/rabbitmq
                                  - mountPath: /opt/rabbitmq/etc/rabbitmq/
                                      name: configuration
                            livenessProbe:
                                 httpGet:
                                      path: /
                                       port: 15672
                                       scheme: HTTP
                                 initialDelaySeconds: 30
                                 timeoutSeconds: 30
                             resources:
                                 limits:
                                       cpu: 1
                                      memory: 800Mi
                                  requests:
                                      cpu: 500m
                                      memory: 256Mi
                  volumes:
                       - configMap:
                                 name: rabbitmq-configuration
                            name: configuration
                 nodeSelector:
                      rabbitmq: ""
       volumeClaimTemplates:
       - metadata:
                 name: host-volume
                  annotations:
```

```
          volume.beta.kubernetes.io/storage-class: local-storage
              spec:
                  selector:
                      matchLabels:
                           app: rabbitmq
                           instance: rabbitmq.${infraDomain}
                  accessModes: ["ReadWriteOnce"]
                  resources:
                      requests:
                           storage: ${storageSize}
- apiVersion: v1
    kind: Service
    metadata:
        name: rabbitmq
         namespace: ${infraNamespace}
         labels:
             app: rabbitmq
             instance: rabbitmq.${infraDomain}
    spec:
         ports:
         - name: http
             port: 15672
             protocol: TCP
              targetPort: 15672
         - name: amqp
             port: 5672
             protocol: TCP
             targetPort: 5672
         type: ClusterIP
         selector:
             app: rabbitmq
              instance: rabbitmq.${infraDomain}
kind: List
metadata:
    resourceVersion: ""
    selfLink: ""
EOF
```
#### 5. Проверить:

- 1. Состояние запуска контейнера;
- 2. Логи контейнера;
- 3. Возможность подключения с авторизационными данными.

#### 6. Создать рутового пользователя с паролем:

- 1. Подключиться к веб интерфейсу rabbitmq логин/пароль ‑ guest/guest;
- 2. Создать пользователя root с правами Administrator, запомнить пароль;
- 3. Удалить пользователя guest.

Можно выполнить с помощью команд:

```
rabbitmqRootPassword=$(openssl rand -base64 16)
echo "save it: "${rabbitmqRootPassword}
curl -X PUT http://guest:guest@rabbitmq.in.monq.local:15672/api/users/root \
  -d '{"password": "'${rabbitmqRootPassword}'", "tags":"administrator"}'
```

```
curl -X PUT http://guest:guest@rabbitmq.in.monq.local:15672/api/permissions/%2F/root \
 -d '{"configure":".*","write":".*","read":".*"}'
curl -X DELETE \
   http://root:${rabbitmqRootPassword}@rabbitmq.in.monq.local:15672/api/users/guest
```
## **HA cluster RabbitMQ.**

Запуск осуществляется с помощью оператора rabbitmq‑operator.

1. Установить оператор:

```
operatorUri="https://github.com/rabbitmq/cluster-operator/releases/download/v1.14.0"
kubectl apply -f \
   ${operatorUri}/cluster-operator.yml
```
2. На нодах, где будет запушен rabbitmq создать каталоги для хранения данных

Внимание! Эта операция выполняется не на сервере controlplane, а на сервере, где будет запущен rabbitmq.

mkdir -p /storage/rabbitmq

3. Создать storage‑class и pv, так как csi driver hostPath не поддерживает provisioning:

Внимание! Обратить внимание на привязку pv к ноде, указаны имена серверов из примера.

Внимание! В данном примере создание PV выполняется в цикле, для трех серверов.

```
hostPath="/storage/rabbitmq"
storageSize="2Gi"
cat <<EOF | kubectl apply -f -
apiVersion: storage.k8s.io/v1
kind: StorageClass
metadata:
   name: local-storage
provisioner: kubernetes.io/no-provisioner
volumeBindingMode: WaitForFirstConsumer
EOF
for serverNumber in {1..3}; do
cat <<EOF | kubectl create -f -
apiVersion: v1
kind: PersistentVolume
metadata:
   name: rabbitmq-pv-w${serverNumber}
   labels:
      service: rabbitmq
```

```
spec:
    capacity:
        storage: ${storageSize}
    volumeMode: Filesystem
    accessModes:
    - ReadWriteOnce
    persistentVolumeReclaimPolicy: Delete
    storageClassName: local-storage
    local:
        path: ${hostPath}
    nodeAffinity:
        required:
             nodeSelectorTerms:
             - matchExpressions:
                  - key: kubernetes.io/hostname
                      operator: In
                      values:
                      - rabbitmq-${serverNumber}
EOF
done
```
#### 4. Создать кластер rabbitmq

```
storageSize="1Gi"
cat <<EOF | kubectl apply -f -
apiVersion: rabbitmq.com/v1beta1
kind: RabbitmqCluster
metadata:
    name: monq-rabbitmq
    namespace: rabbitmq-system
spec:
    replicas: 3
    override:
        statefulSet:
             spec:
                  template:
                      spec:
                           containers:
                                  - name: rabbitmq
                                     ports:
                                          - containerPort: 15672
                                             name: management
                         protocol: TCP
                          hostPort: 15672
    image: rabbitmq:3.9.7-management
    resources:
        requests:
             cpu: 500m
             memory: 200Mi
        limits:
             cpu: 1
             memory: 800Mi
    rabbitmq:
        additionalConfig: |
             vm_memory_high_watermark.relative = 0.9
    persistence:
         storageClassName: local-storage
         storage: "${storageSize}"
EOF
```
#### Кластер остается работоспособным при отказе одной ноды из трех;

- 5. Проверить:
	- 1. Состояние запуска контейнеров:

```
kubectl get po -n rabbitmq-system -w
```
- 2. Логи контейнеров на предмет ошибок;
- 3. Возможность подключения с авторизационными данными:

```
rabbitIP=$(kubectl get no db-1 \
   -o jsonpath='{.status.addresses[?(@.type=="InternalIP")].address}')
rabbitUsername=$(kubectl get secrets -n rabbitmq-system \
   monq-rabbitmq-default-user -o jsonpath='{.data.username}' \
    | base64 -d)
rabbitPassword=$(kubectl get secrets -n rabbitmq-system \
   monq-rabbitmq-default-user -o jsonpath='{.data.password}' \
    | base64 -d)
curl -s -H "content-type:application/json" \
   http://${rabbitUsername}:${rabbitPassword}@${rabbitIP}:15672/api/overview \
    | jq
```
- 4. Распространение данных в кластере, чтение и запись. В данном случае можно создать кворумную очередь и проверить наличие очереди и данные в ней на экземплярах rabbitmq.
- 6. Для наполнения authfile выставить значения:
	- rabbitmq.host: "monq-rabbitmq.rabbitmq-system.svc.cluster.local";
	- rabbitmq.port: 15672;
	- rabbitmq.amqp\_port: 5672;
	- rabbitmq.proto: http;
	- rabbitmq.quorum\_queues: **true**;
	- rabbitmq.virtual\_host: /;
	- rabbitmq.users.root\_user.name: "<check \${rabbitUsername}>";
	- rabbitmq.users.root\_user.password: "<check \${rabbitPassword}>".

<span id="page-124-0"></span>Внимание! Значение вышеуказанных переменных заполнены с учетом текущего примера.

# **Приложение A13. Установка helm.**

Официальная документация helm доступна по ссылке.

#### Установить helm

```
helmVersion="3.11.1"
linux-amd64.tar.gz \
   -o helm-v${helmVersion}-linux-amd64.tar.gz
tar xvfz helm-v${helmVersion}-linux-amd64.tar.gz
mv linux-amd64/helm /usr/bin/
rm -r helm-v${helmVersion}-linux-amd64.tar.gz linux-amd64/
```
## **Установка Monq**

Установка выполняется с помощью сценария поставляемого в виде контейнера, содержащего все необходимые библиотеки и зависимости.

В поставке Monq идет два сценария:

- Сценарий установки Monq;
- Сценарий очистки СПО от объектов Monq.

## **Подготовка к установке**

- 1. Подготовить файл авторизации СПО system\_auth.json;
- 2. Импортировать контейнерmonq-installer-fullнеобходимой версии, см. Приложение B1. Импорт образа установщика;
- 3. Выбрать доменное имя для установки Monq, далее будет обозначено как $\frac{1}{2}$ [globalDomain };
- 4. [Обеспечить разрешение доменн](#page-129-0)ых имен \${globalDomain}, api.\${globalDomain}, \*.api.\${globalDomain} в адрес ingress‑controller, установленный в kubernetes. Указанные доменные имена должны корректно резолвиться внутри kubernetes и с машины на которой будет производиться запуск сценария;
- 5. Импортировать образы микросервисов в локальный container registry, см. Приложение B2. Импорт образов Monq из репозитория разработчика, для:
	- продукта: monq-registry, версии 3.11.0;
	- [продукта: monq, версии 7.6.1.](#page-131-0)
- 6. Проверить, что точки подключения к компонентам СПО доступны с той машины, откуда будет запущена установка.

### Запуск сценария установки

#### **Вне кластера k8s**

В данном случае подразумевается, что сценарий установки запущен за пределами инфраструктуры развертываемой системы, например с машины системного администратора.

Возможны следующие варианты запуска:

1. Настроен вышестоящий DNS вне kubernetes, все требуемые доменные имена (см. Приложение A6. DNS в работе Mong) корректно разрешаются в IP адреса. В таком случае команда запуска установки будет иметь следующую конструкцию.

```
monqInstallerVersion="< версия или тэг образа с установщиком, состоит из двух цифр
    версии monq и версии пакета установки >"
installerFiles="< каталог с артифактами установщика и файлом авторизации СПО, по
    умолчанию /opt/monq >"
globalDomain="< доменное имя установки >"
docker run --rm \
   --name=mong-installer-temp\
   --network=host \
  -v ${installerFiles}:/opt/monq \
   monq-installer-full:${monqInstallerVersion} \
   ansible-playbook -e "global_domain='${globalDomain}'" monq/monq.yaml
```
2. Используется DNS внутри кластера kubernetes, доменные имена разрешаются с помощью coredns внутри кластера, установка запускается вне кластера.

```
monqInstallerVersion="< версия или тэг образа с установщиком, состоит из двух цифр
    версии monq и версии пакета установки >"
installerFiles="< каталог с артифактами установщика и файлом авторизации СПО, по
    умолчанию /opt/monq >"
globalDomain="< доменное имя установки >"
docker run --rm \
--add-host=postgresql.in.monq.local:<IP agpec postgresql> \
--add-host=clickhouse.in.monq.local:<IP agpec clickhouse> \
--add-host=arangodb.in.monq.local:<IP agpec arangodb> \
--add-host=victoriametrics.in.monq.local:<IP agpec victoriametrics> \
--add-host=redis.in.monq.local:<IP agpec redis> \
--add-host=rabbitmq.in.monq.local:<IP agpec rabbitmq> \
--add-host=k8s-api.in.monq.local:<IP agpec k8s-api server> \
--add-host=registry.in.monq.local:<IP agpec docker registry> \
--add-host=consul.in.monq.local:<IP agpec consul> \
--add-host=api.${globalDomain}:<IP адрес веб балансировщика> \
--add-host=${globalDomain}:<IP адрес веб балансировщика> \
--add-host=registry.api.${globalDomain}:<IP адрес веб балансировщика> \
--name=mong-installer-temp\
--network=host \
-v ${installerFiles}:/opt/monq \
monq-installer-full:${monqInstallerVersion} \
ansible-playbook -e "global_domain='${globalDomain}'" monq/monq.yaml
```
По окончанию процесса установки можно пройти авторизацию, перейдя в систему по aдресу \$ {globalDomain} и начинать дальнейшую настройку.

#### Внутри кластера k8s

Когда компоненты СПО доступны только изнутри кластера kubernetes, например при развертывании операторами. Установка должна быть запущена внутри среды, из которой есть доступ ко всем компонентам СПО. Это не совсем стандартный сценарий, его можно выполнить следующим образом:

- Импортировать образ установщика в registry. См. Приложение В1. Импорт образа установщика;
- Запустить pod с установщиком внутри кластера:

```
monqNamespace="production"
registryAddress="< адрес репозитория контейнеров, если используется развернутый по
    данной инструкции, то registry.in.monq.local:5000 >"
monqInstallerVersion="< версия или тэг образа с установщиком, состоит из двух цифр
   версии monq и версии пакета установки >"
cat <<EOF | kubectl create -f -
apiVersion: v1
kind: Pod
metadata:
 name: monq-installer-full
 namespace: ${monqNamespace}
 labels:
   app: mong-installer-full
spec:
 containers:
  - name: mong-installer-full
   image: ${registryAddress}/monq-installer-full:${monqInstallerVersion}
   command: [ "/bin/bash", "-c", "--" ]
   args: [ "trap : TERM INT; sleep infinity & wait" ]
   resources:
     limits:
       cpu: 500m
       memory: 1024Mi
     requests:
       cpu: 25m
       memory: 128Mi
 imagePullSecrets:
  - name: regsecret-monq
FOF
```
• Скопировать внутрь контейнера файл с авторизационными данными:

```
kubectl exec -n production -ti mong-installer-full -- mkdir -p /opt/mong/
kubectl -n production cp /tmp/system_auth.json monq-installer-full:/opt/monq/
```
• Запустить установку:

```
globalDomain="доменное< имя установки>"
kubectl exec -n production -ti monq-installer-full -- ansible-playbook \
 -e "global_domain='${globalDomain}'" monq/monq.yaml
```
• Посмотреть ошибки. Первым этапом установки выполняется проверка доступности инфраструктурных объектов, если что-то не доступно сценарий остановит свое выполнение, и в выделенный файл будет записана информация для отладки. Следующей командой можно посмотреть файл на предмет ошибок:

kubectl **exec** -n production -ti monq-installer-full -- **cat** /opt/monq/errors.json

• Скопировать артефакты. После прохождения установки будет создан набор артефактов, файл настройки подключения, сертификаты, желательно эти файлы скопировать себе и сохранить. Скопировать можно следующей командой:

```
kubectl -n production cp monq-installer-full:/opt/monq /tmp/monq
```
• После окончания установки удалить pod:

```
kubectl delete po -n production monq-installer-full
```
После установки можно пройти авторизацию, перейдя в систему по адресу \$ $\{$ globalDomain }, и начинать дальнейшую настройку.

### **Запуск сценария удаления**

В случае, если установка не была завершена успешно, следует использовать сценарий eraser, с помощью него очищаются все компоненты СПО от объектов monq. Данный сценарий использует аналогичный набор переменных и запускается следующим образом:

Внимание! Удаление должно запускаться с теми же переменными, что и установка, только переменную global\_domain можно исключить.

Команда на запуск сценария удаления (eraser), аналогичная команде установки, меняется только название сценария: monq/monq.yaml ‑> monq/eraser.yaml

### **Заключение**

<span id="page-129-0"></span>В данном примере рассмотрены основные способы запуска сценария установки и удаления mong.

## Приложение В1. Импорт образа установщика.

### Импорт образа из репозитория разработчика на локальную машину

Скачать заархивированный образ с хранилища mong

```
monqInstallerVersion="< версия или тэг образа с установщиком, состоит из двух цифр версии
monq и версии пакета установки >"<br>token="< Токен обновления полученный с сайта. выписывается вместе с лицензией >"
package="monq-installer-full_${monqInstallerVersion}.img.tar.gz"
curl -H "Authorization: Bearer ${token}" \
 https://downloads.monq.ru/monq/installer/package/${package} \
  --output ./${package}
tar xvfz ${package}
```
• Если используется docker

docker load -i monq-installer-full\_\${monqInstallerVersion}.img

• Если используется ctr

ctr -n=k8s.io image import mong-installer-full\_\${mongInstallerVersion}.img

## Экспорт образа в личный репозиторий контейнеров

Информация! Актуально при запуске установки из kubernetes

- Сохранить импортированный образ из репозитория разработчика в файл
	- Если используется docker

```
mongInstallerVersion="< версия или тэг образа с установщиком, состоит из двух цифр
    версии monq и версии пакета установки >"
docker save -o mong-installer-full ${mongInstallerVersion}.img \
 monq-installer-full:${monqmonqInstallerVersion}
```
- Если используется ctr

```
monqInstallerVersion="< версия или тэг образа с установщиком, состоит из двух цифр
    версии monq и версии пакета установки >"
ctr -n=k8s.io images export monq-installer-full_${monqInstallerVersion}.img \
```
monq-installer-full:\${monqInstallerVersion}

- Переместить файл с образом на машину с которой есть доступ в личный репозиторий контейнеров
- Распаковать образ и выполнить импорт в личный репозиторий контейнеров
	- **–** Если используется docker

```
monqInstallerVersion="< версия или тэг образа с установщиком, состоит из двух цифр
    версии monq и версии пакета установки >"
registryAddress="< адрес репозитория контейнеров, если используется развернутый по
   данной инструкции, то registry.in.monq.local:5000 >"
docker load -i monq-installer-full_${monqInstallerVersion}.img
docker tag monq-installer-full:${monqInstallerVersion} \
   ${registryAddress}/monq-installer-full:${monqInstallerVersion}
docker push ${registryAddress}/monq-installer-full:${monqInstallerVersion}
docker rmi ${registryAddress}/monq-installer-full:${monqInstallerVersion}
rm monq-installer-full_${monqInstallerVersion}.img
```
**–** Если используется ctr

```
monqInstallerVersion="< версия или тэг образа с установщиком, состоит из двух цифр
    версии monq и версии пакета установки >"
registryAddress="< адрес репозитория контейнеров, если используется развернутый по
    данной инструкции, то registry.in.monq.local:5000 >"
ctr -n=k8s.io image import monq-installer-full_${monqInstallerVersion}.img
ctr -n=k8s.io image tag \
   docker.io/library/monq-installer-full:${monqInstallerVersion} \
    ${registryAddress}/monq-installer-full:${monqInstallerVersion}
# аргумент --plain-http задается при использовании unsecure registry
ctr -n=k8s.io image push --plain-http \
   ${registryAddress}/monq-installer-full:${monqInstallerVersion}
rm monq-installer-full_${monqInstallerVersion}.img
```
# Приложение В2. Импорт образов Monq из репозитория разработчика.

Порядок действий для импорта образов в приватный репозиторий из репозитория разработчика.

#### С доступом в интернет:

- 1. Сконфигурировать контекст mongctl:
	- 1. Установить mongctl версии не ниже 1.10.2, инструкция по установке;
	- 2. Выполнить настройку mongctl, инструкция по настройке, при этом аргументы настройки контекста: "--registry-token", "--server" могут быть заданы с ложными значениями, т.к. monq и реестр микросервисов еще не запущены.
- 2. Установить контекст релиза необходимой версии и продукта:

```
product="< название продукта >"
releaseVersion="< версия релиза >"
mongctl release use-version ${releaseVersion} --product=${product}
```
3. Выполнить команду импорта образов контейнеров в приватный репозиторий:

```
registryAddress="< адрес репозитория контейнеров, если используется развернутый по
   данной инструкции, то http://registry.in.monq.local:5000 >"
 monqctl release import-images --registryUri ${registryAddress}
```
Опциональные параметры:

- "-registryUsername", "-registryPassword" задают имя и пароль для basic авторизации в приватном registry, должны использоваться вместе;
- "-registryLocation" задает location в private registry, например если задать в значение monq, то в дальнейшем image будет доступен по адресу http://registry.in.monq.local: 5000/mong/<mong\_microservice>:.

#### Без доступа в интернет:

- 1. Сконфигурировать контекст monqctl:
	- 1. Установить mongctl версии не ниже 1.10.2, инструкция по установке;
	- 2. Выполнить настройку mongctl, инструкция по настройке, при этом аргументы настройки контекста: "--registry-token", "--server" могут быть заданы с ложными значениями, т.к. monq и реестр микросервисов еще не запущены.
- 2. Выполнить экспорт релиза в каталог на диске:

```
product="< название продукта >"
releaseVersion="< версия релиза >"
storagePath="< путь к каталогу >"
mkdir -p ${storagePath}
monqctl release version export ${releaseVersion} --product=${product} \
--dest=${storagePath}
```
- 3. Переместить каталог с образами на машину с которой есть доступ в личный репозиторий контейнеров;
- 4. Сконфигурировать контекст mongctl, пример см выше;
- 5. Установить контекст релиза необходимой версии и продукта, при этом в качестве источника указать каталог с образами:

```
product="< название продукта >"
releaseVersion="< версия релиза >"
storagePath="< путь к каталогу >"
monqctl release use-version ${releaseVersion} --product=${product} \
 --sourceDir=${storagePath}
```
6. Выполнить команду импорта образов контейнеров в приватный репозиторий:

```
registryAddress="< адрес репозитория контейнеров, если используется развернутый по
   данной инструкции, то http://registry.in.monq.local:5000 >"
 monqctl release import-images --registryUri ${registryAddress}
```
Опциональные параметры:

- "-registryUsername", "-registryPassword" задают имя и пароль для basic авторизации в приватном registry, должны использоваться вместе;
- "-registryLocation" задает location в private registry, например если задать в значение mong, то в дальнейшем image будет доступен по адресу http://registry.in.mong.local: 5000/monq/<monq\_microservice>:.